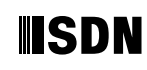

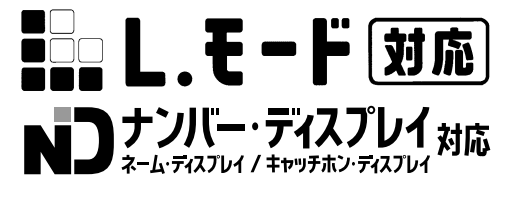

**NTT** 

 $\boldsymbol{\Theta}$ 

## INS FT80bt

INS FT80bt

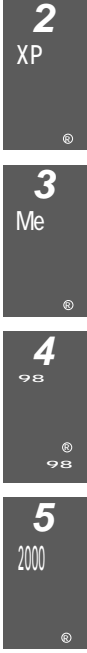

**1**

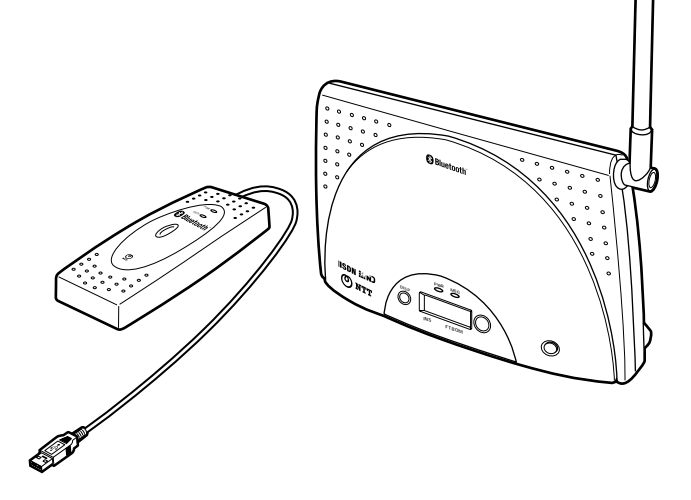

**8**

**7**

NT R 4.0

Bluetooth™ Windows ® XP Microsoft ® Windows ® XP operating system Windows ® 98 Microsoft ® Windows ® 98 operating system Windows ® 98 Second Edition Microsoft ® Windows ® 98 operating system . Second Edition Windows ®Me Microsoft ® Windows ®Millennium Edition operating system Windows ® 2000 Microsoft ® Windows ® 2000 operating system Windows NT ® 4.0 Microsoft ® Windows NT ® operating system Version 4.0 Windows Windows NT Microsoft Corporation Microsoft Corporation Netscape Navigator and Netscape Communications Corporation Hayes Hayes Microcomputer Products, Inc. CD-ROM OS CD-ROM Windows Macintosh

CD-ROM

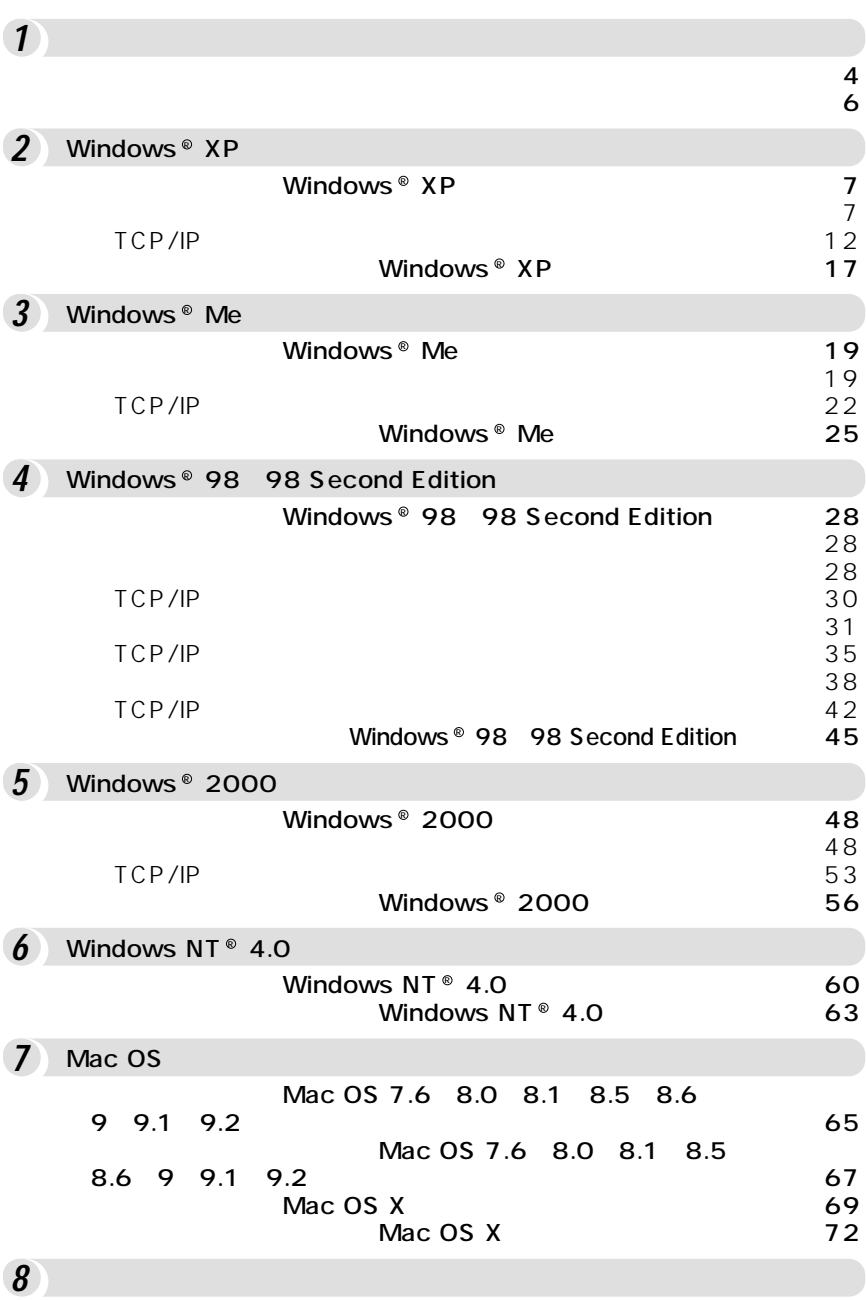

 $\overline{\text{OS}}$ 

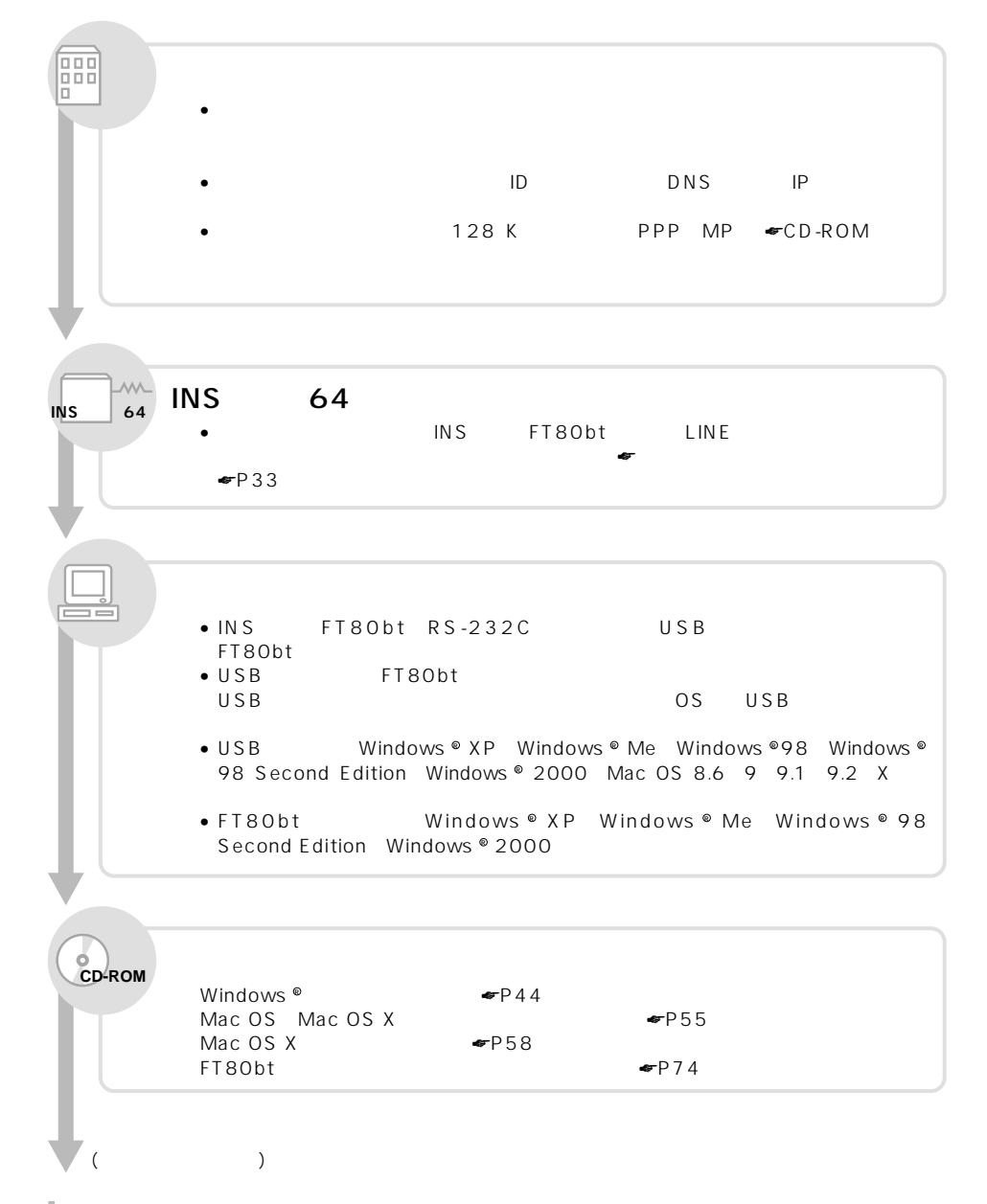

**1 準 備**

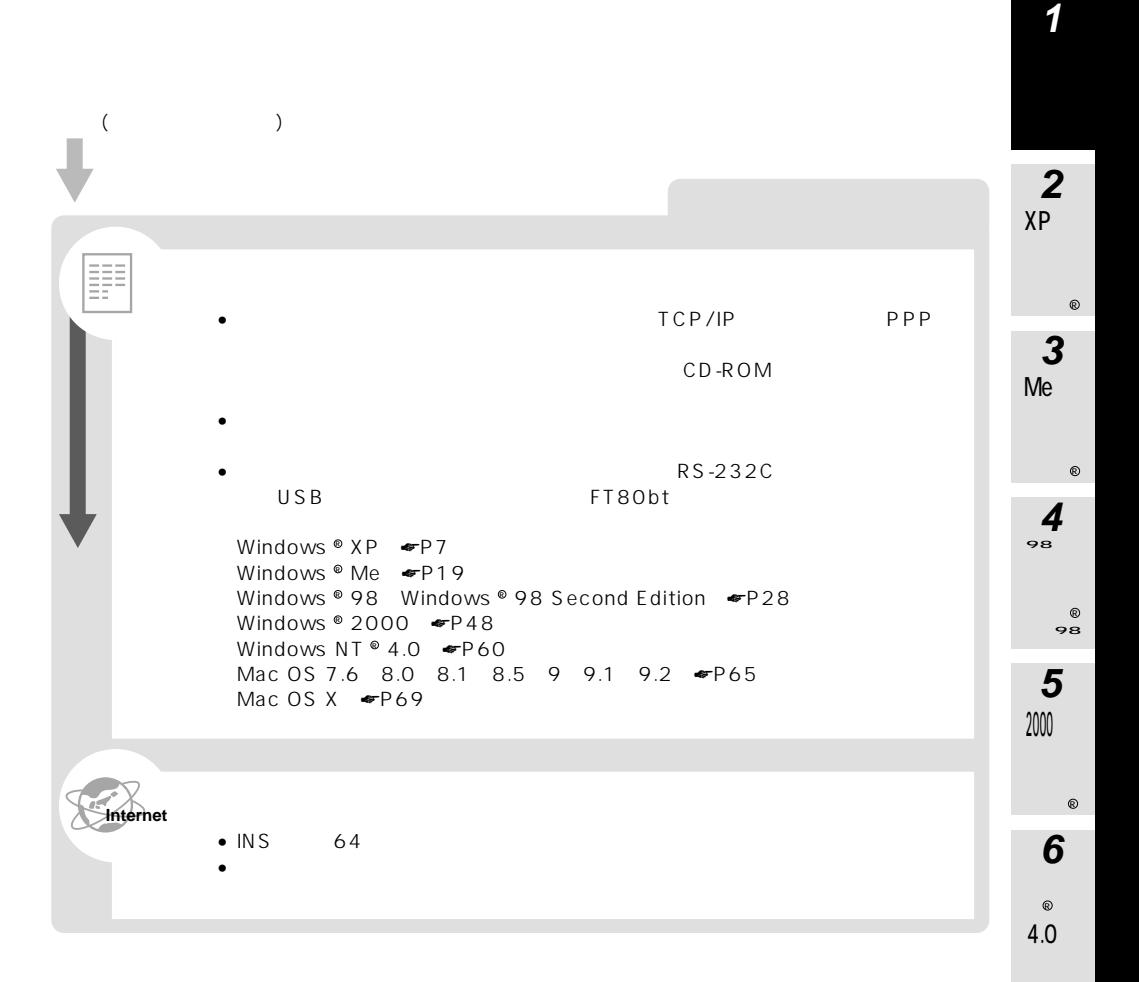

TCP/IP TCP/IP TCP/IP **PPP** Vindows <sup>●</sup> Mac OS Web WWW nternet Explorer - Netscape Navigator ® OS Outlook Express Eudora COS  $R$ S-232C  $\hspace{1cm}$ USB する場合、またFT80btアダプタを利用して接続する場合とも基本的に共通です。 Windows © XP Windows © Me Windows © 98 Windows © 98 Second Edition Windows  $^{\circ}$  2000 Windows NT  $^{\circ}$  4.0 Mac OS Windows  $^{\circ}$  XP  $\bullet$  P7 Windows  $^{\circ}$  Me  $_{\bullet}$ P19 Windows © 98 98 Second Edition  $\blacksquare$ Windows  $^{\circ}$  2000  $\bullet$  P48  $W$ indows NT  $^{\circ}$  4.0  $\bullet$  P60 Mac 0S 7.6 8.0 8.1 8.5 8.6 9 9.1 9.2  $\bullet$  P65 Mac OS X  $\blacksquare$ 

ご使用のOSに付属しているソフトウェアを利用して、インターネットに接続するた

00000

**1 準 備**

<span id="page-6-0"></span>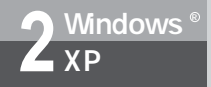

### **Windows XP**

 $\Gamma$ CP/IP  $\Gamma$ 

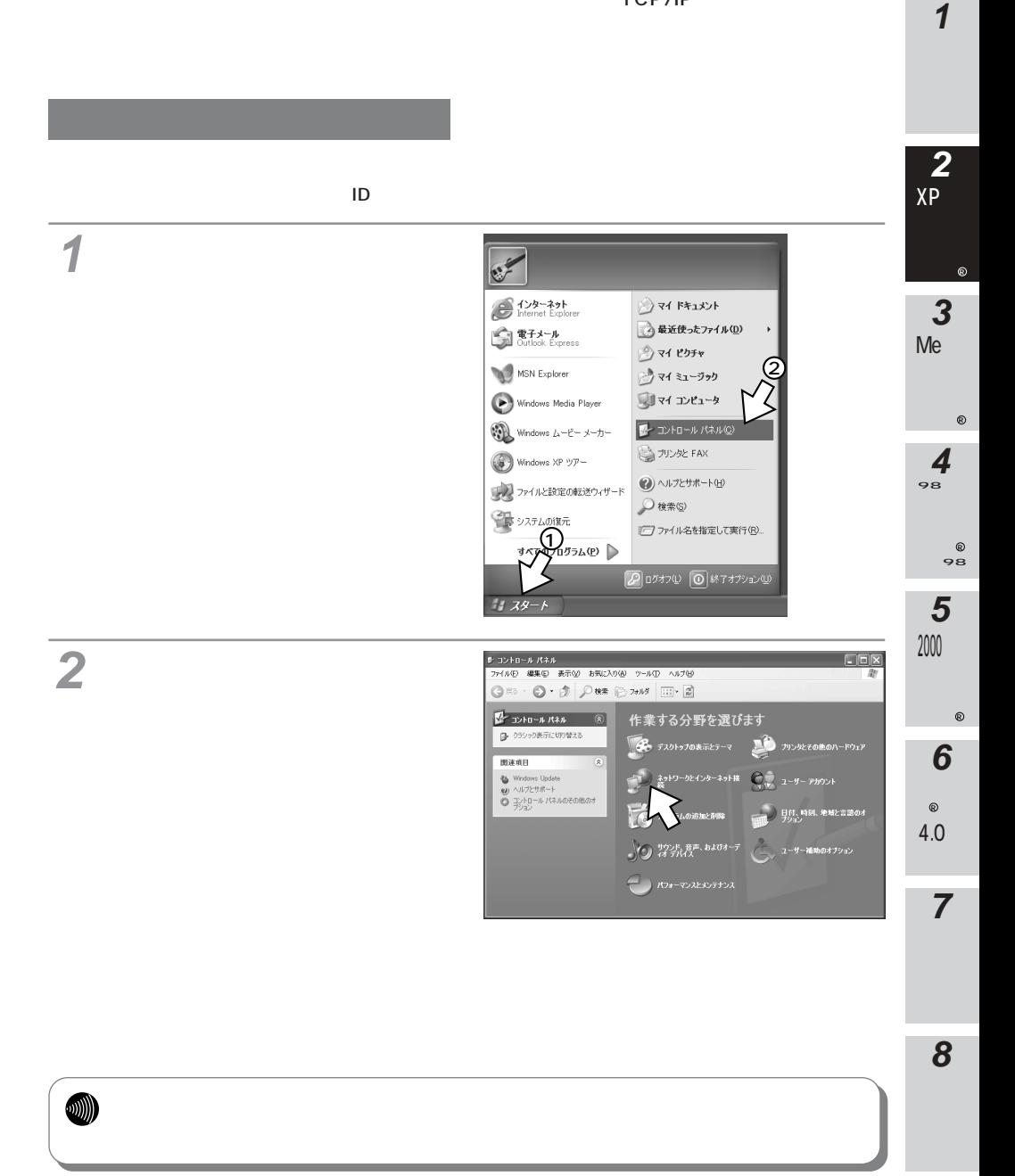

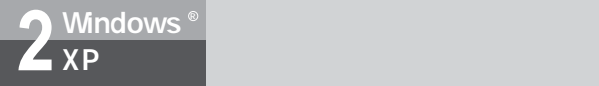

### **Windows XP**

 $\mathcal{I}_1$  and  $\mathcal{I}_2$  and  $\mathcal{I}_3$  and  $\mathcal{I}_4$  and  $\mathcal{I}_5$  and  $\mathcal{I}_6$  and  $\mathcal{I}_7$  and  $\mathcal{I}_8$  and  $\mathcal{I}_9$  and  $\mathcal{I}_9$  and  $\mathcal{I}_9$  and  $\mathcal{I}_9$  and  $\mathcal{I}_9$  and  $\mathcal{I}_9$  and  $\mathcal{I}_9$  and  $\mathcal{I}_9$  a **3**

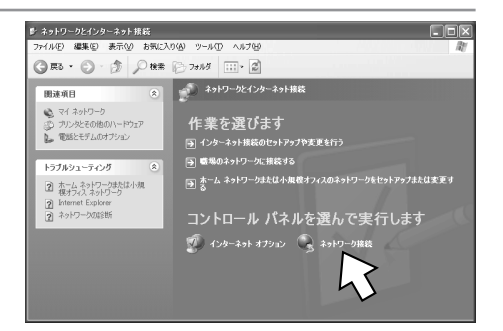

**4**

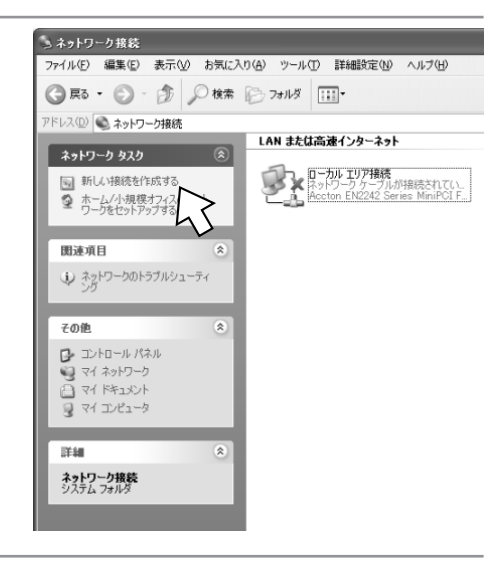

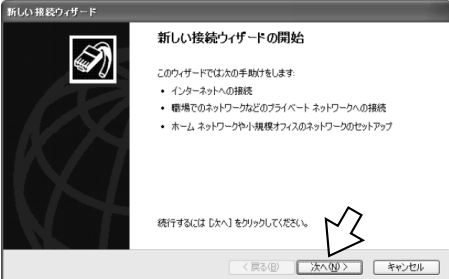

[次へ>]をクリックする。 **5**

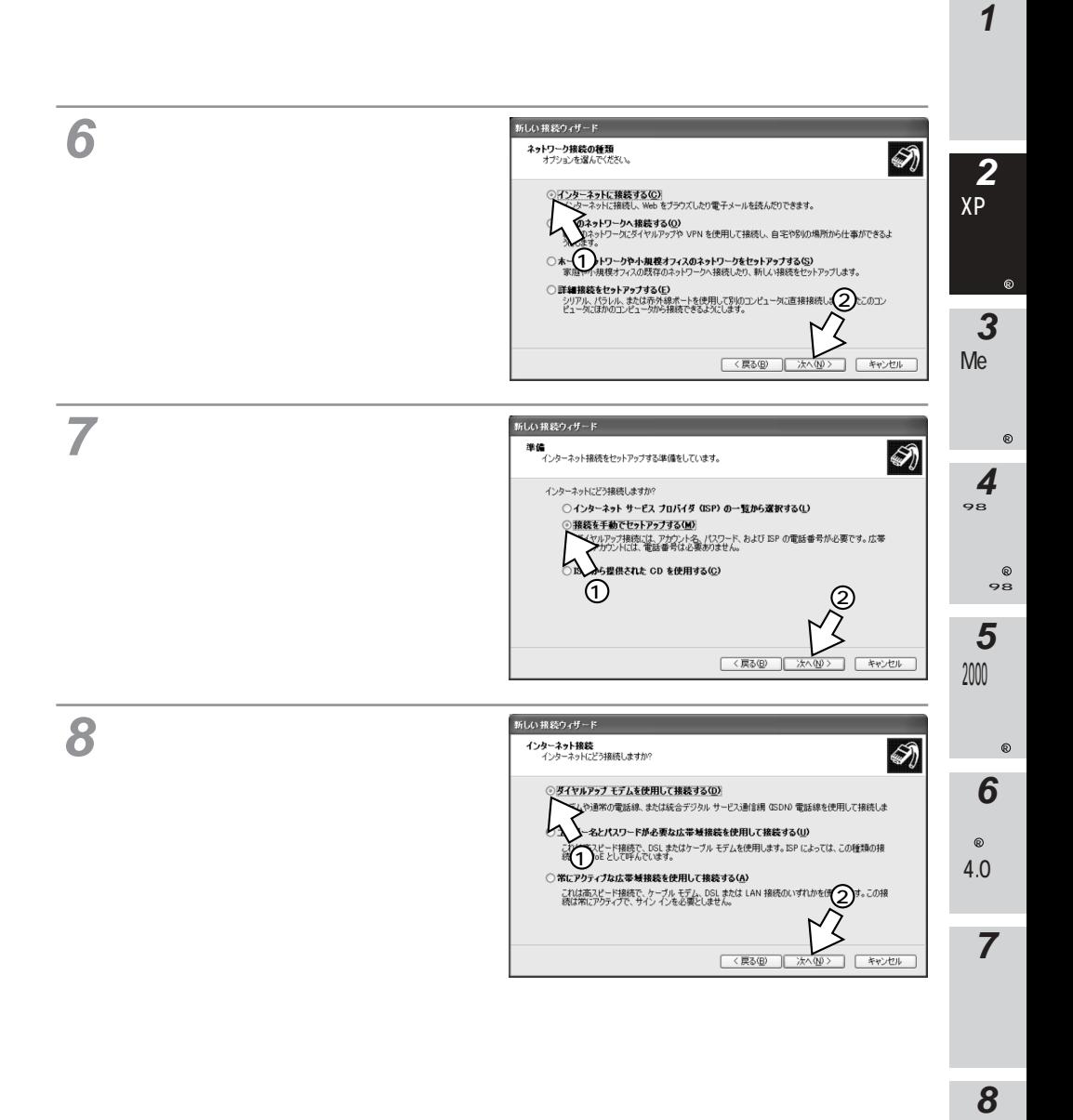

 $\mathbf 1$ 

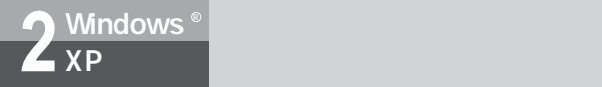

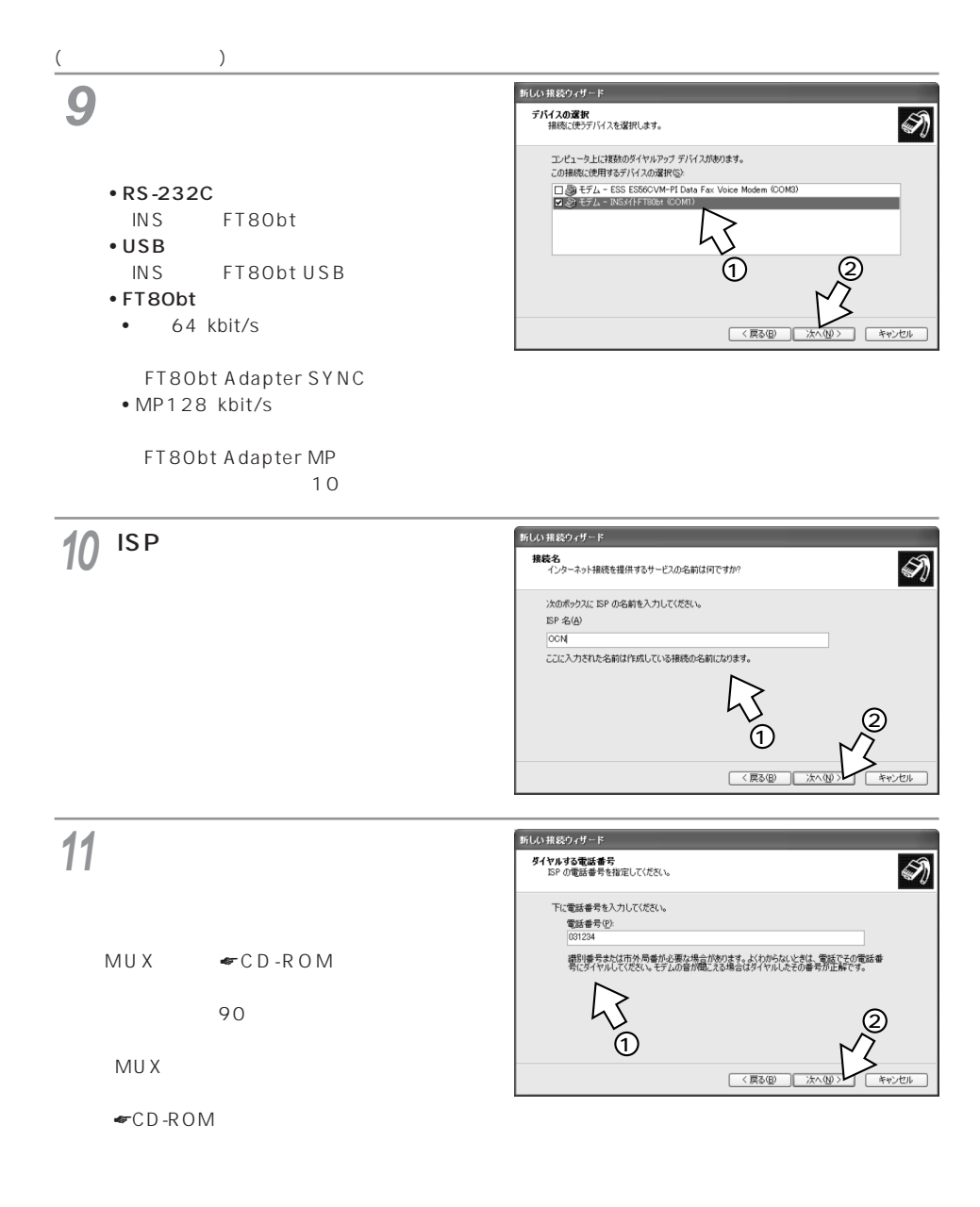

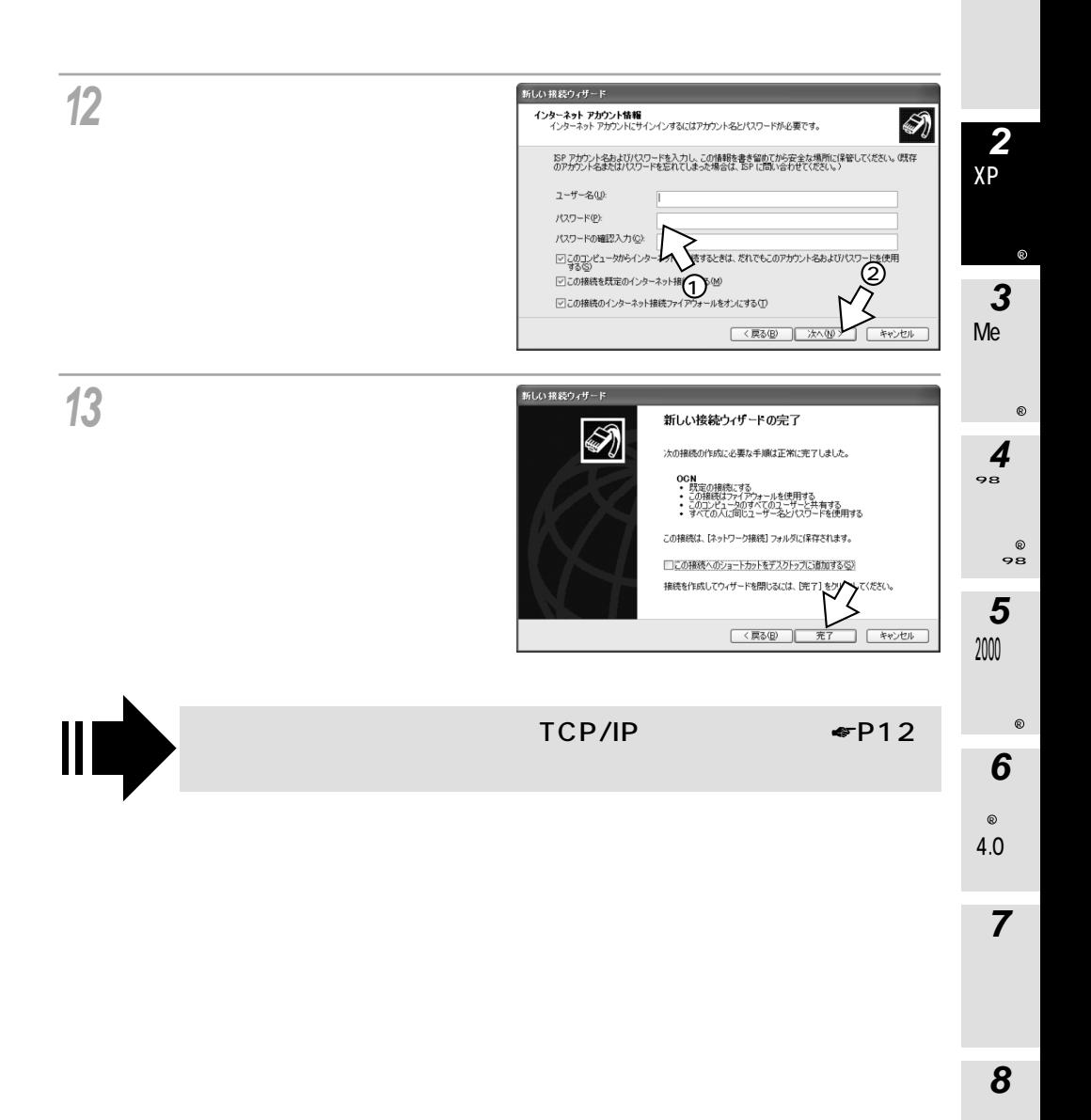

<span id="page-11-0"></span>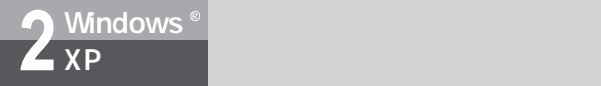

### **Windows XP**

#### TCP/IP

DNS RS-232C USB  $\overline{R}$ **1** OON へ接続  $\sqrt{2}$ ユーザー名(U): hanasi パスワード(P): 「びスワードを変更するには、ここをクリックします」 ☑ 次のユーザーが接続するとき使用するために、このユーザー名とパスワード<br>を保存する(S): ○このユーザーのみ(N) ◎このコンピュータを使うすべてのユーザー(A) ダイヤル(D: 031234  $\checkmark$ ダイヤル(D) | キャンセル | プロパティ(Q) | ヘルプ団 **2** RS-232C USB  $\sqrt{2}$ ⊩ OCNのプロパティ 全般 オプション セキュリティ ネットワーク 詳細設定 接続方法(T): 横続方法U/<br><mark>ロ ◇</mark> モデム - INS:/{トFT80bt (COM1)<br>□ <mark>③ モデム - ESS ES56CVM-PI Data Fax Voice Modem (COM3</mark>  $\hat{z}$ • FT80bt  $\begin{array}{c|c} \hline \Downarrow \end{array}$  $\overline{4}$  $\,$ 図すべてのデバイスで同じ番号を呼び出す(L) 構成(O). 電話番号 市外局番(E): 電話番号(P):  $\begin{array}{|c|c|c|c|c|}\hline \text{ }} & \text{ } & \text{ } & \text{ } & \text{ } \\ \hline \text{ } & \text{ } & \text{ } & \text{ } & \text{ } & \text{ } & \text{ } \\ \hline \end{array}$ その他(N) 国番号/地域番号(G):  $\blacktriangledown$ □ダイヤル情報を使う(S) ダイヤル情報(B) ☑ 接続時に通知領域にアイゴンを表示する(M)  $\alpha$ キャンセル

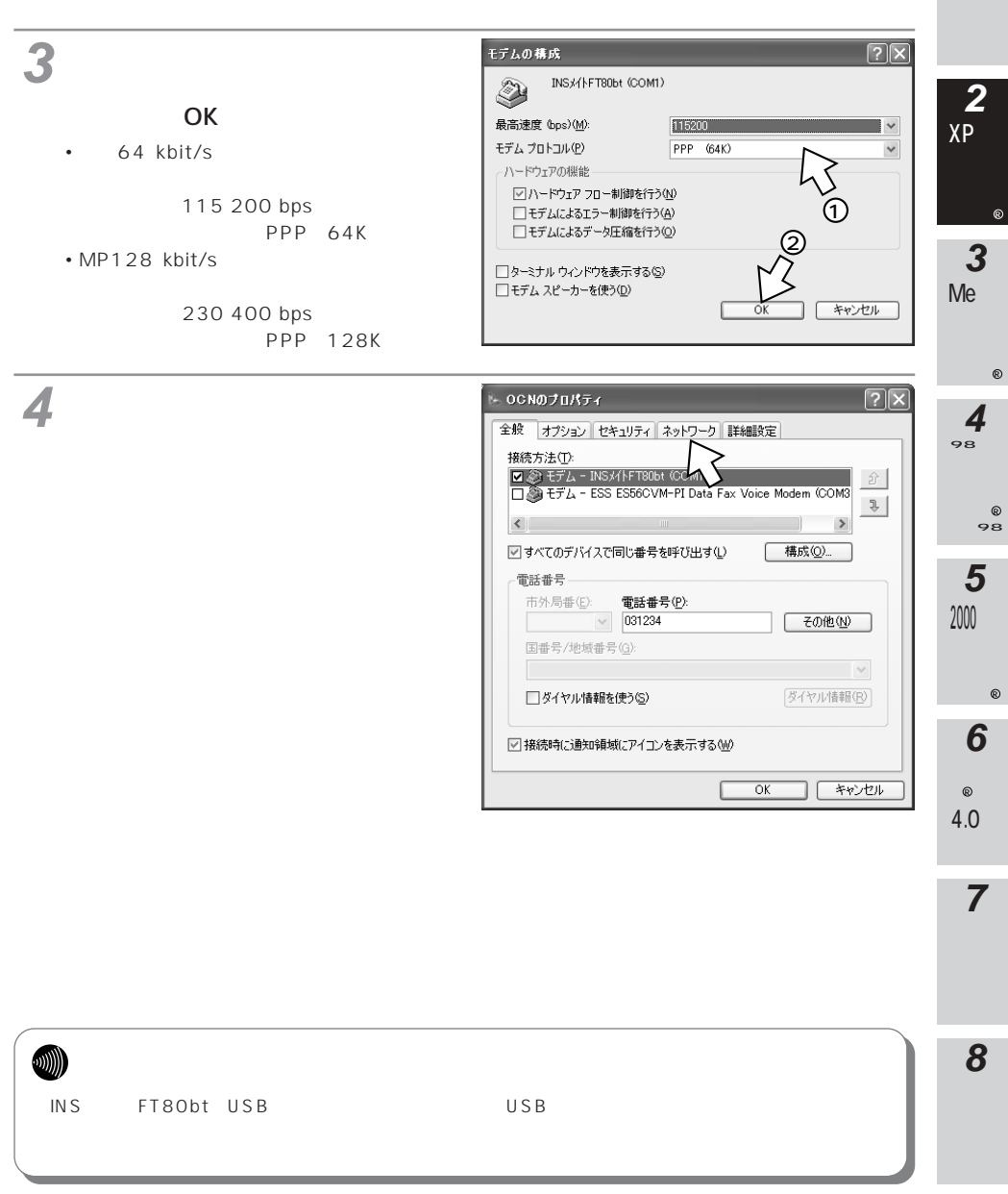

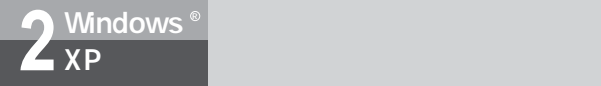

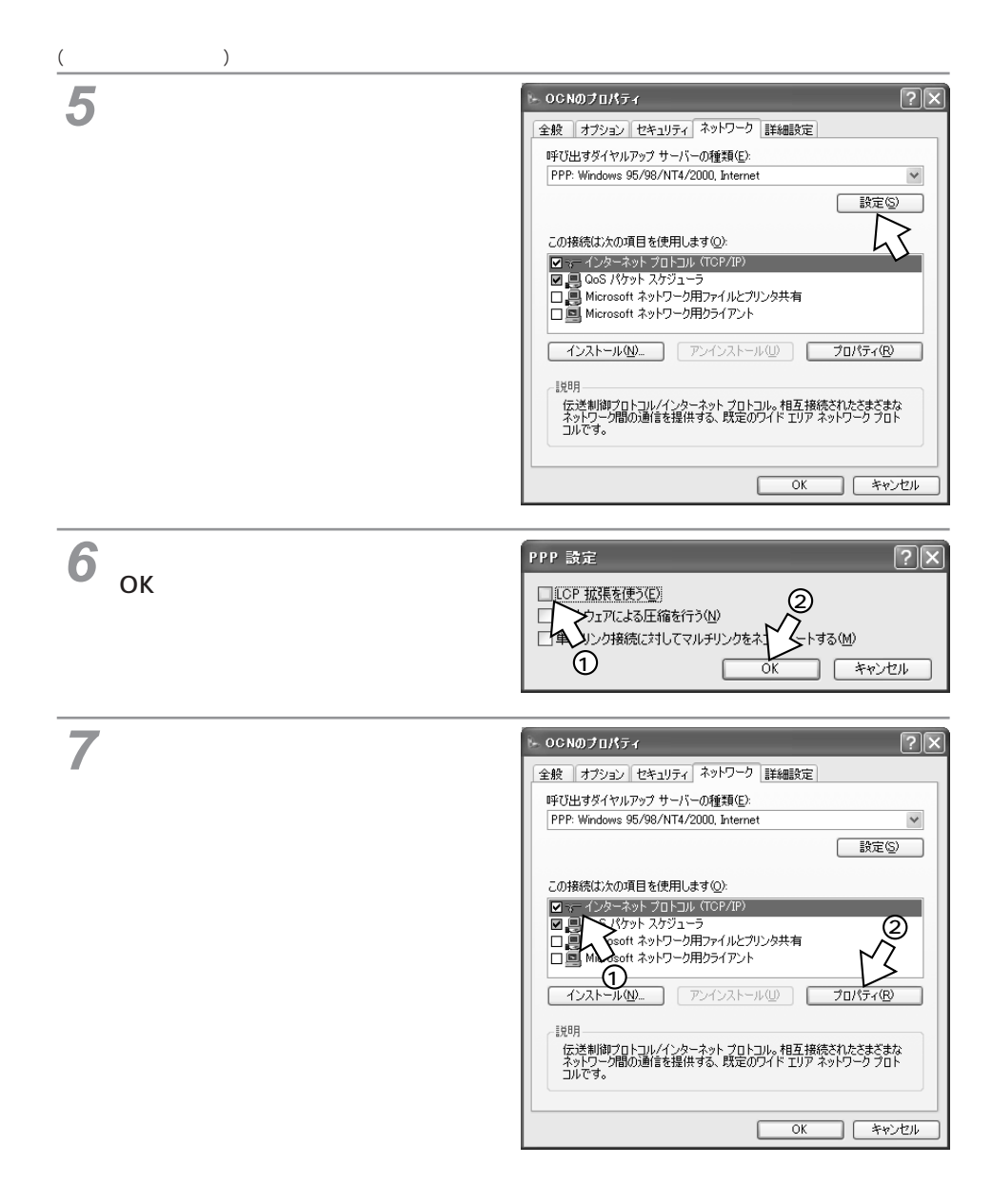

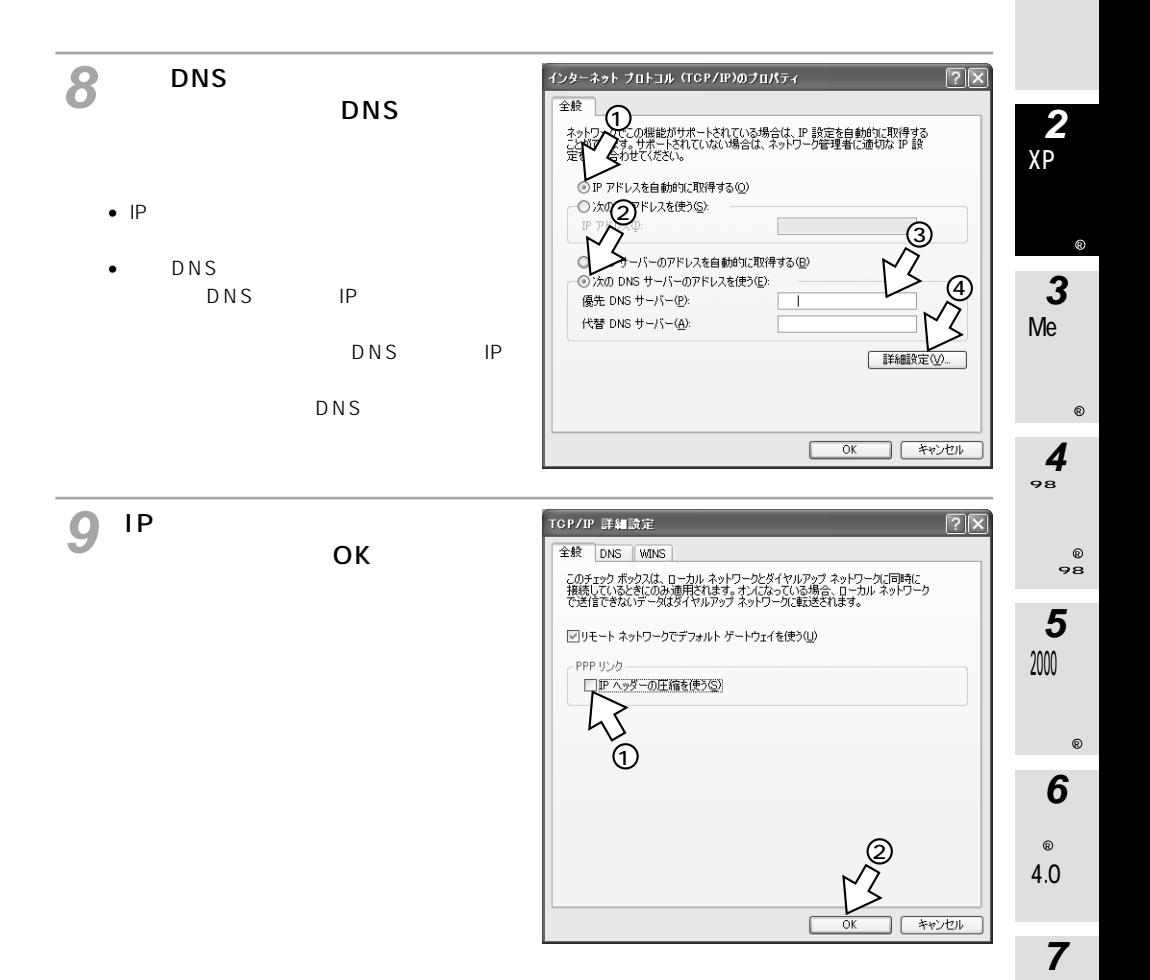

**8**

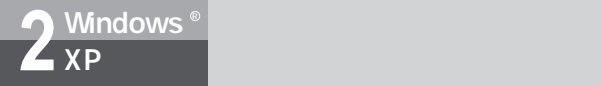

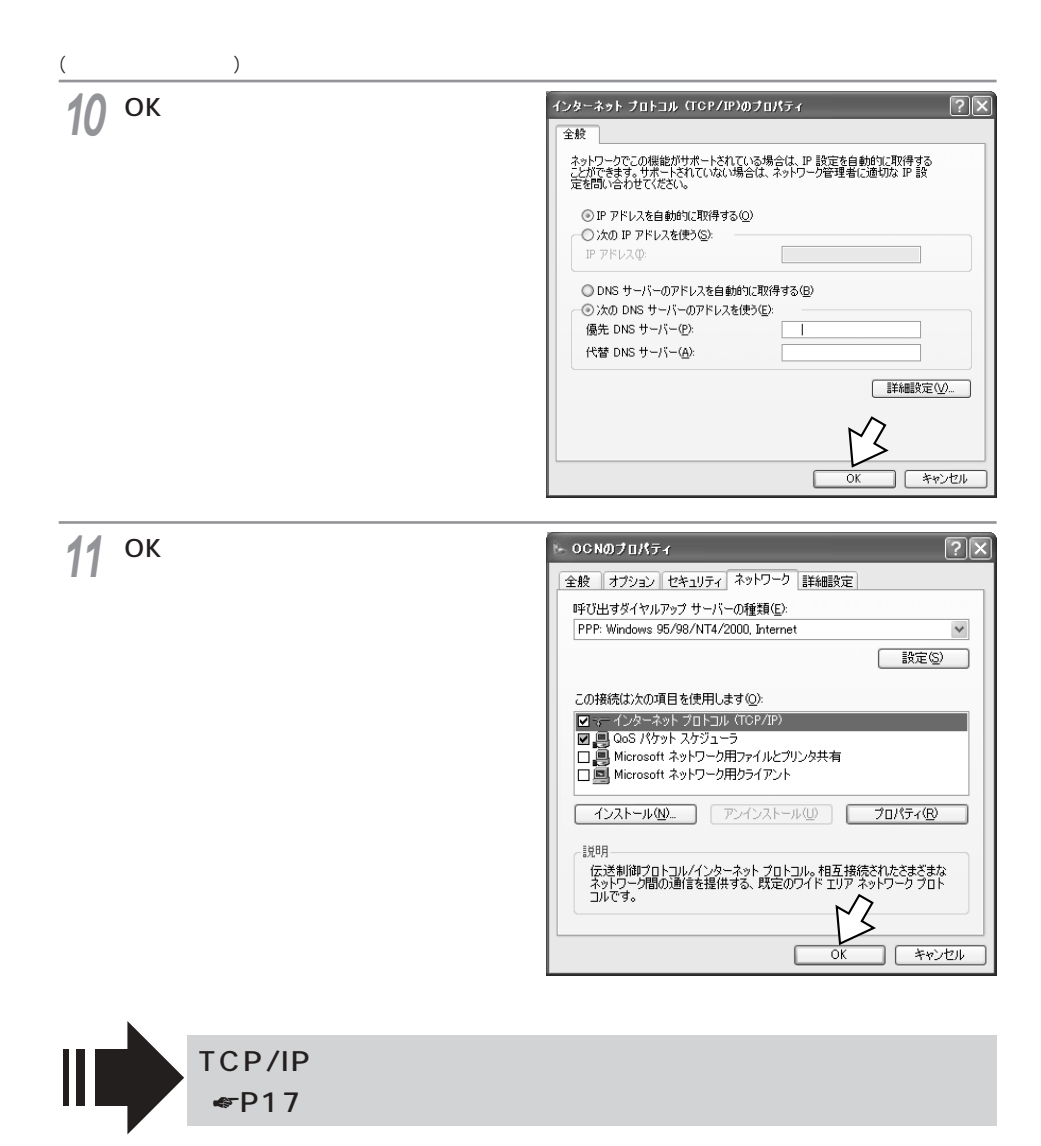

<span id="page-16-0"></span>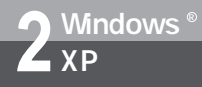

### **Windows** & XP

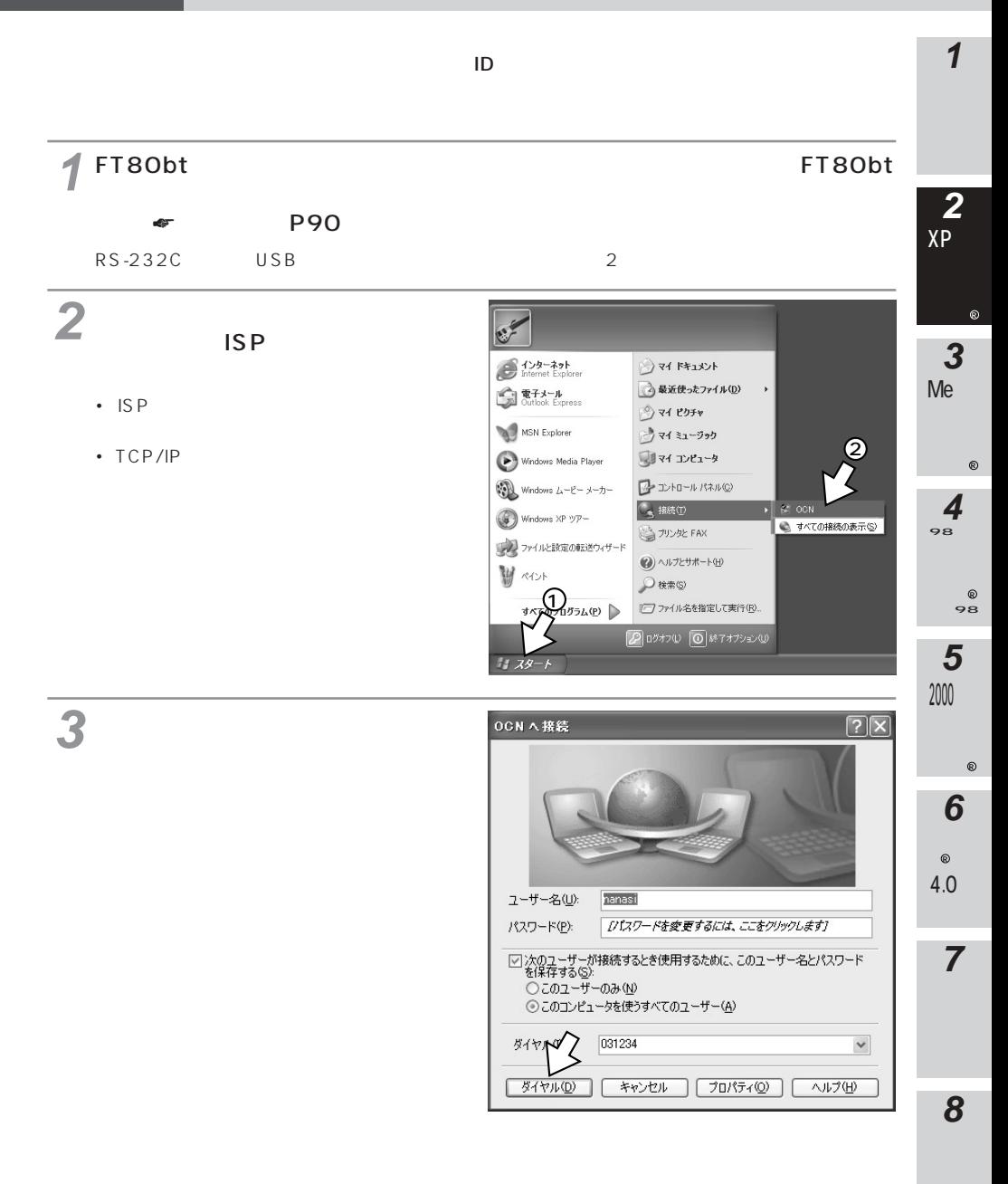

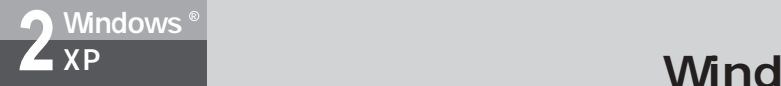

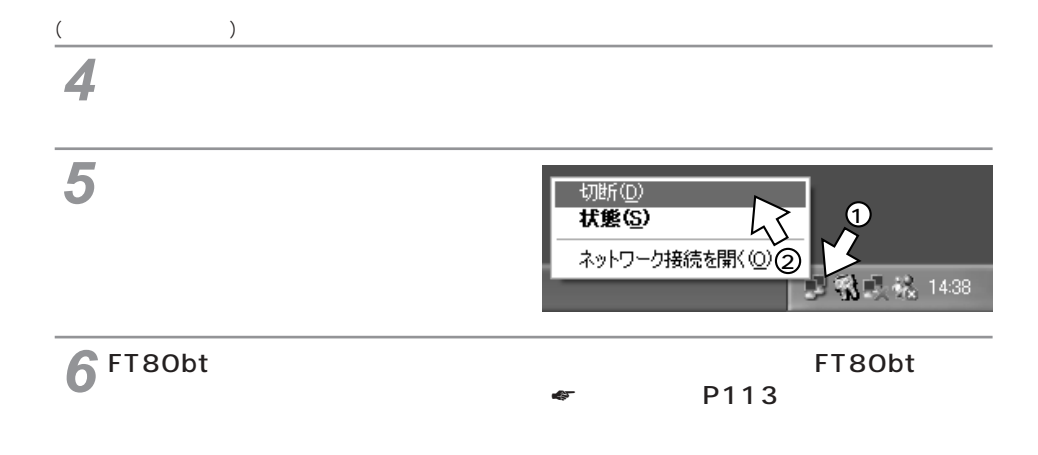

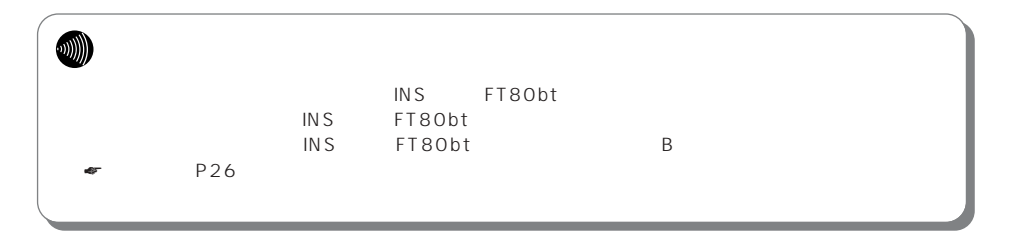

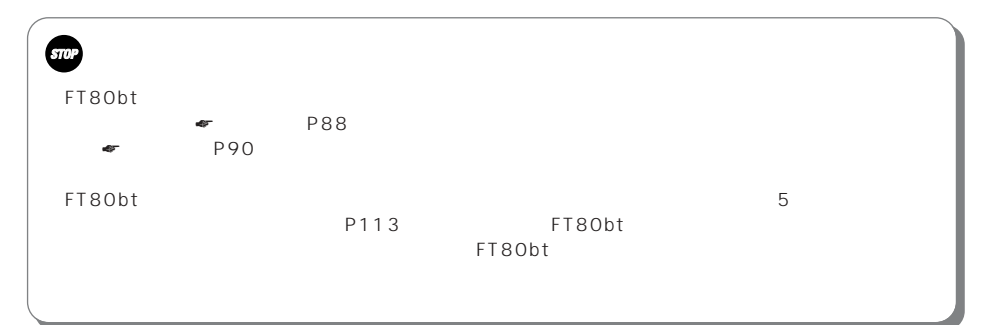

<span id="page-18-0"></span>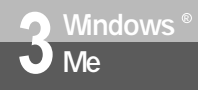

#### **Windows**<sup>®</sup> Me

**1** TCP/IP

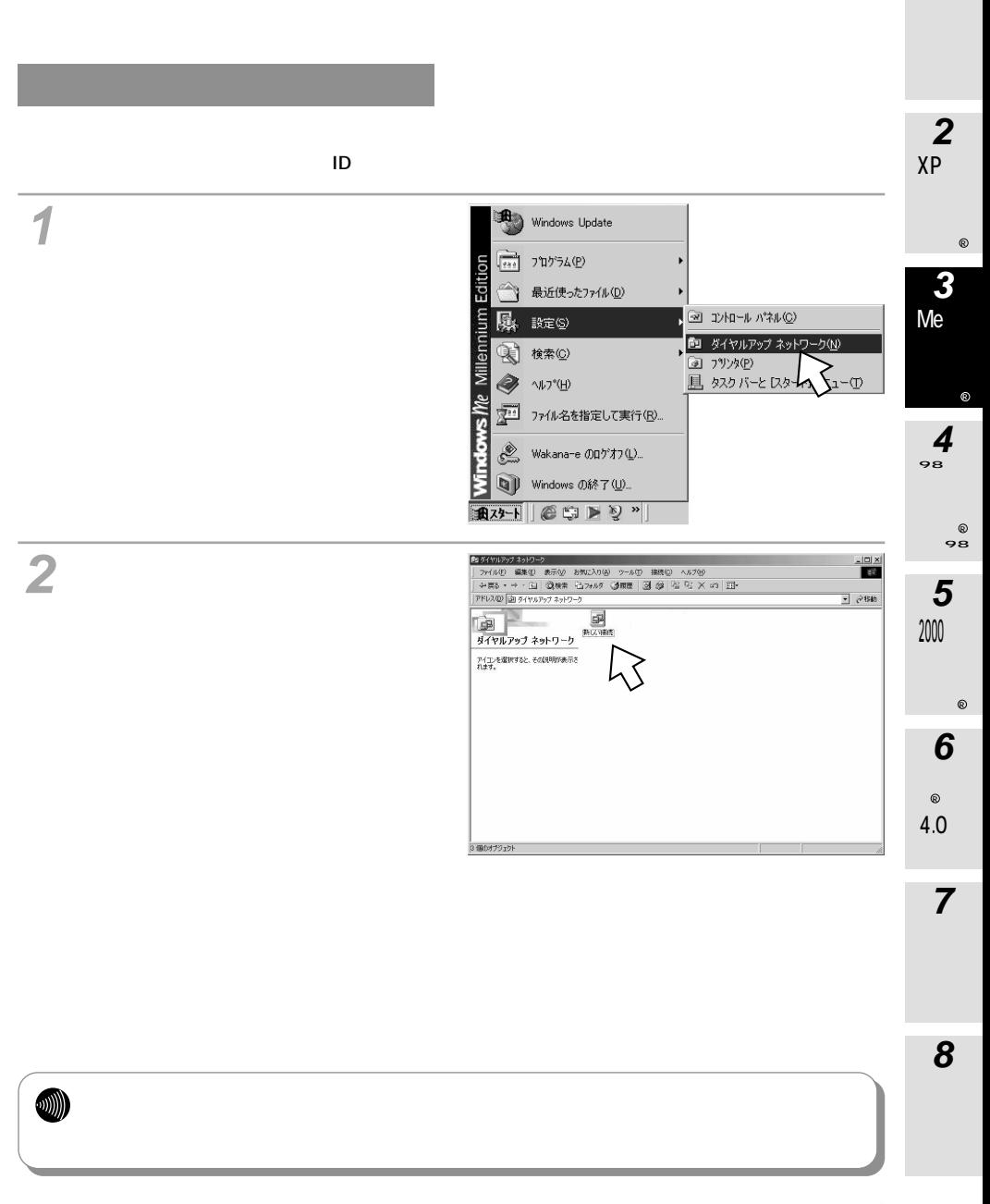

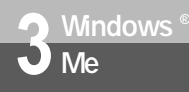

### **Windows**<sup>®</sup> Me

(前ページの続きです) [接続名]にプロバイダ名、アクセ **3**

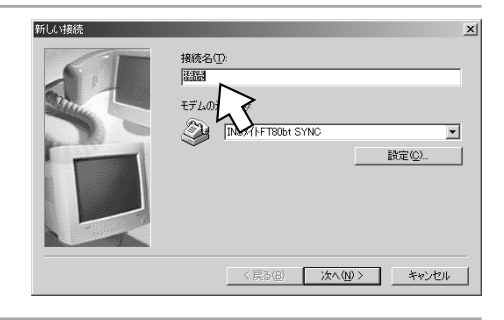

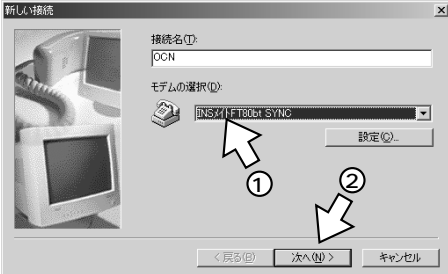

• RS-232C

- $\bullet$  64 kbit/s
	- INS FT80bt SYNC
- $\bullet$  MP128 kbit/s
	- INS FT80bt MP
- $\cdot$  USB
	- $\bullet$  64 kbit/s INS FT80bt USB SYNC
	- $\bullet$  MP128 kbit/s INS FT80bt USB MP
- FT80bt
	- $\bullet$  64 kbit/s FT80bt Adapter SYNC
	- $\bullet$  MP128 kbit/s FT80bt Adapter MP

**5** 0 2 新しい接続 接続先の **2** 、<br> 電話番号①<br><mark> ■</mark> - <mark>12345678</mark> 市外  $\sqrt{103}$ XP 国番号(U):  $\overline{B}$   $\overline{B}$   $\overline{$  $\overline{\mathbf{r}}$  $81$  $^\circledR$ 4 MUX  $\bullet$  CD-ROM 3**3**  $90$ < 戻る(B) | 次へ(N) > キャンセル Me MUX  $^{\circ}$  $\triangleleft$ CD-ROM **4**

**6**

ID)

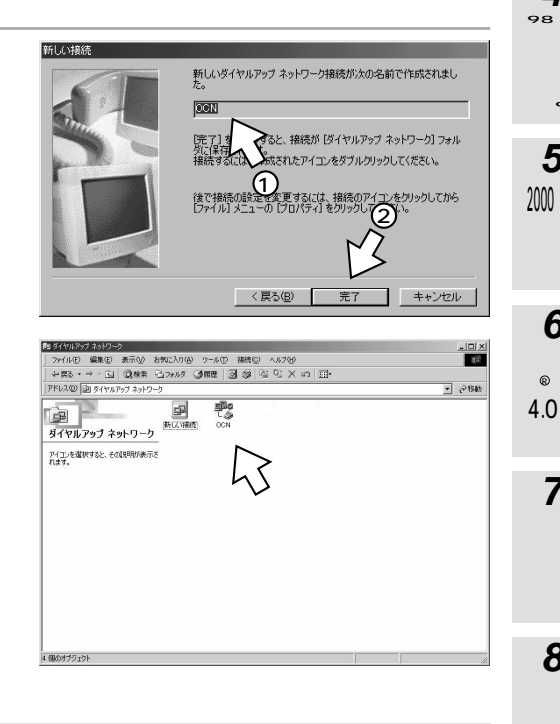

TCP/IP <sub>☞P22</sub>

**8**

**7**

**6**

**5**

**1**

စ<br>၁၁

 $^{\circledR}$ 

<span id="page-21-0"></span>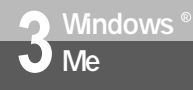

#### **Windows**<sup>®</sup> Me

#### TCP/IP

#### DNS

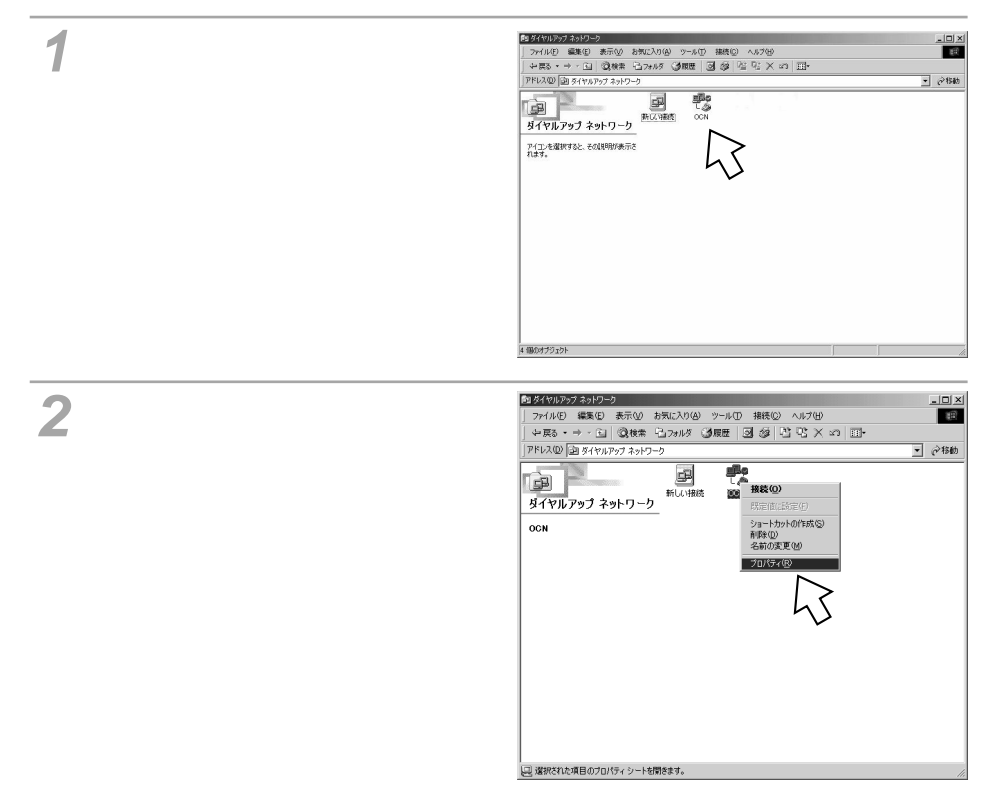

[ネットワーク]をクリックする。 **3 OCN**  $2|x|$ 全般 ネットワーク セキュリティ スクリプト処理 マルチリンク ダイヤル **2** 男人 XP 電話番号 市外局番(R): 電話番号(P):  $\boxed{}$  - 12345678  $^\circledR$ 国番号(U): 日本 (81)  $\overline{\phantom{a}}$ **3** Ⅳ 市外局番とダイヤルのプロパティを使う() Me 接続方法(N): D INS://HFT80bt SYNC  $\overline{\phantom{a}}$ 設定(C)...  $^{\circ}$ **4** 98  $\overline{OK}$ ] キャンセル စ<br>၁၁ **4 OCN**  $|?|X|$ 全般 ネットワーク セキュリティ スクリプト処理 マルチリンク ダイヤル **5** TCP/IP ダイヤルアップ サーバーの種類(S): 2000 PPP: インターネット、Windows 2000/NT、Windows Me  $\blacktriangledown$ 詳細オプション:-厂 ソフトウェア圧縮をする(C) 下の接続のログ ファイルを記録する(R)  $^{\circledR}$  $\Gamma$ (3 使用でく ネットワーク プロトコル **6** TCP/IP □ Ne 10 II(N)<br>□ IPX/SPX 互换(D)  $\circ$  $\nabla$  TOP/IP(I) | TOP/IP 設定(P) 4.0  $\rm \odot$ **7**  $OK$ | キャンセル

**8**

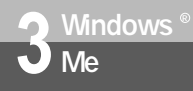

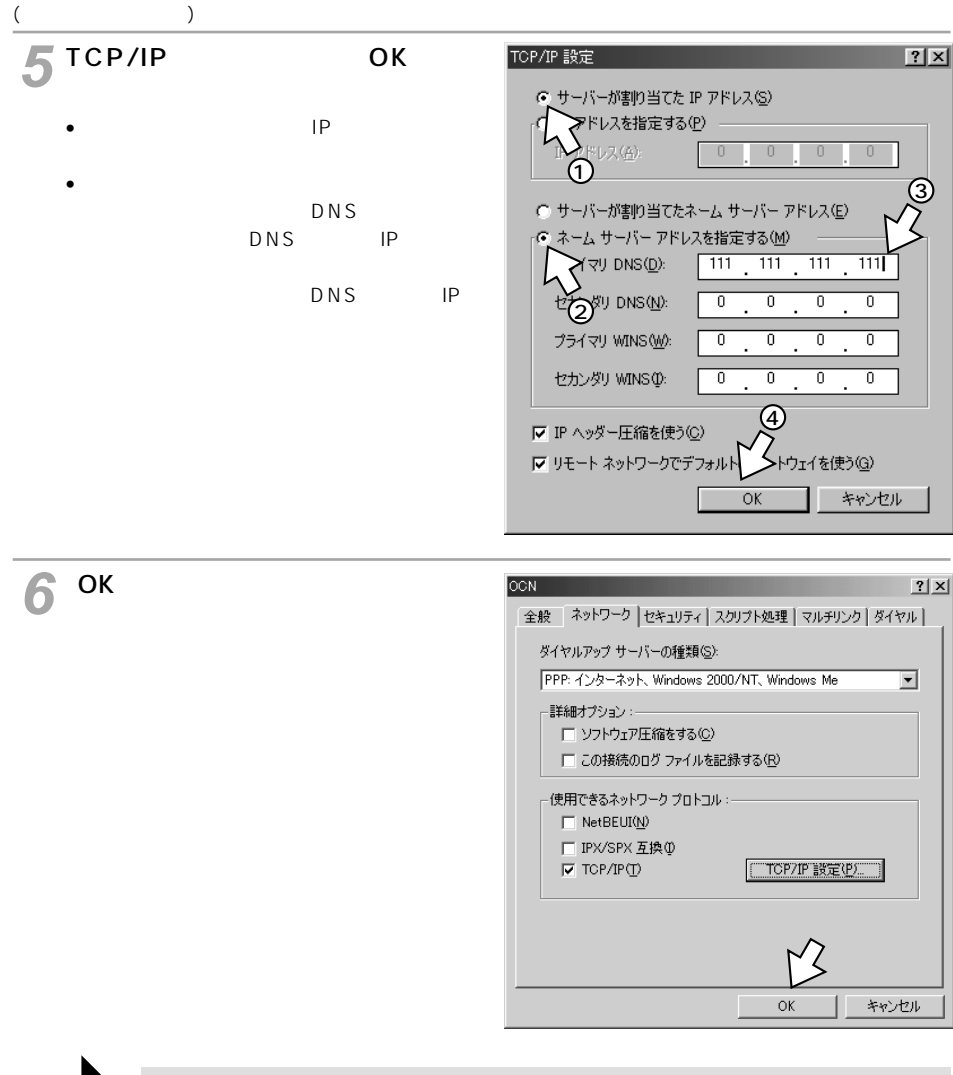

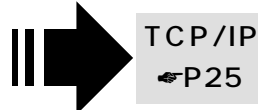

<span id="page-24-0"></span>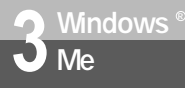

#### **Windows**<sup>®</sup> Me

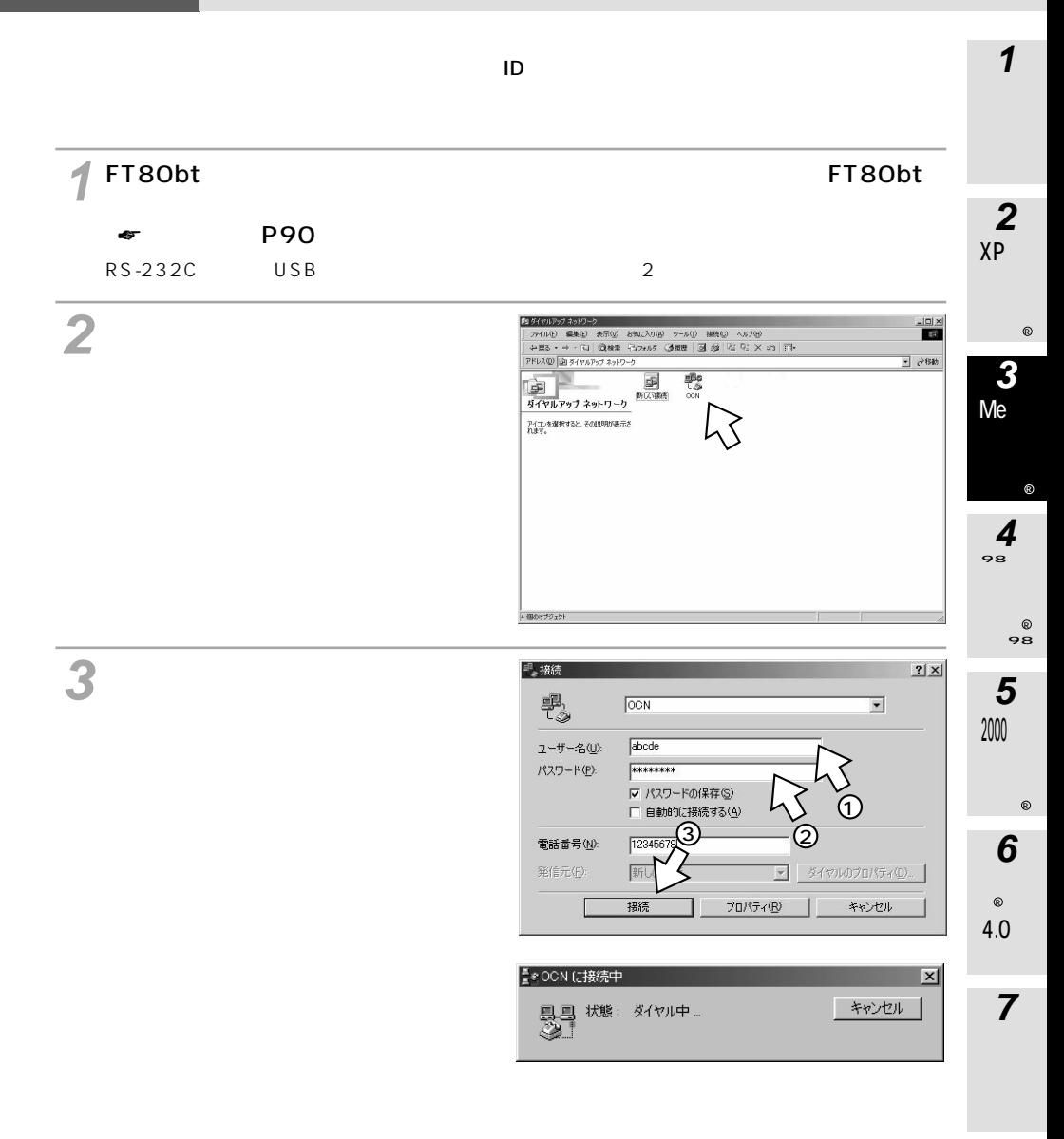

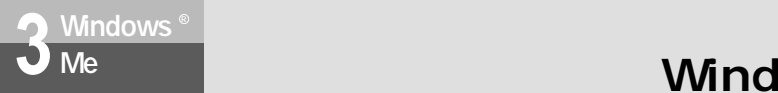

(前ページの続きです)

### **Windows**<sup>®</sup> Me

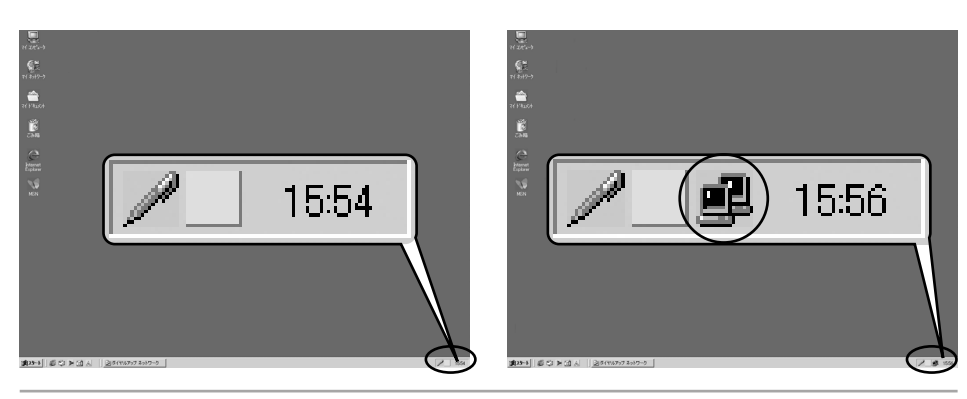

#### **4**

**5**

Internet Explorer Windows<sup>®</sup>

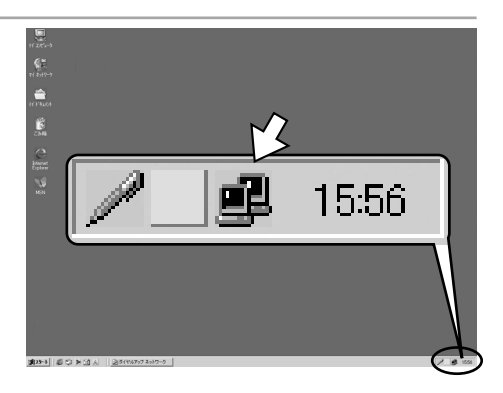

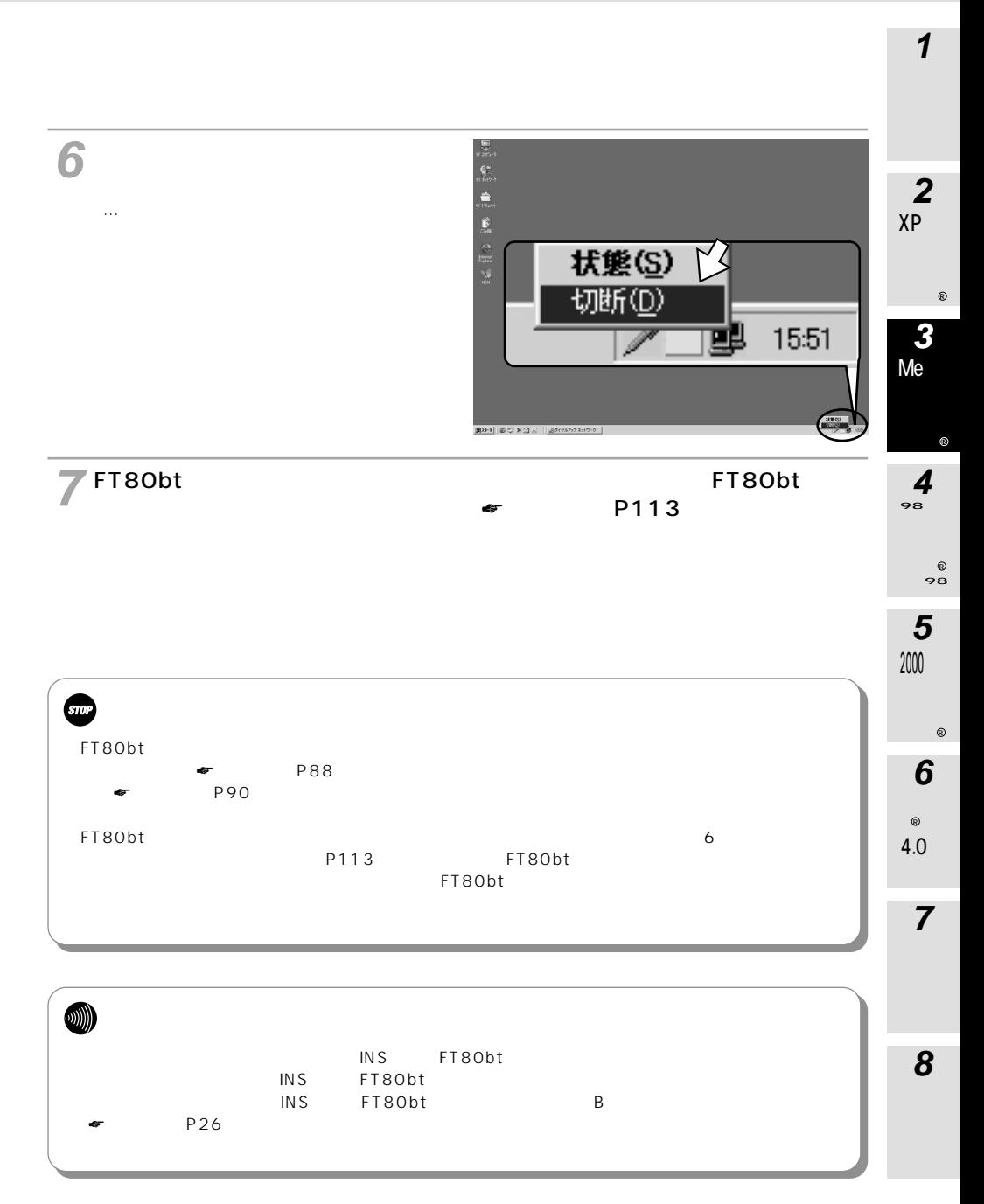

<span id="page-27-0"></span>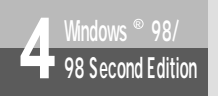

# **4** Mindows ® 98/<br> **(P** 98 Second Edition) Mindows ® 98/98 Second Edition

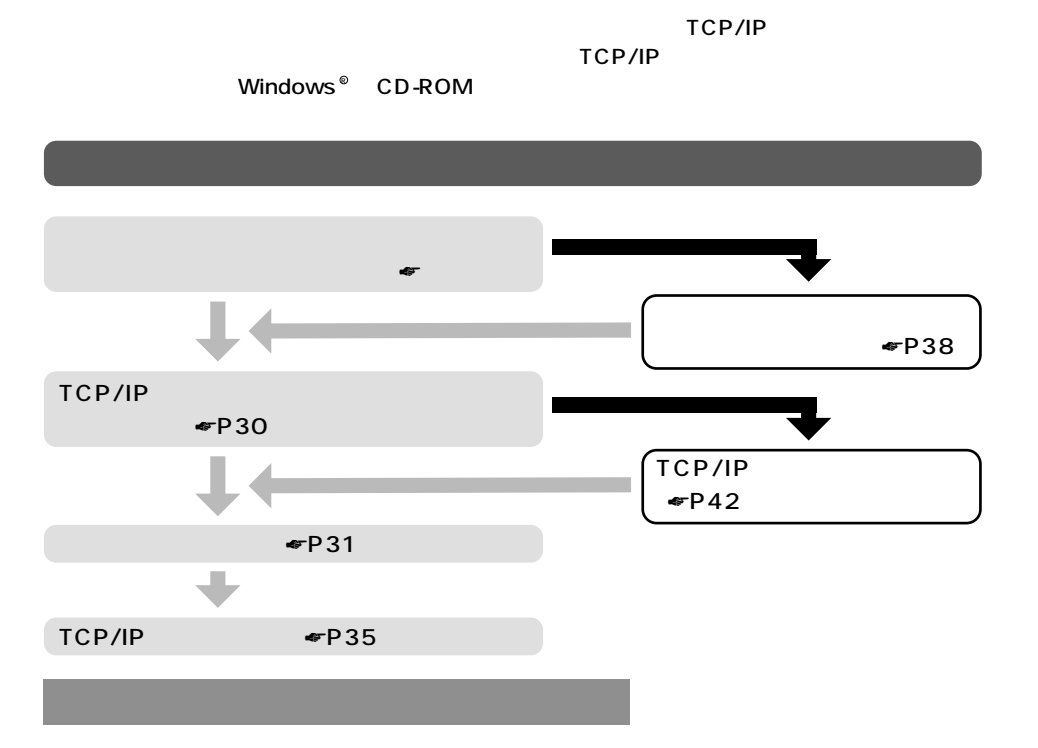

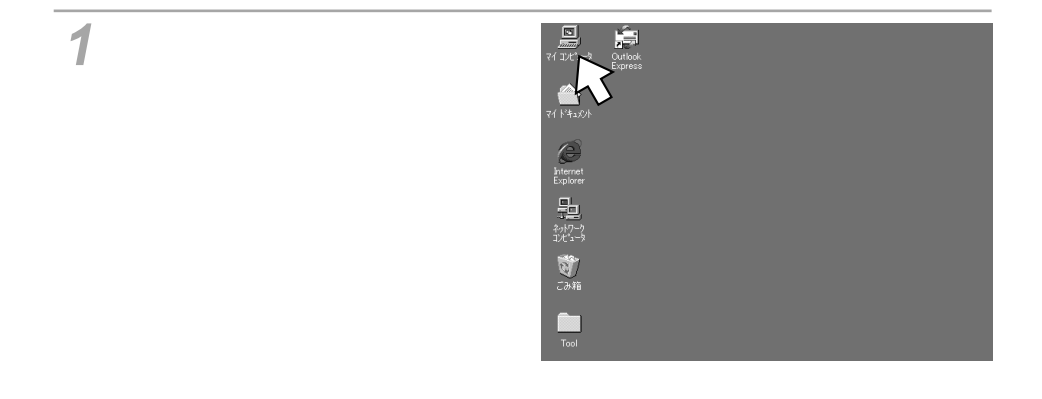

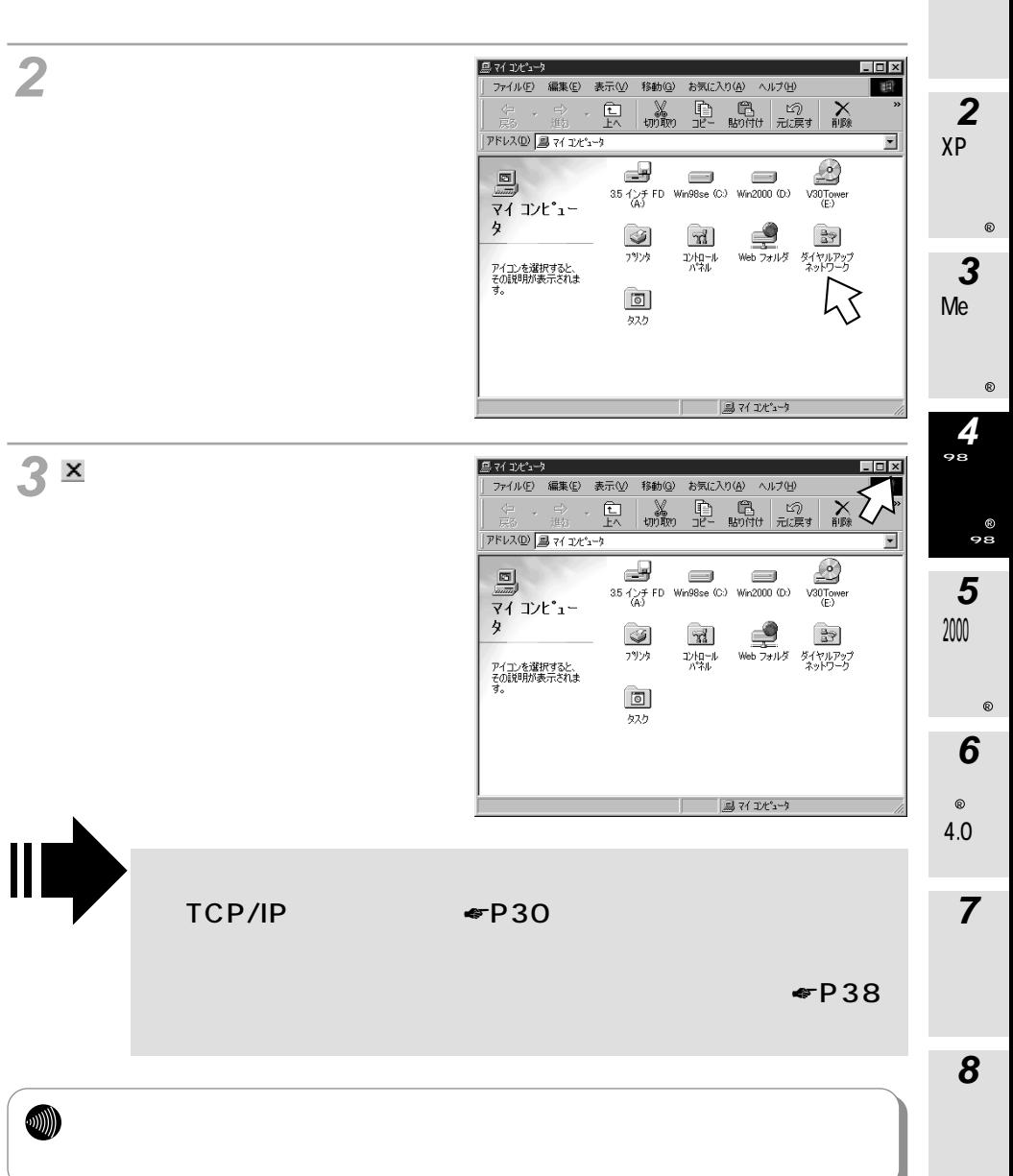

<span id="page-29-0"></span>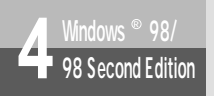

# **4** Windows ® 98/98 Second Edition<br> **Mindows ® 98/98 Second Edition**

#### TCP/IP

 $TCP/IP$ 

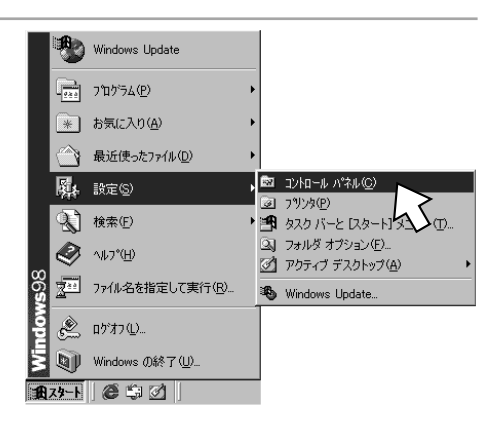

[ネットワーク]アイコンをダブル **2** クリックする。

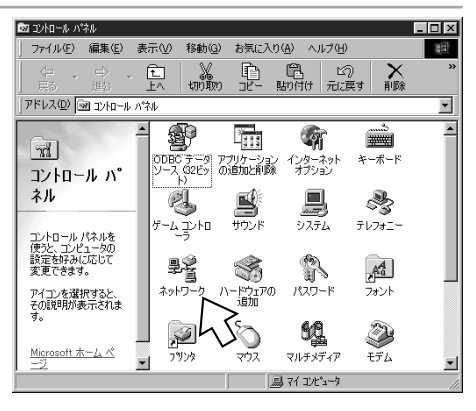

<span id="page-30-0"></span>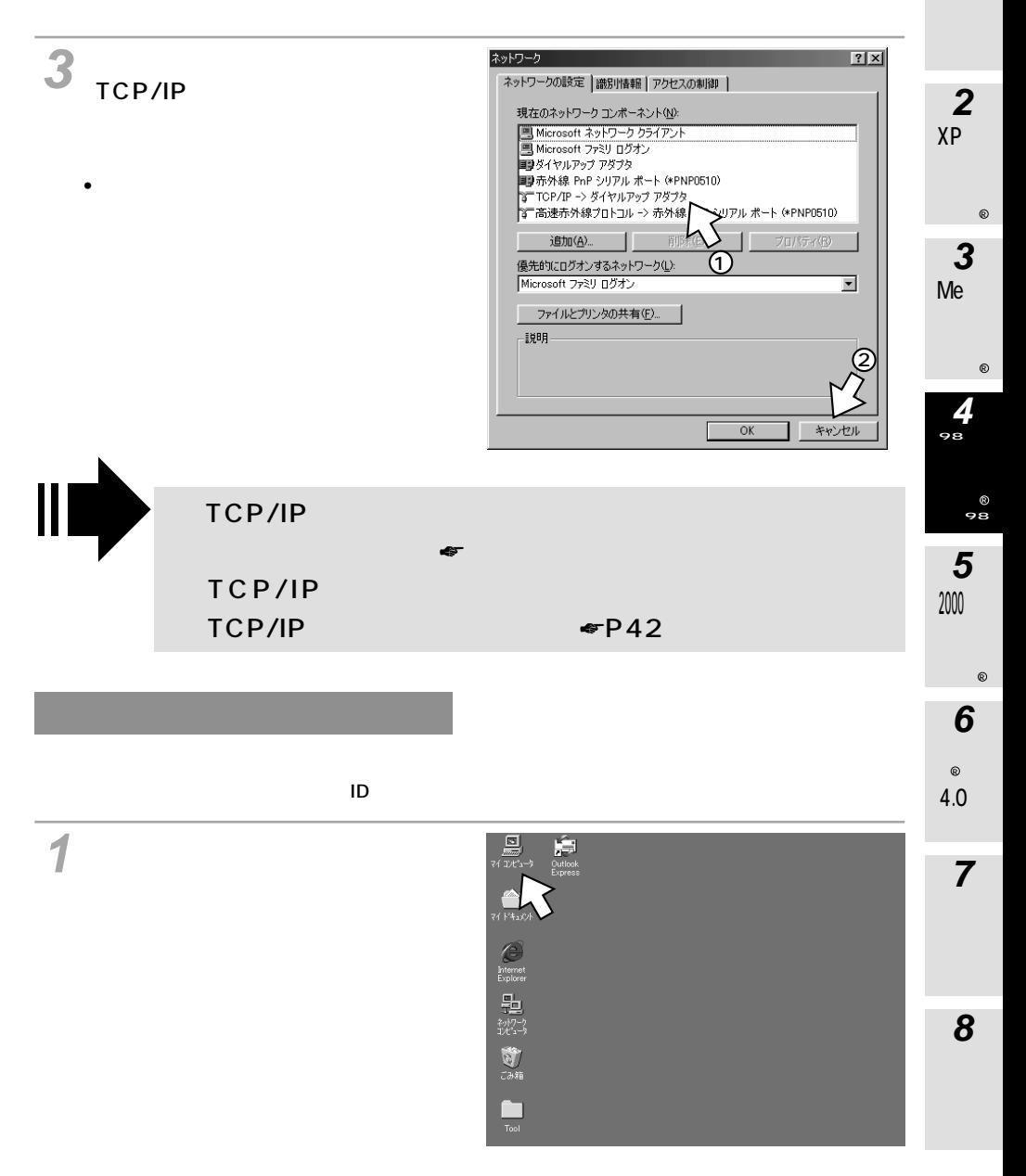

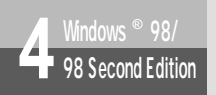

# **4** Windows ® 98/98 Second Edition<br> **Mindows ® 98/98 Second Edition**

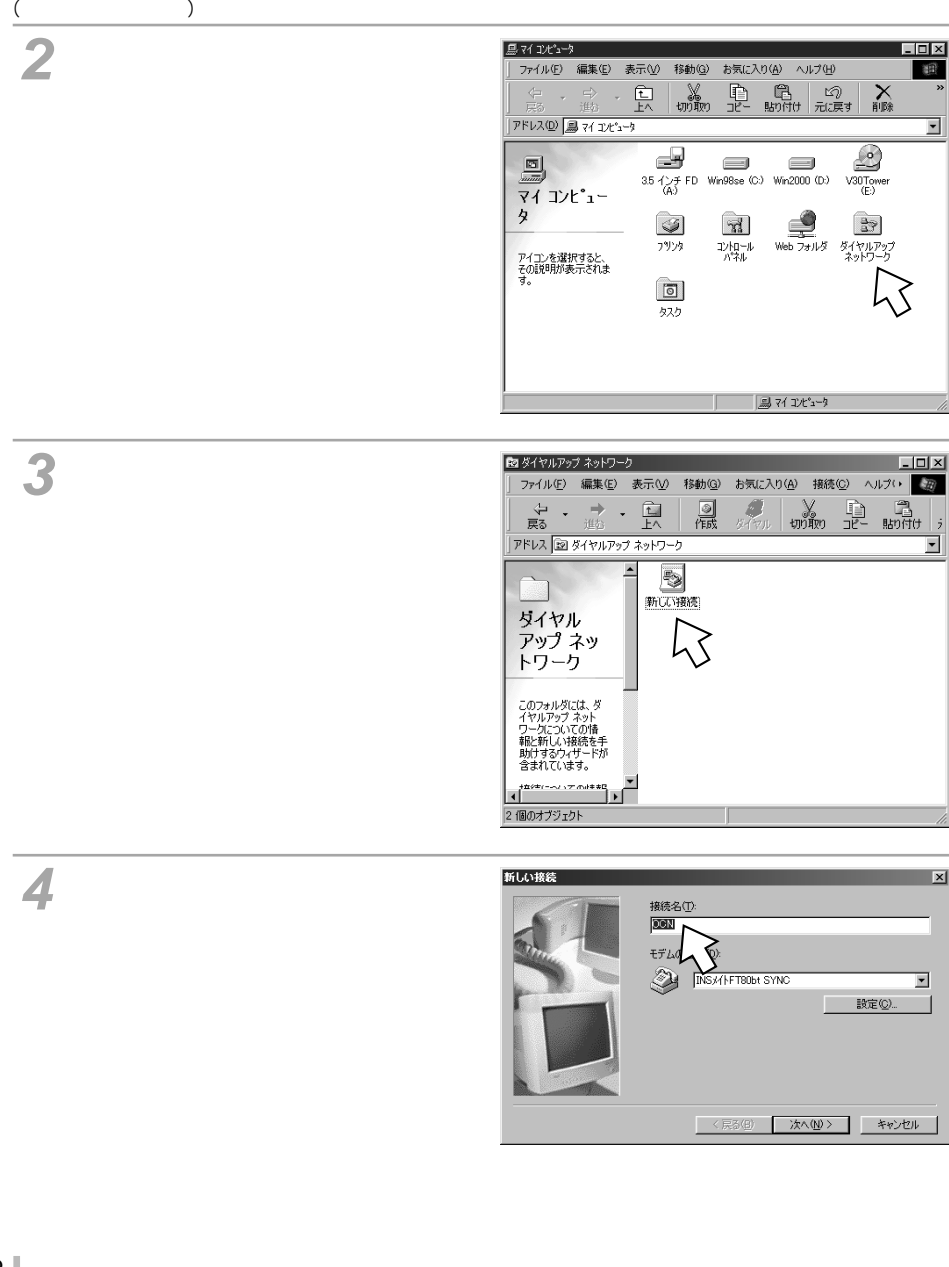

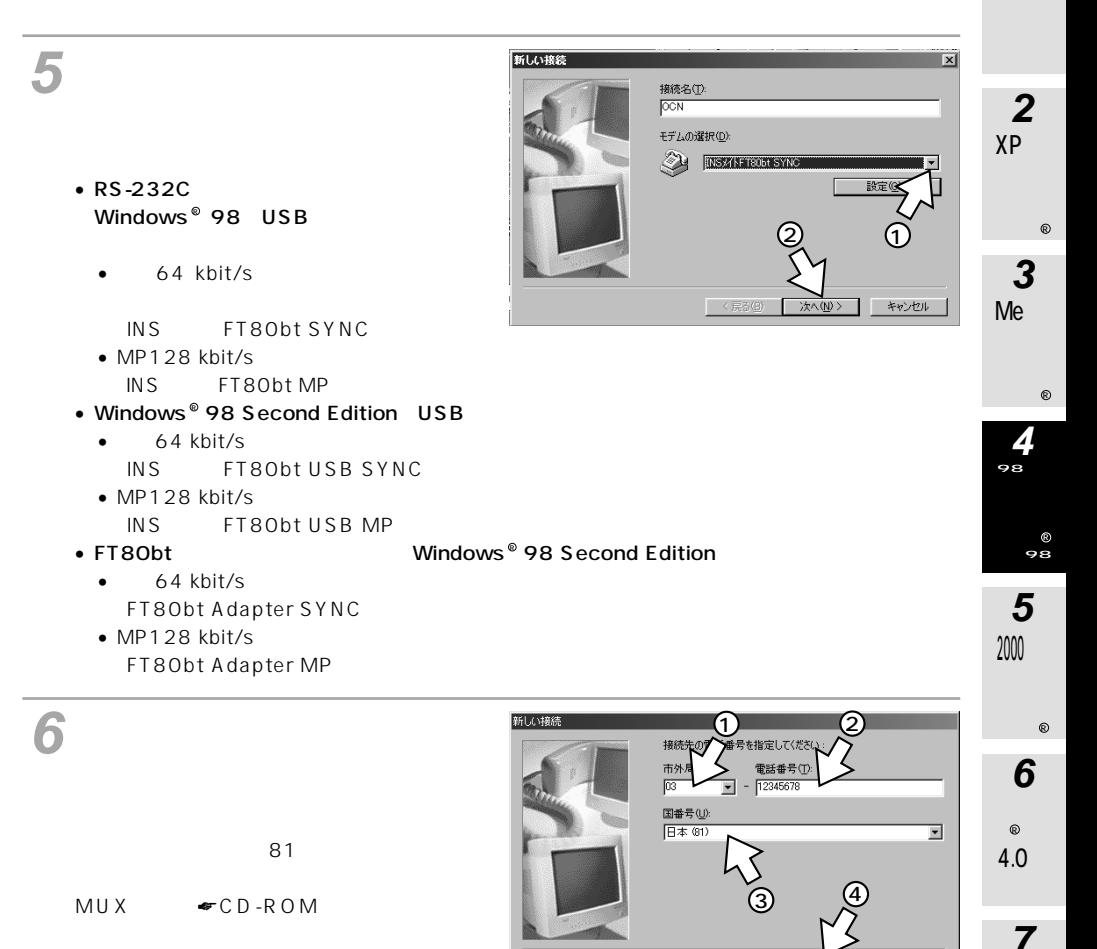

MUX

 $\triangleleft$ CD-ROM

<戻る(B) 次へ(N)>

キャンセル

**8**

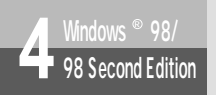

# **4** Windows ® 98/98 Second Edition<br> **Mindows ® 98/98 Second Edition**

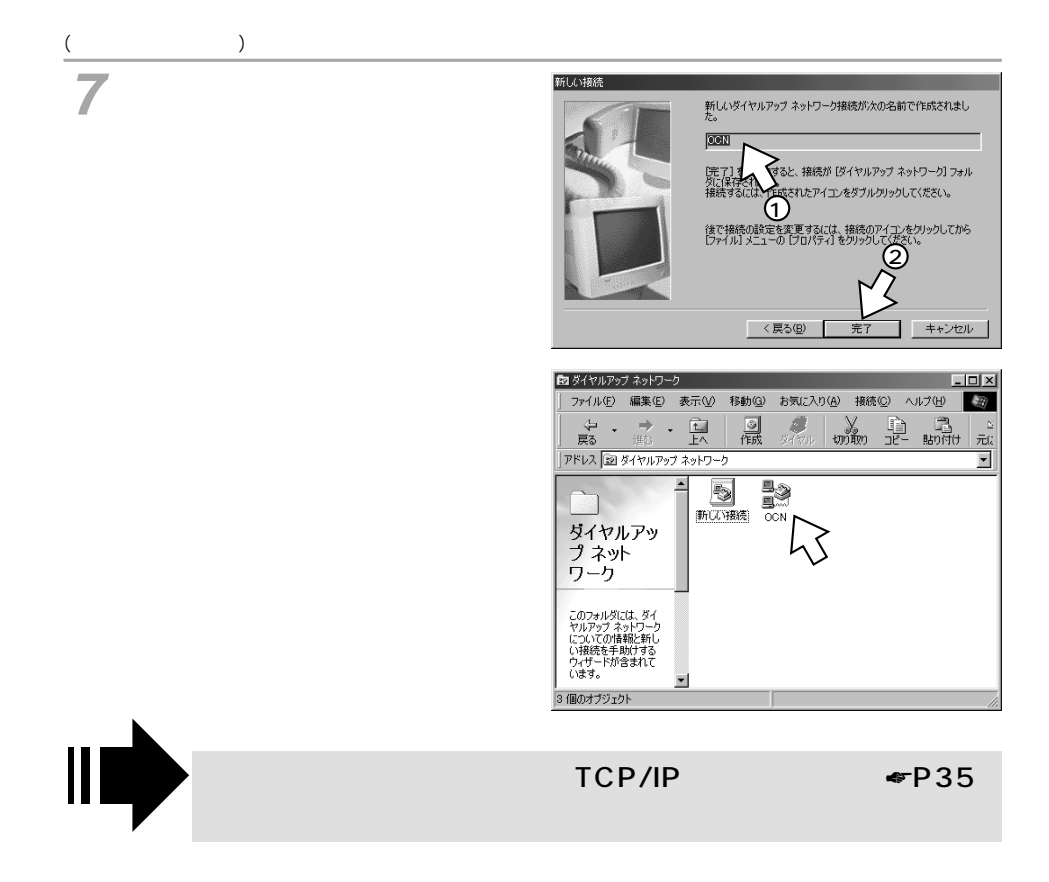

#### <span id="page-34-0"></span>TCP/IP

#### DNS

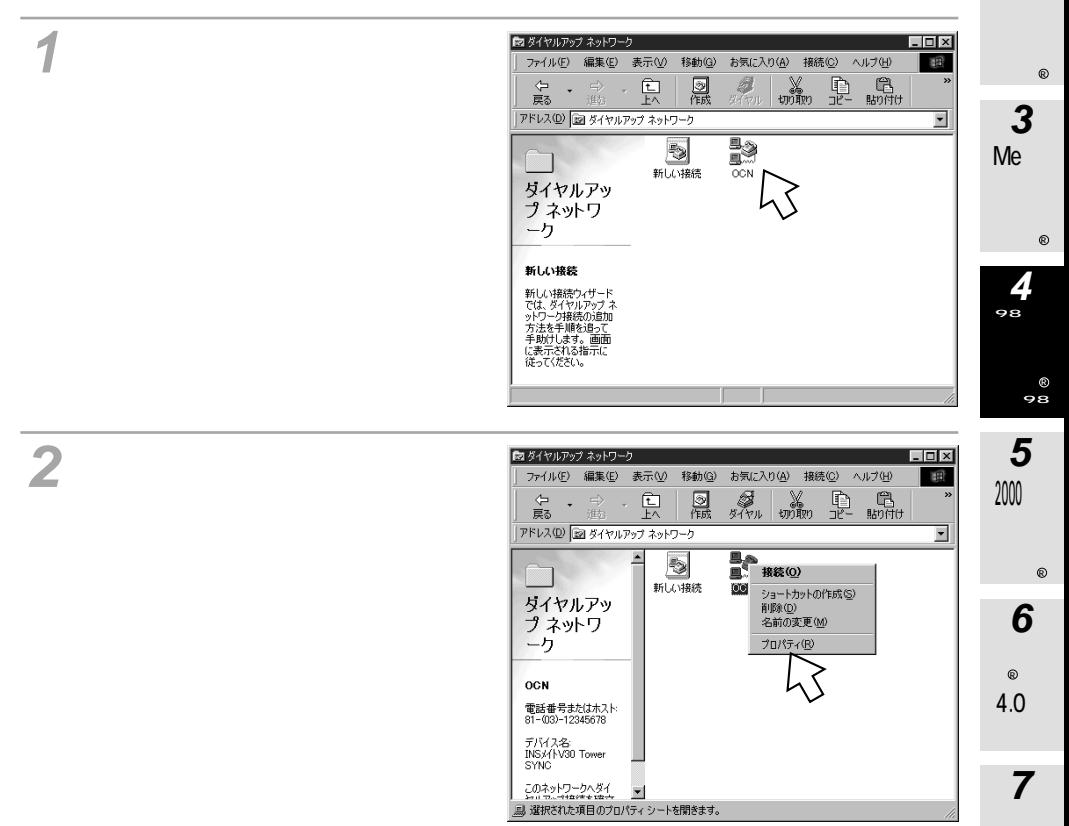

XP

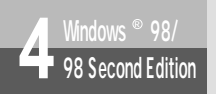

# **4** Windows ® 98/98 Second Edition<br> **Mindows ® 98/98 Second Edition**

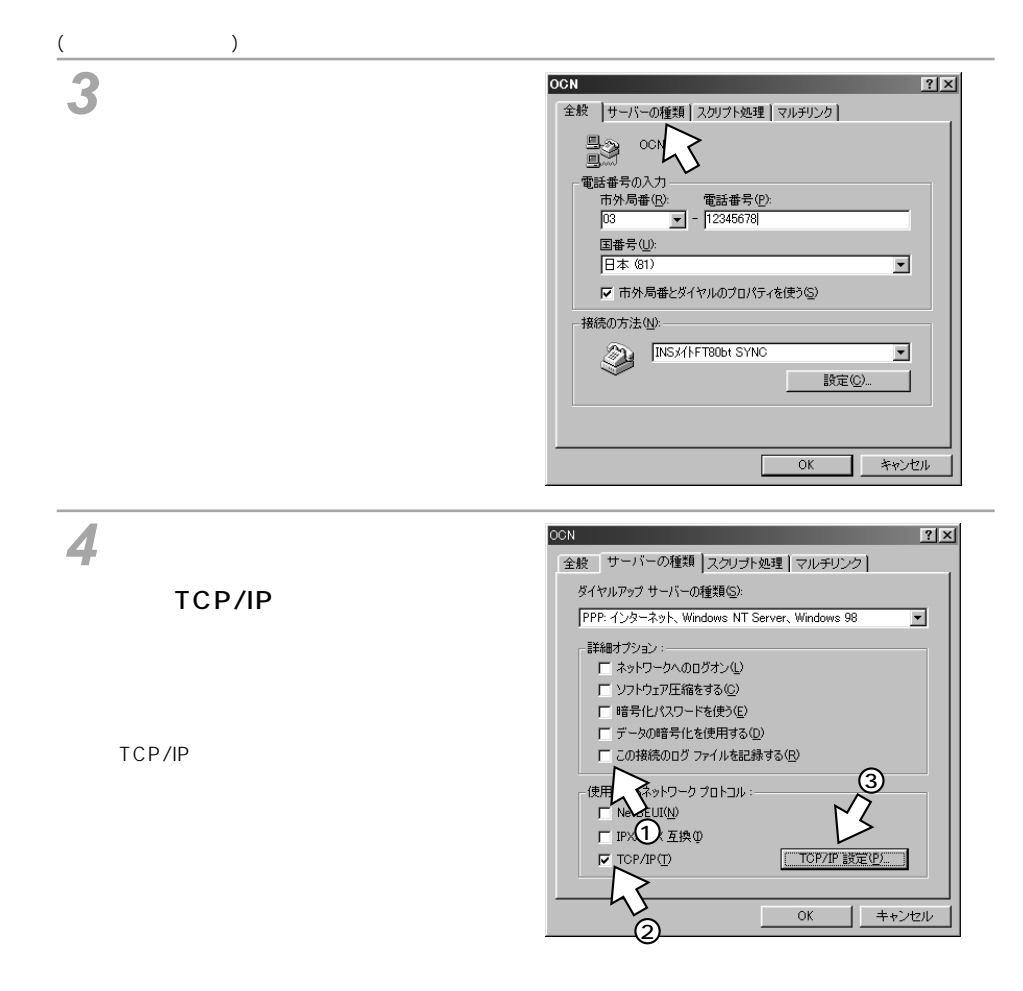
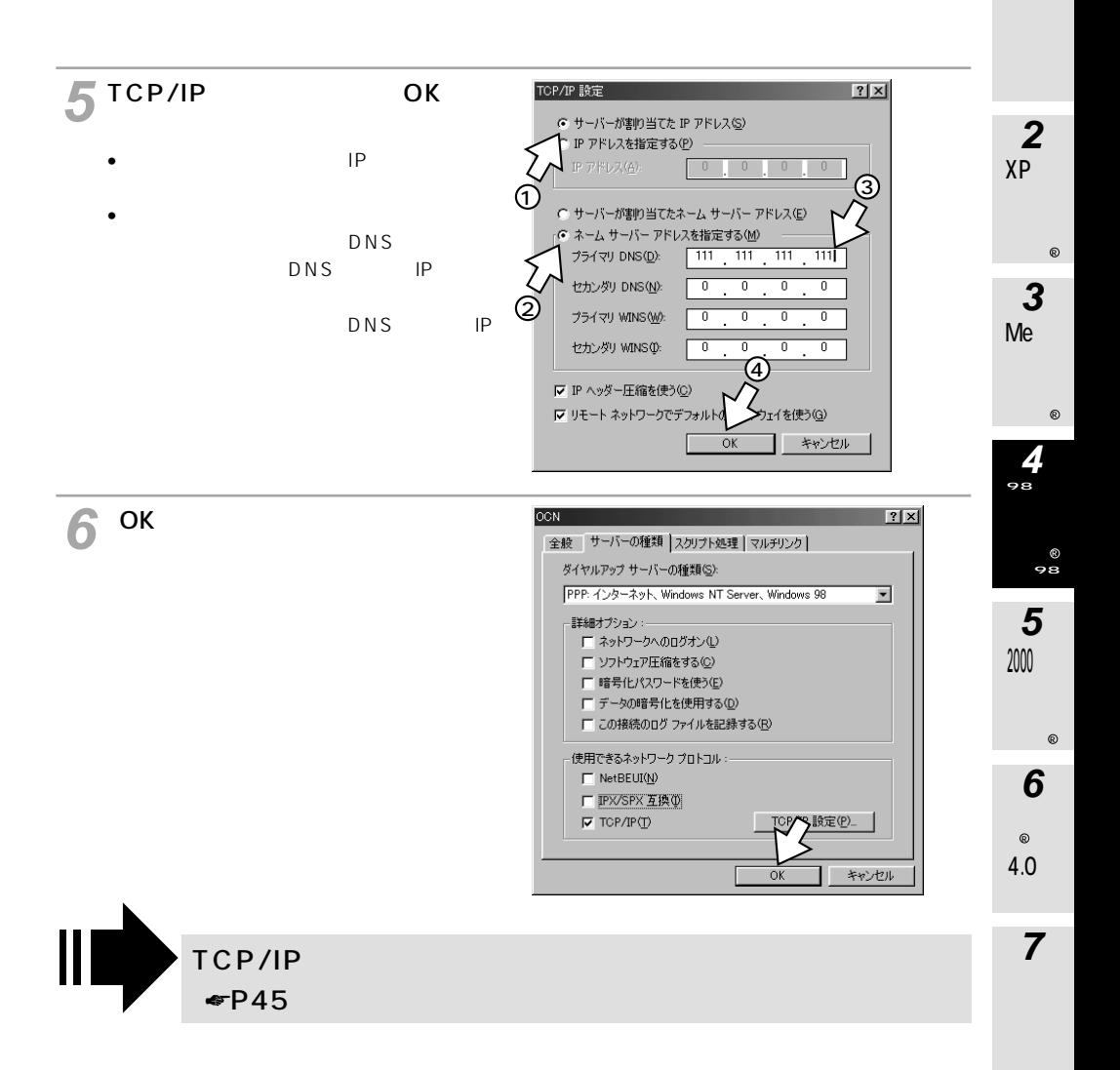

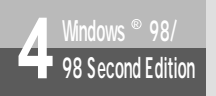

## **4** Windows ® 98/98 Second Edition<br> **Mindows ® 98/98 Second Edition**

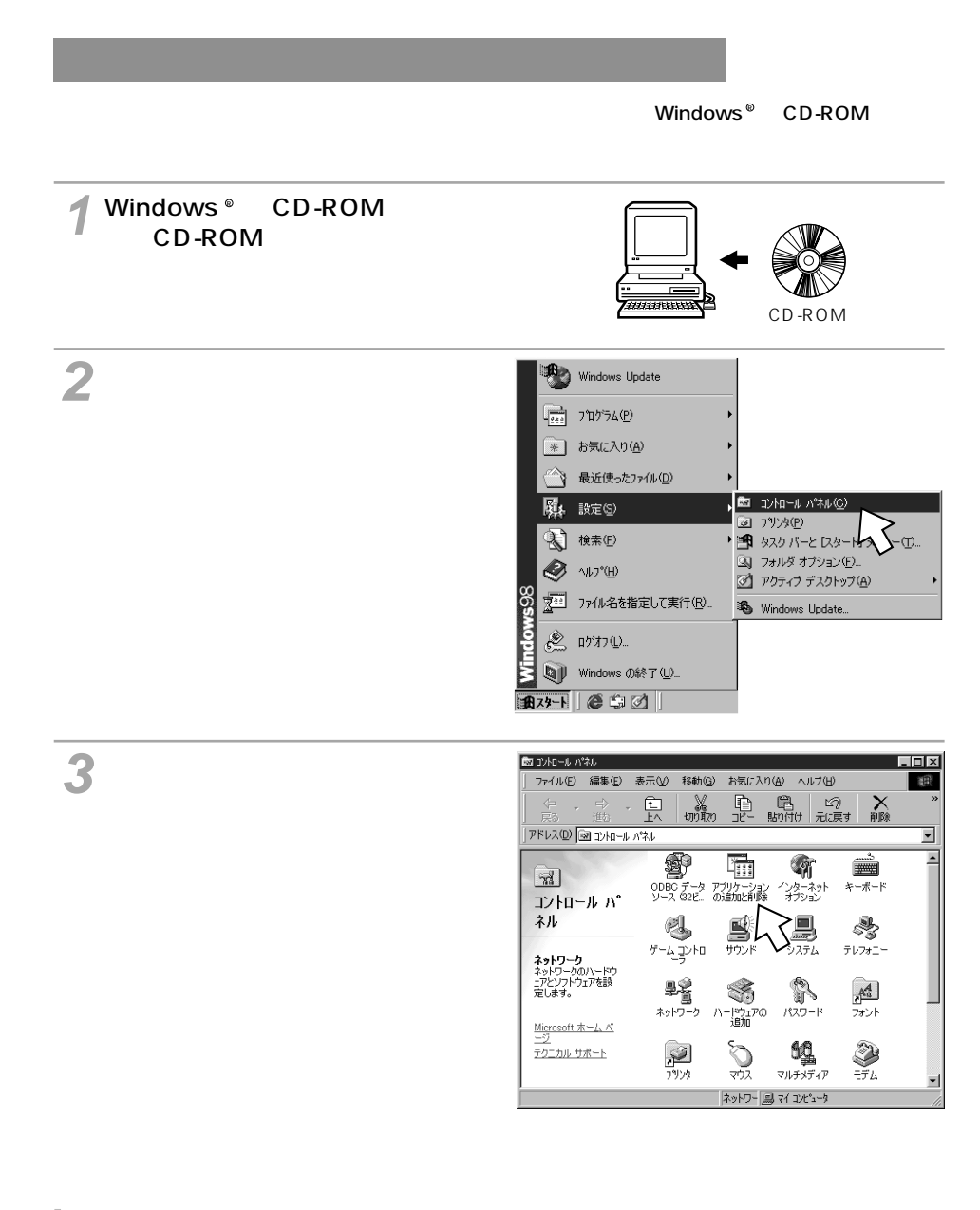

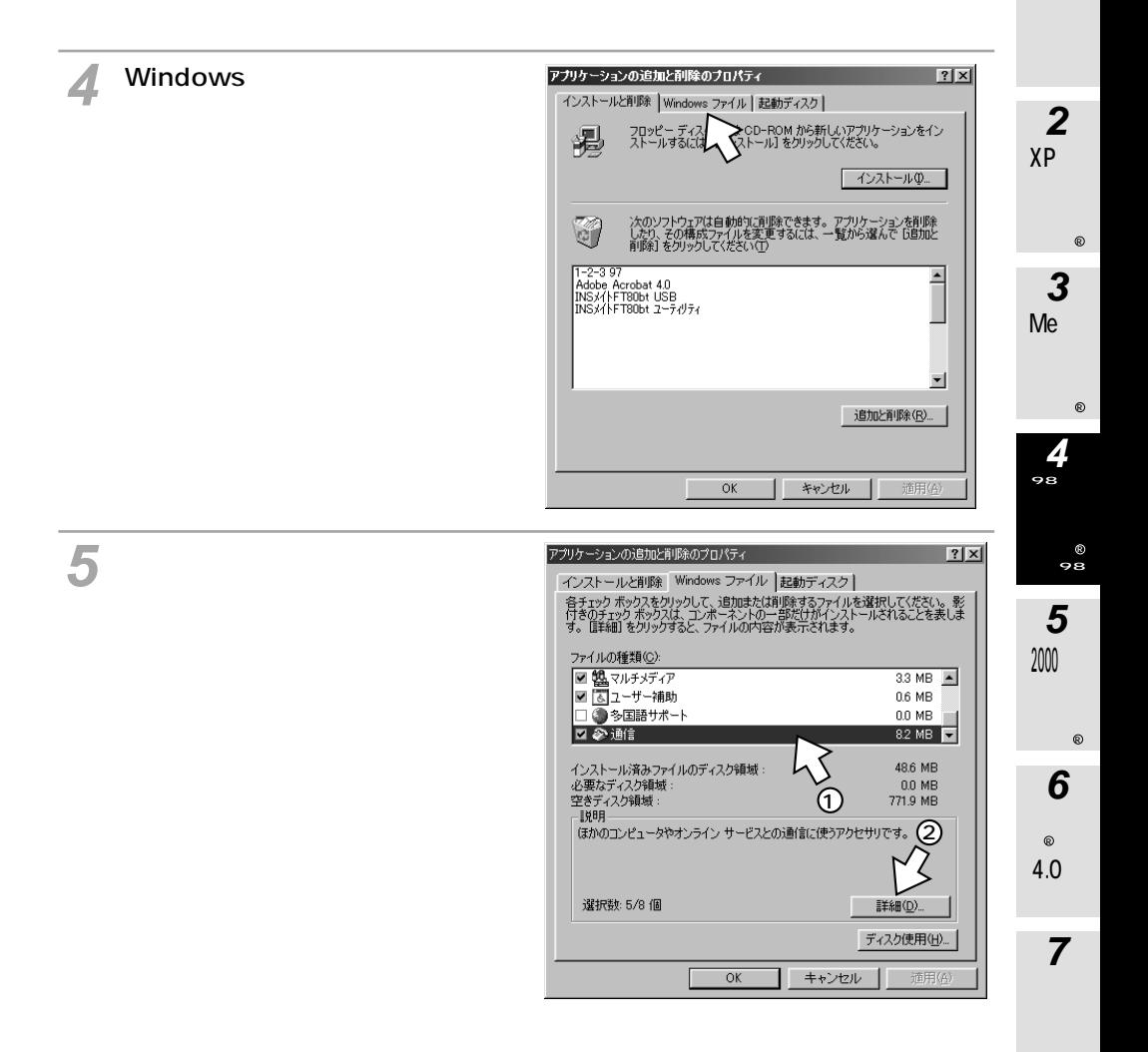

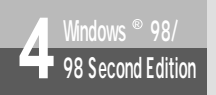

## **4** Windows ® 98/98 Second Edition<br> **Mindows ® 98/98 Second Edition**

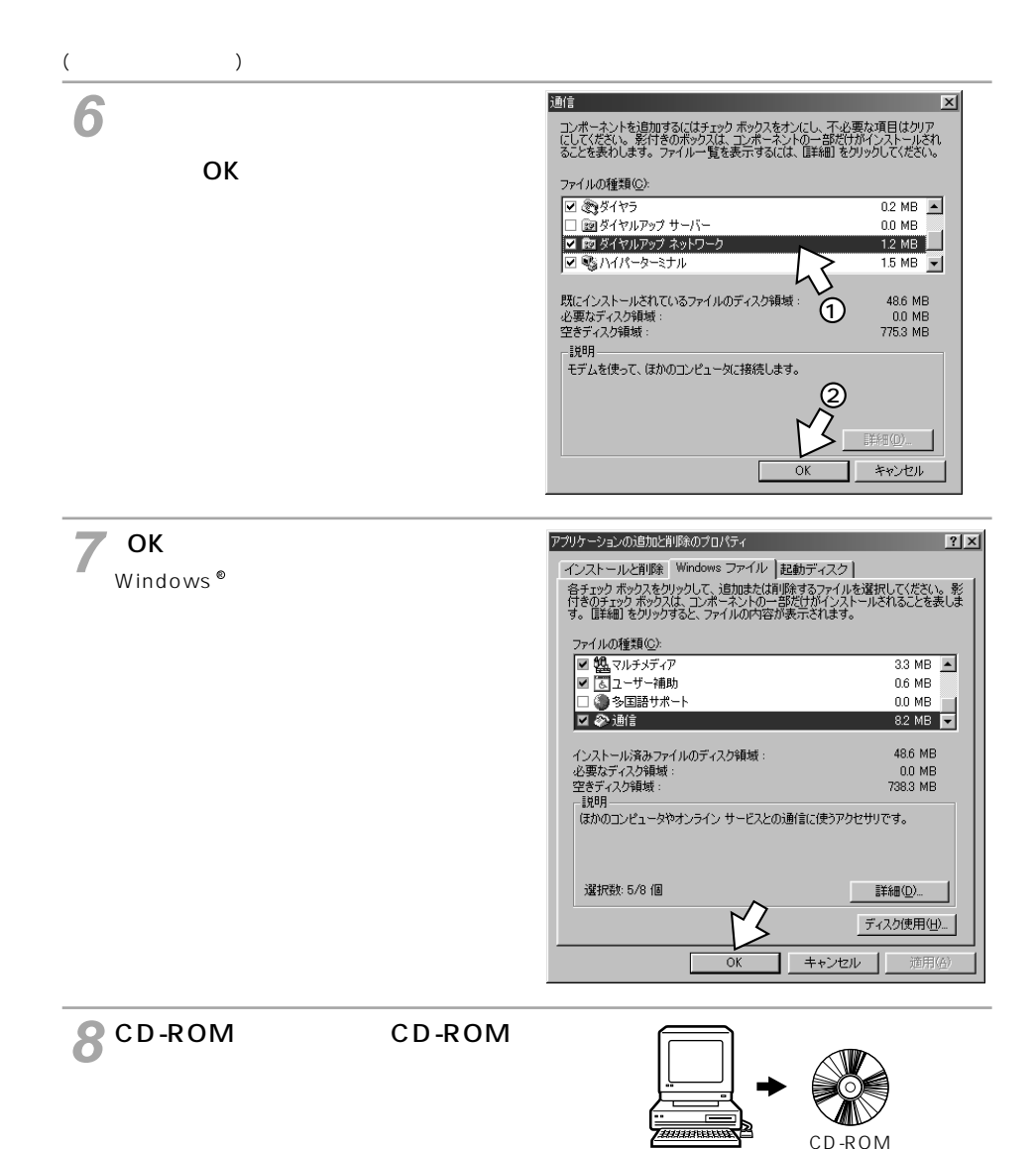

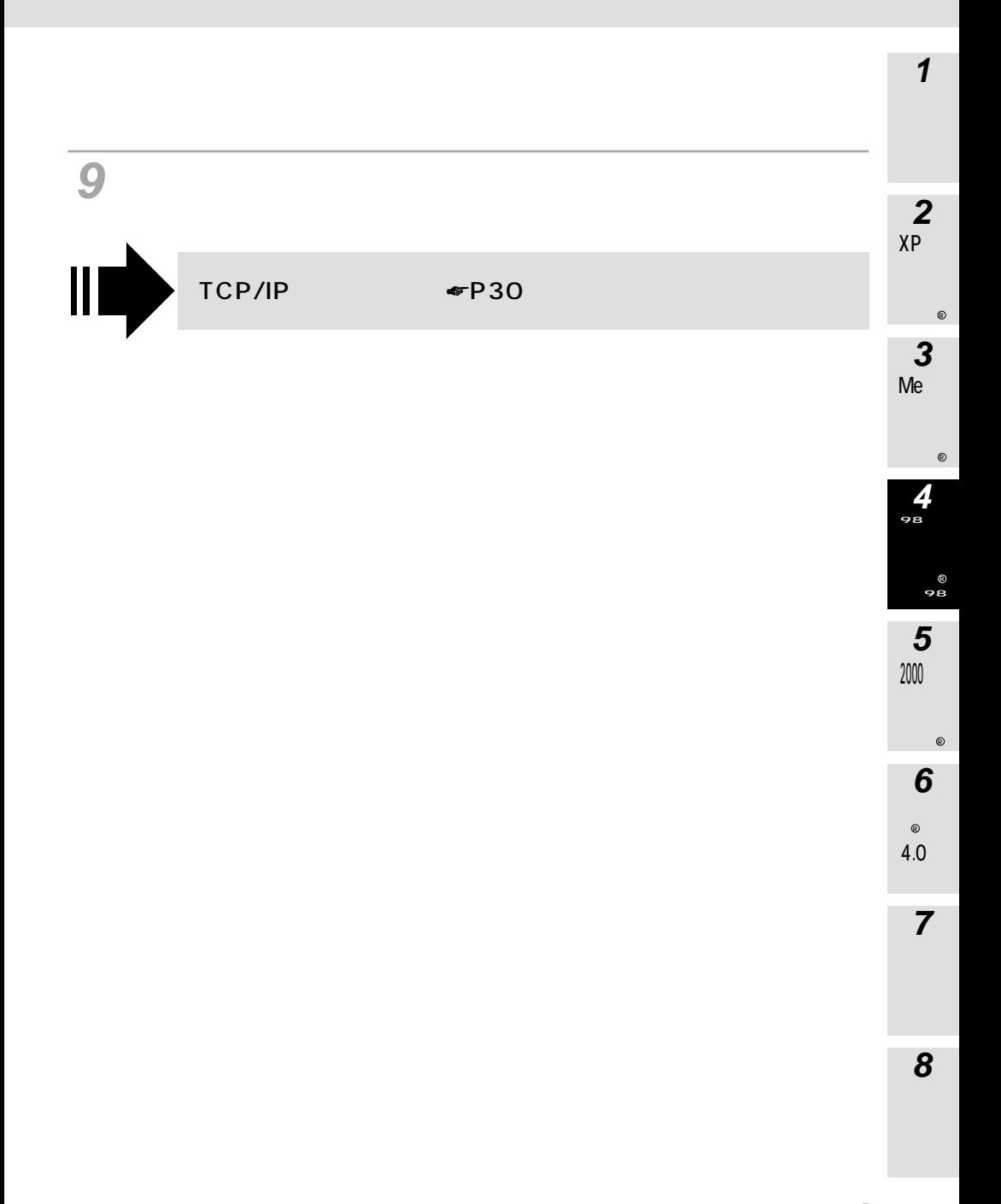

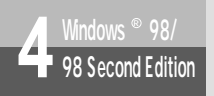

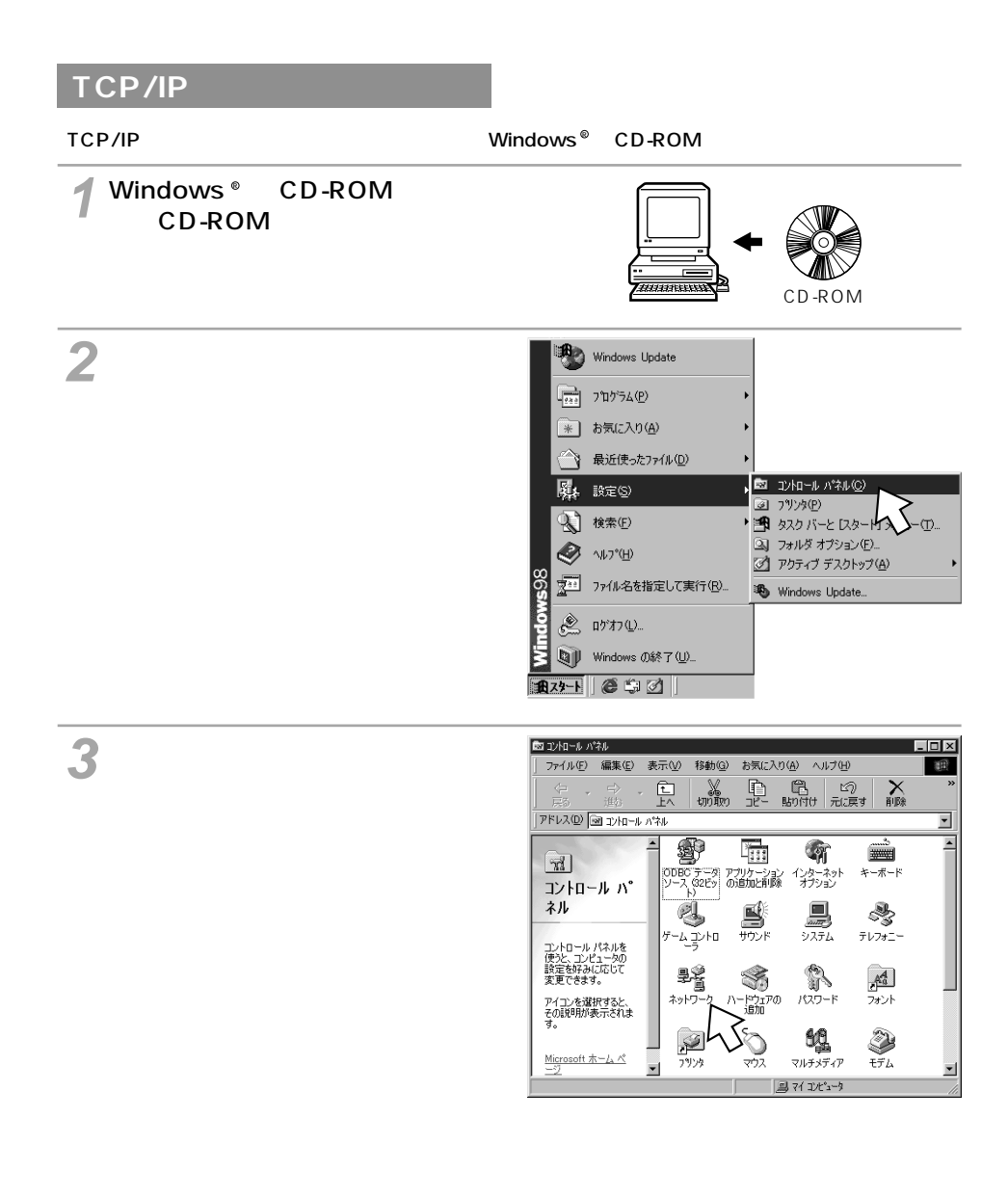

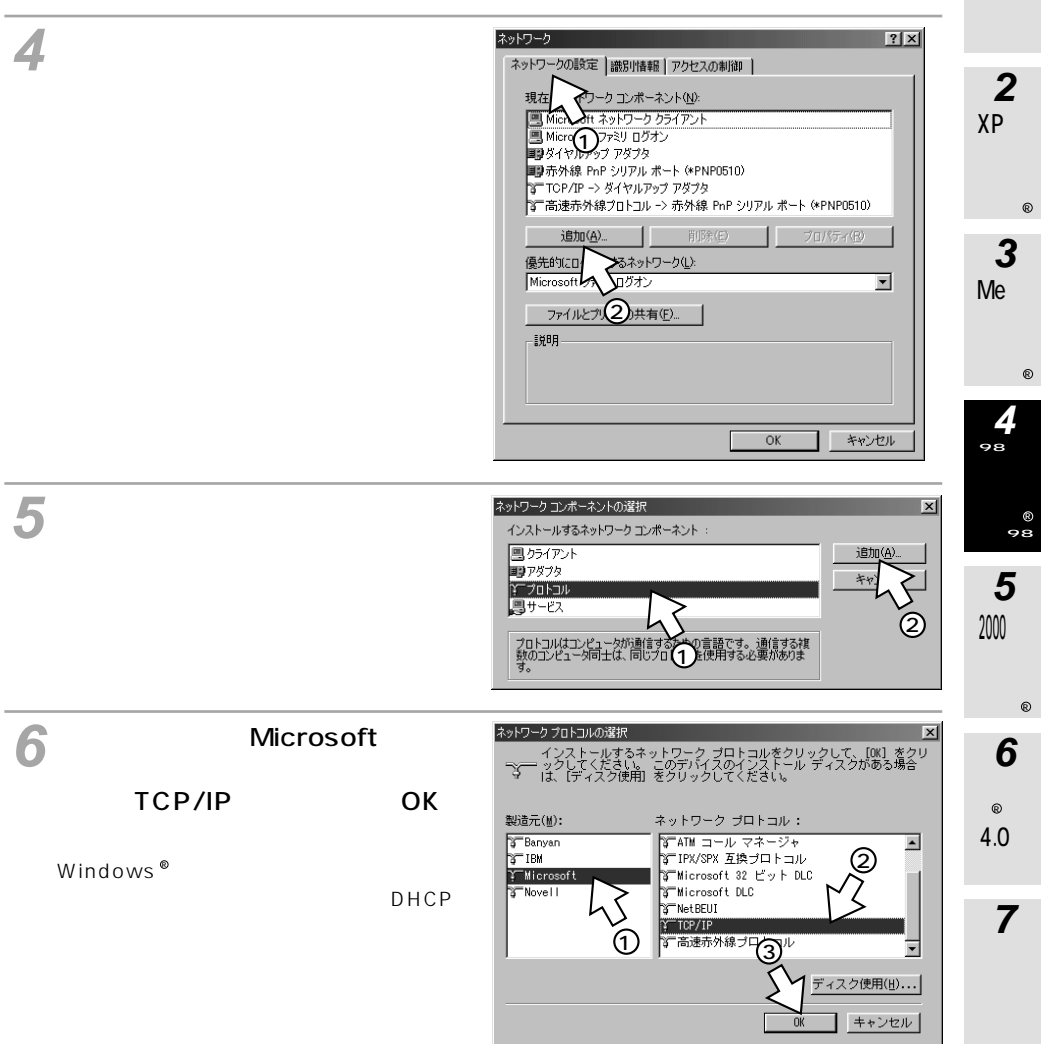

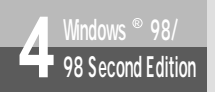

## **4** Windows ® 98/98 Second Edition<br> **Mindows ® 98/98 Second Edition**

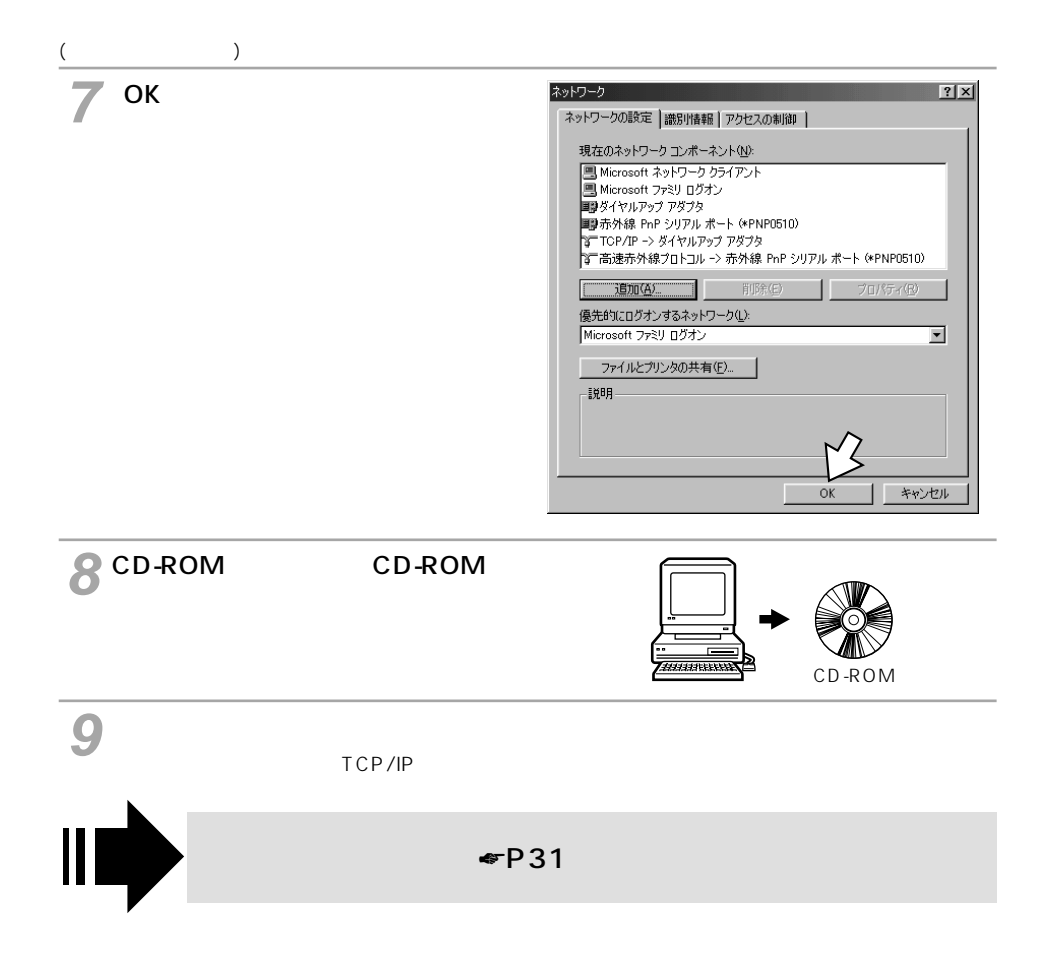

<span id="page-44-0"></span>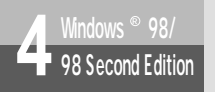

### **Windows**<sup>®</sup> 98/98 Second Edition

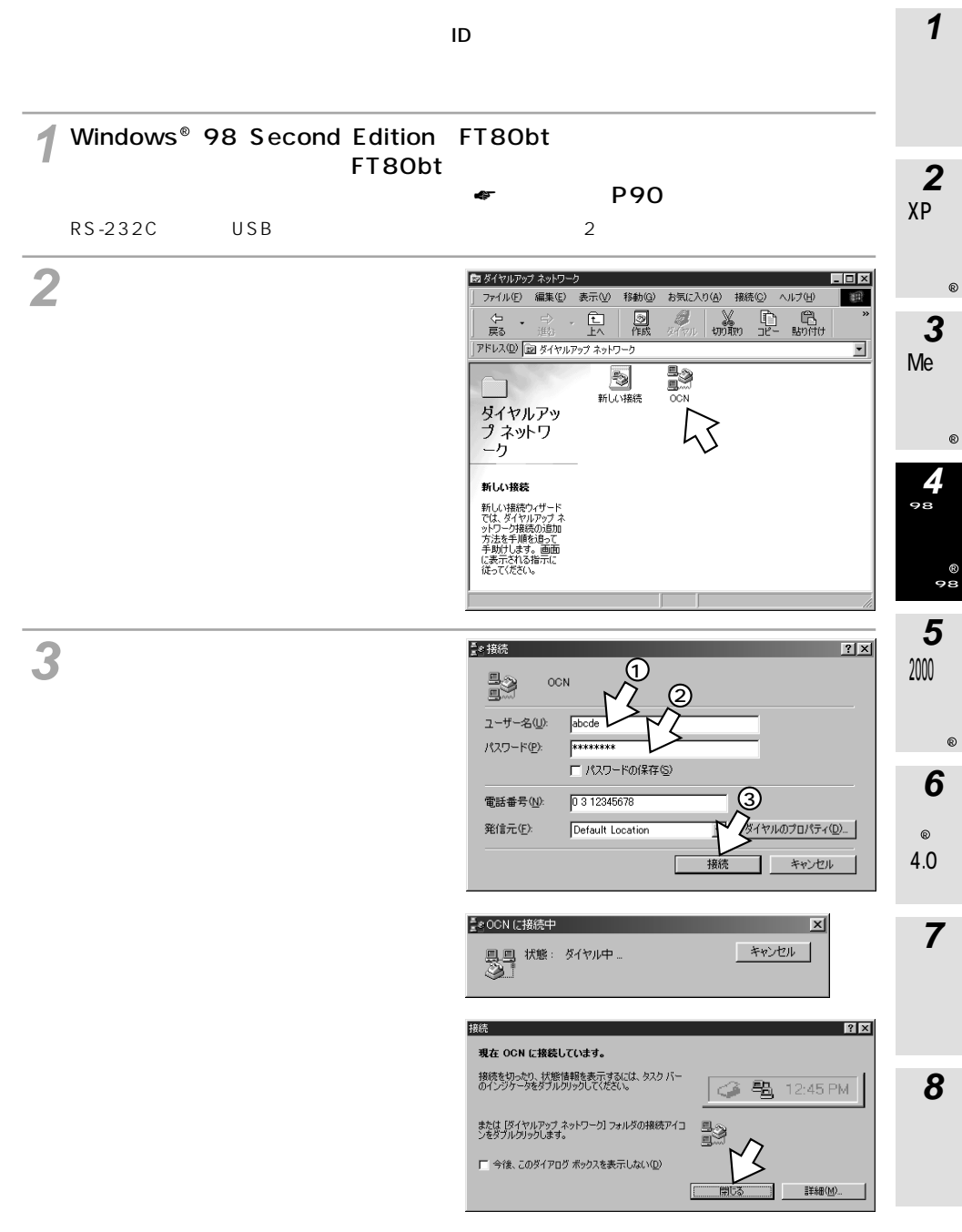

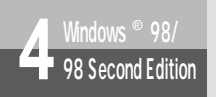

(前ページの続きです)

# **4** Mindows ® 98/<br> **(Performal Edition)** Windows ® 98/98 Second Edition

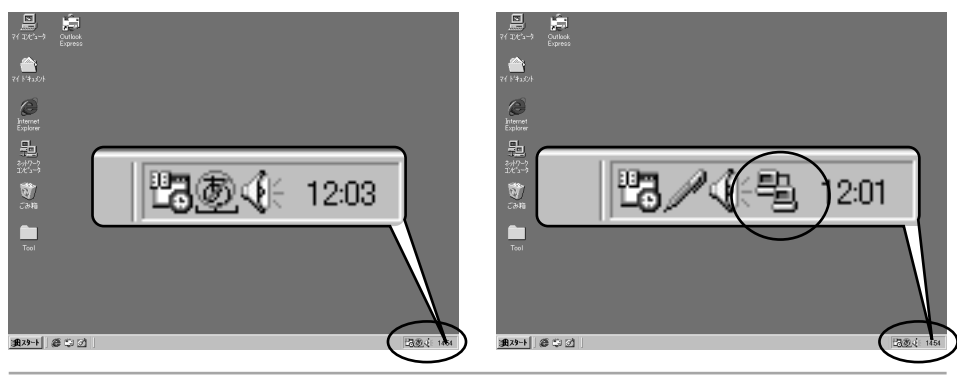

### **4**

Windows ®

Internet Explorer

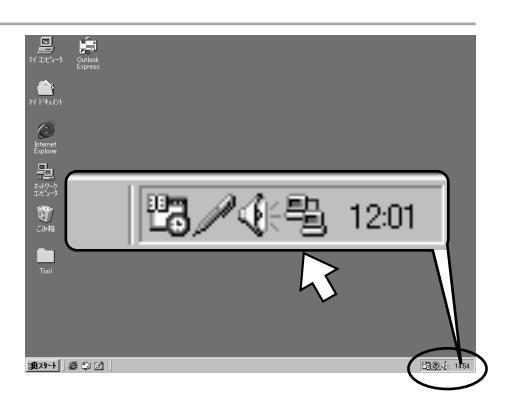

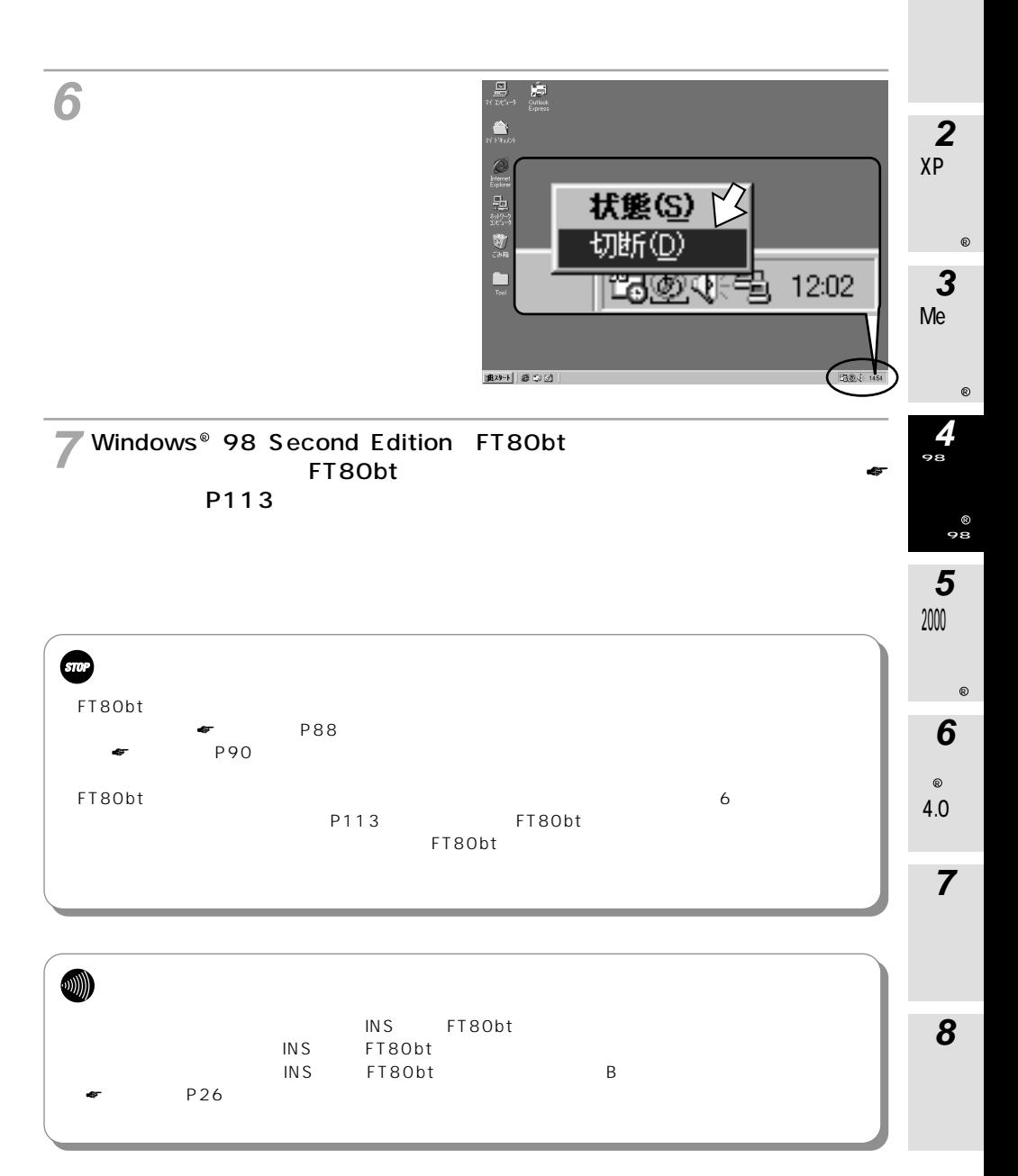

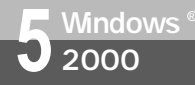

## **Windows** 2000

 $\overline{C}$   $\overline{C}$   $\overline{$ 

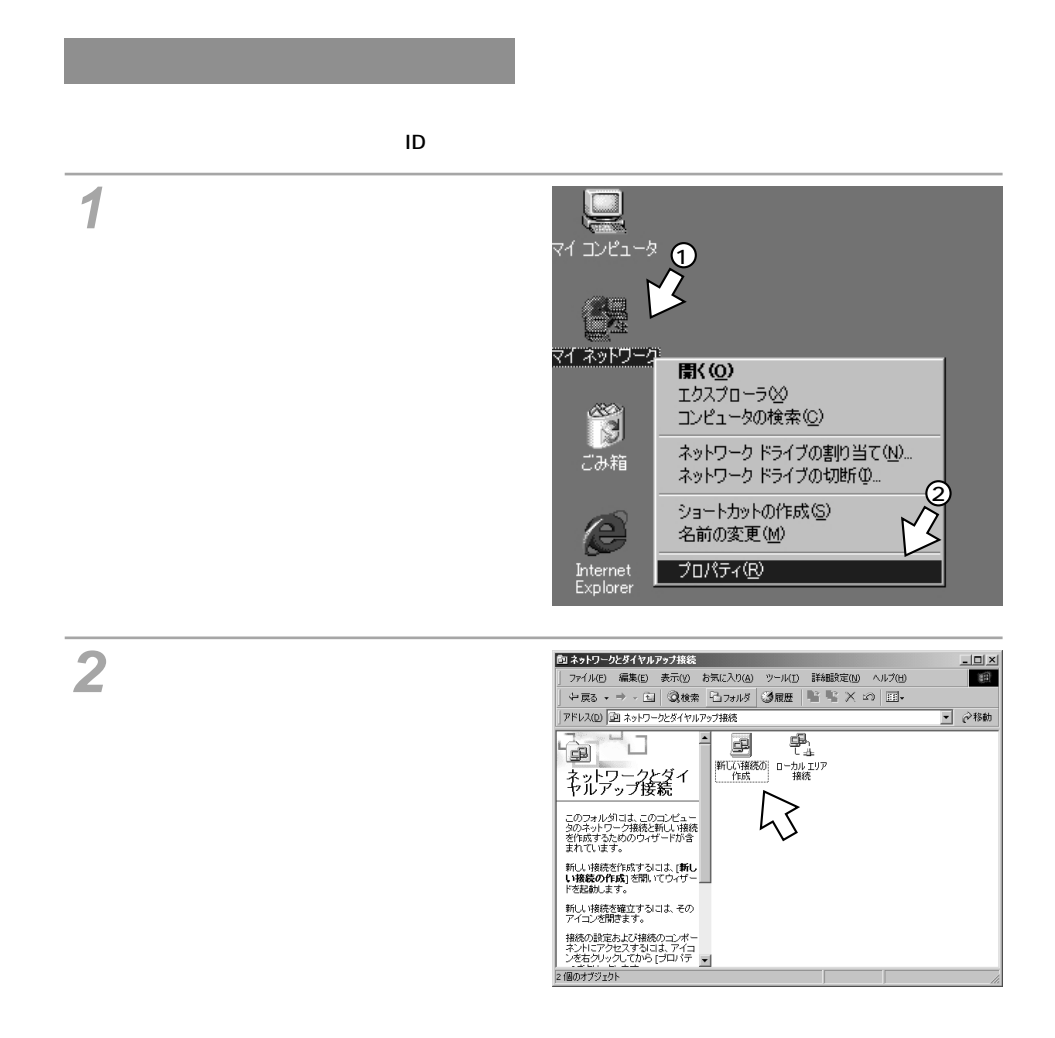

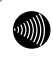

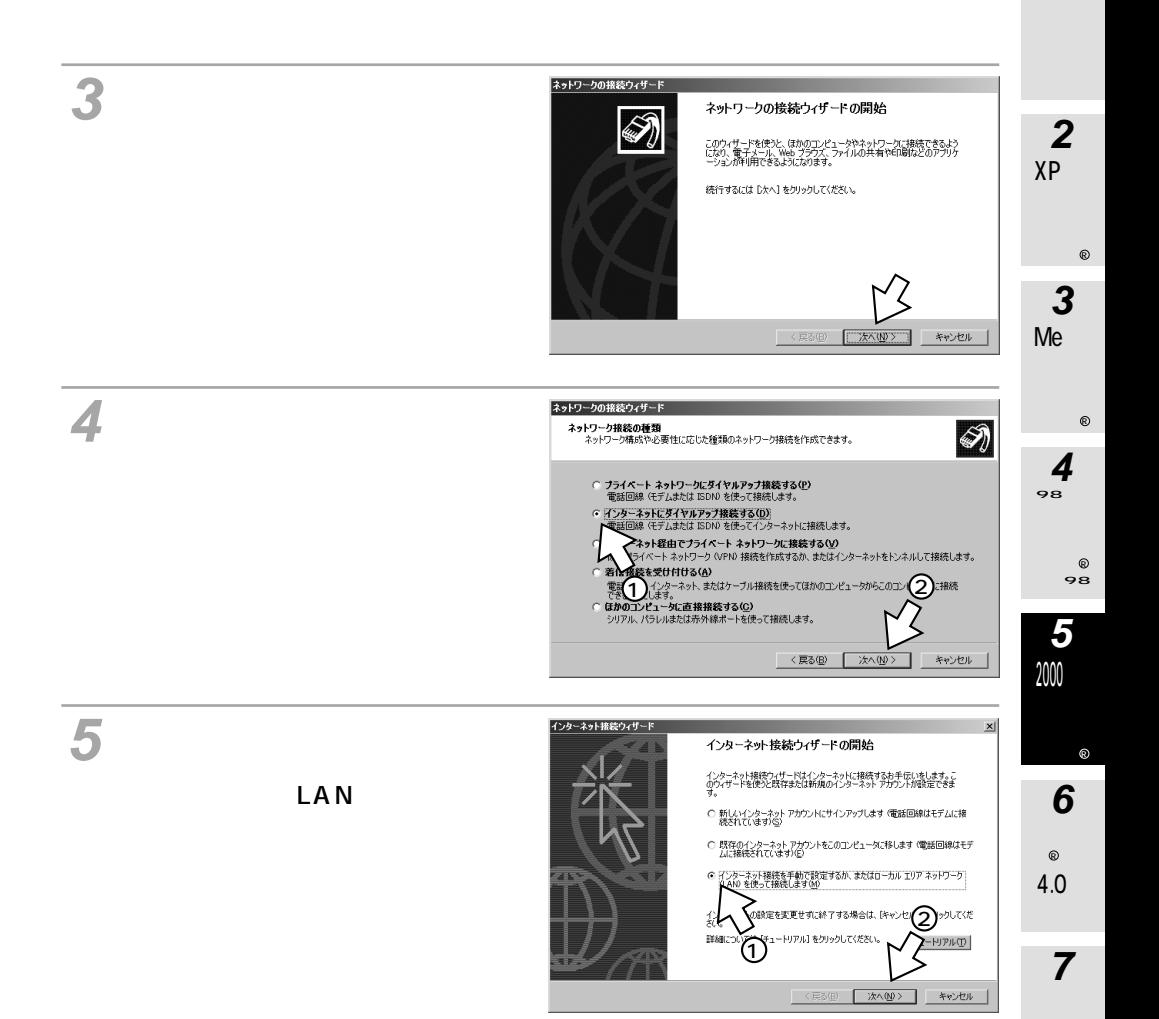

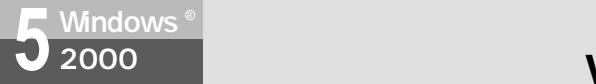

## **Windows** 2000

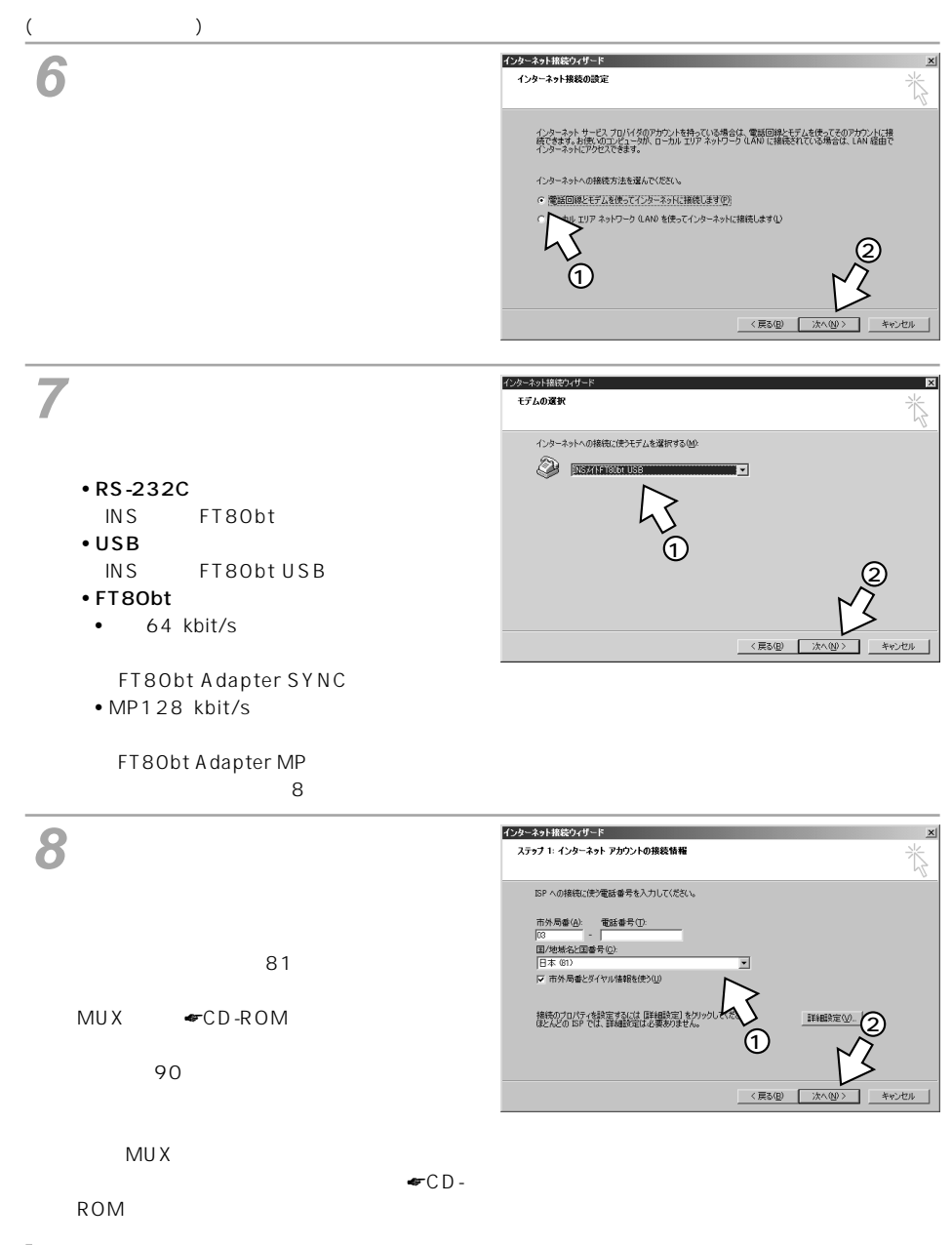

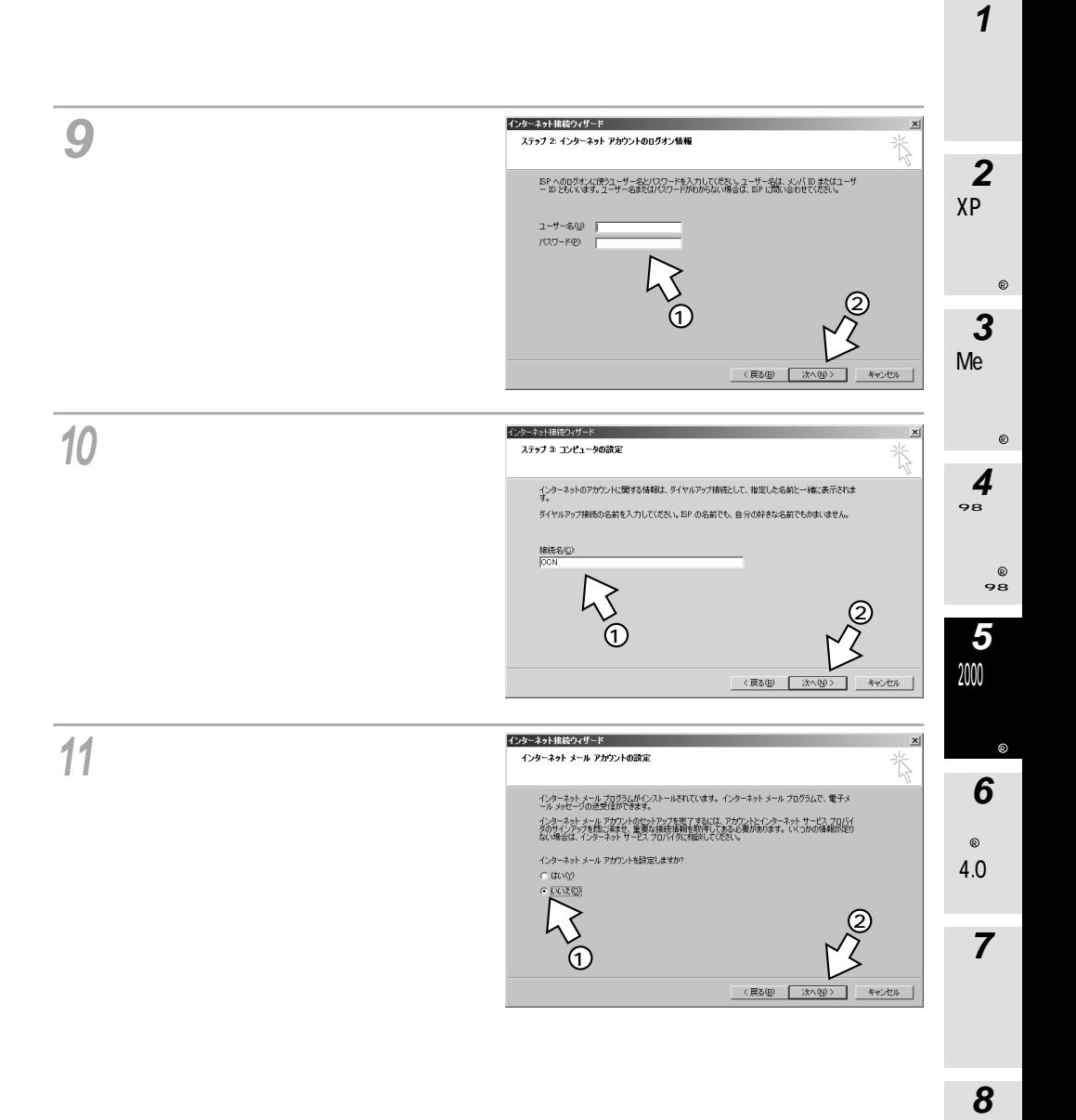

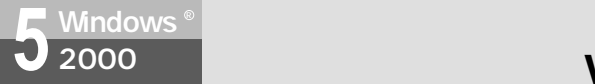

## **Windows** 2000

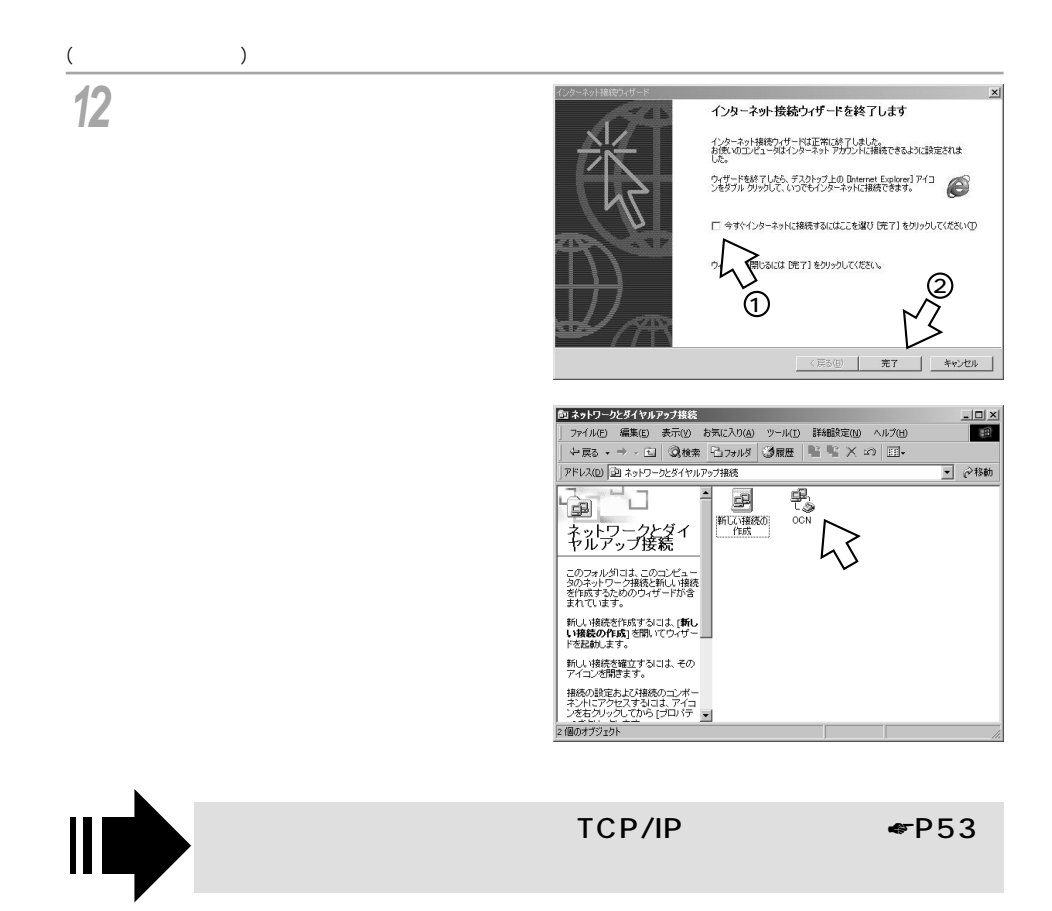

#### <span id="page-52-0"></span>TCP/IP

#### DNS

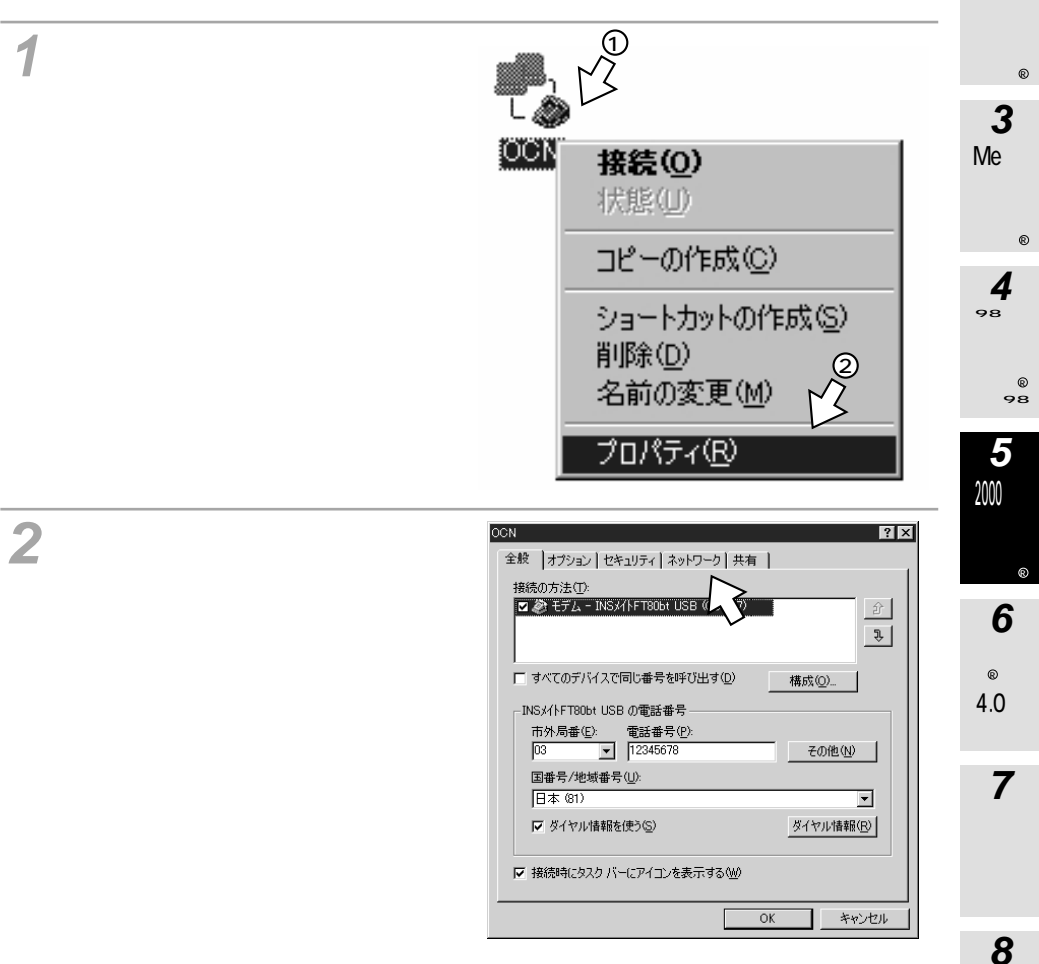

XP

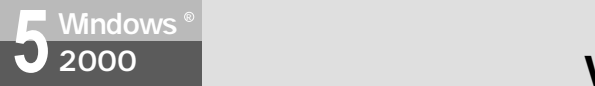

### **Windows**<sup>®</sup> 2000

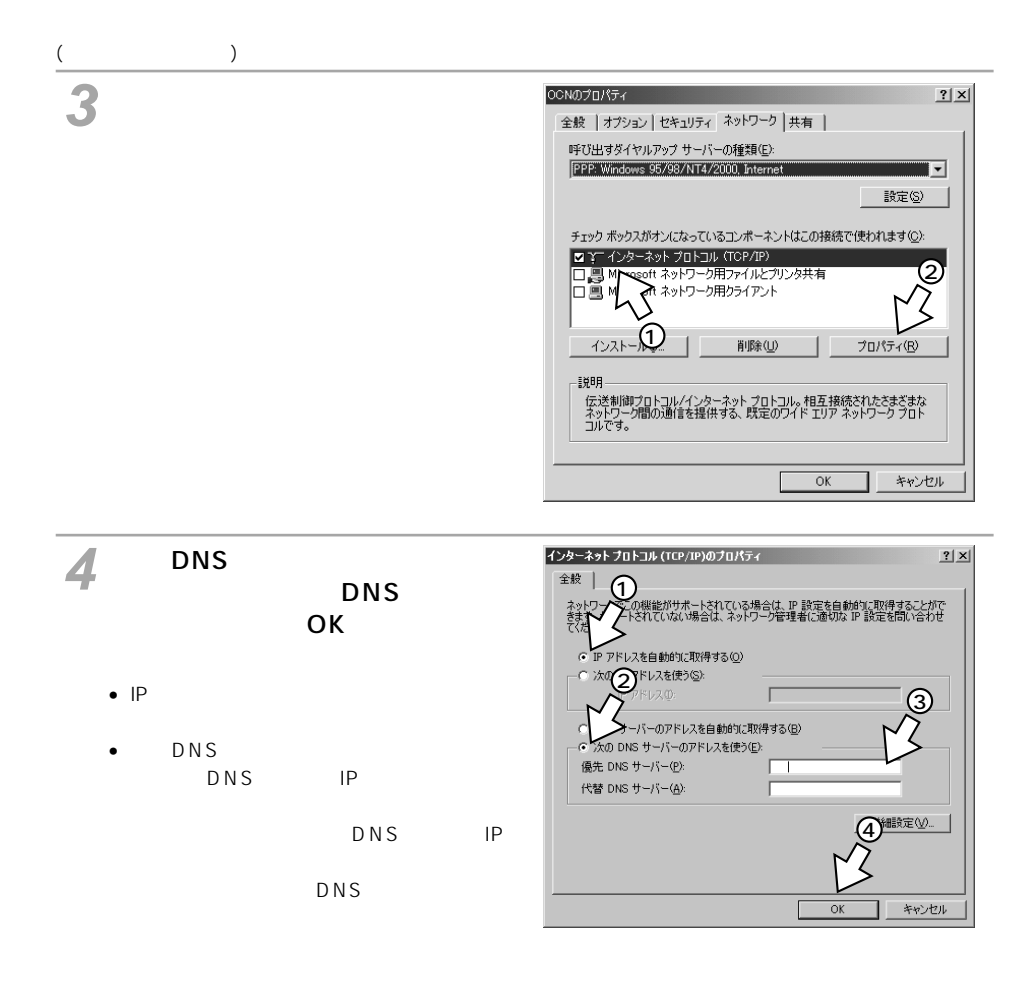

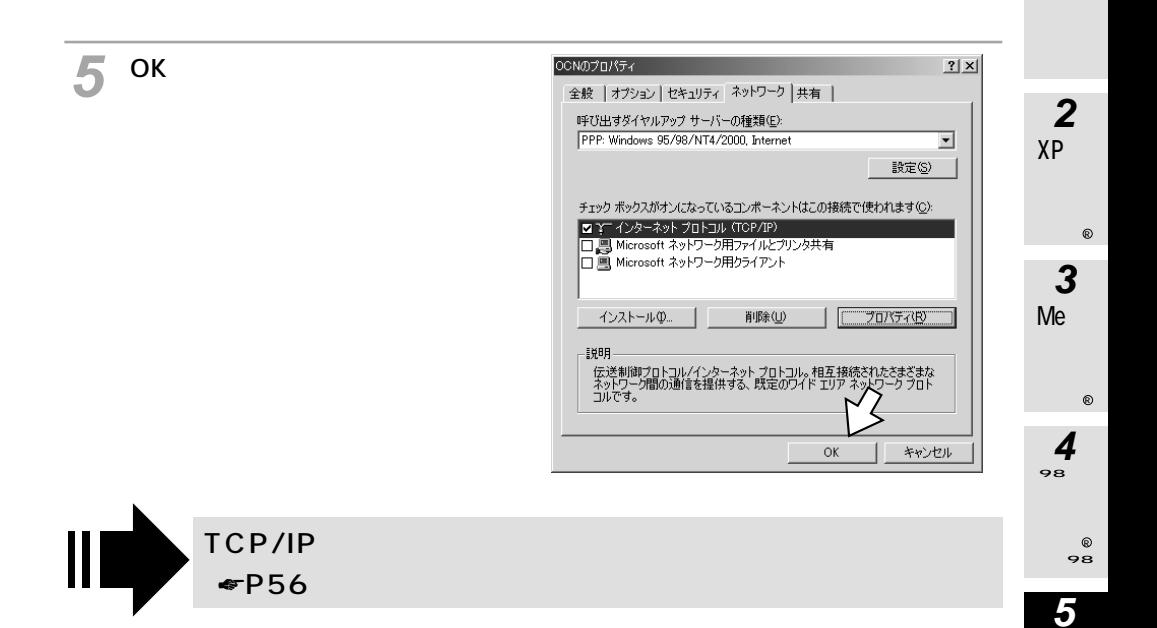

**7**

 $\circ$ 4.0

**6**

 $\circledR$ 

2000

### **Windows** 2000

<span id="page-55-0"></span>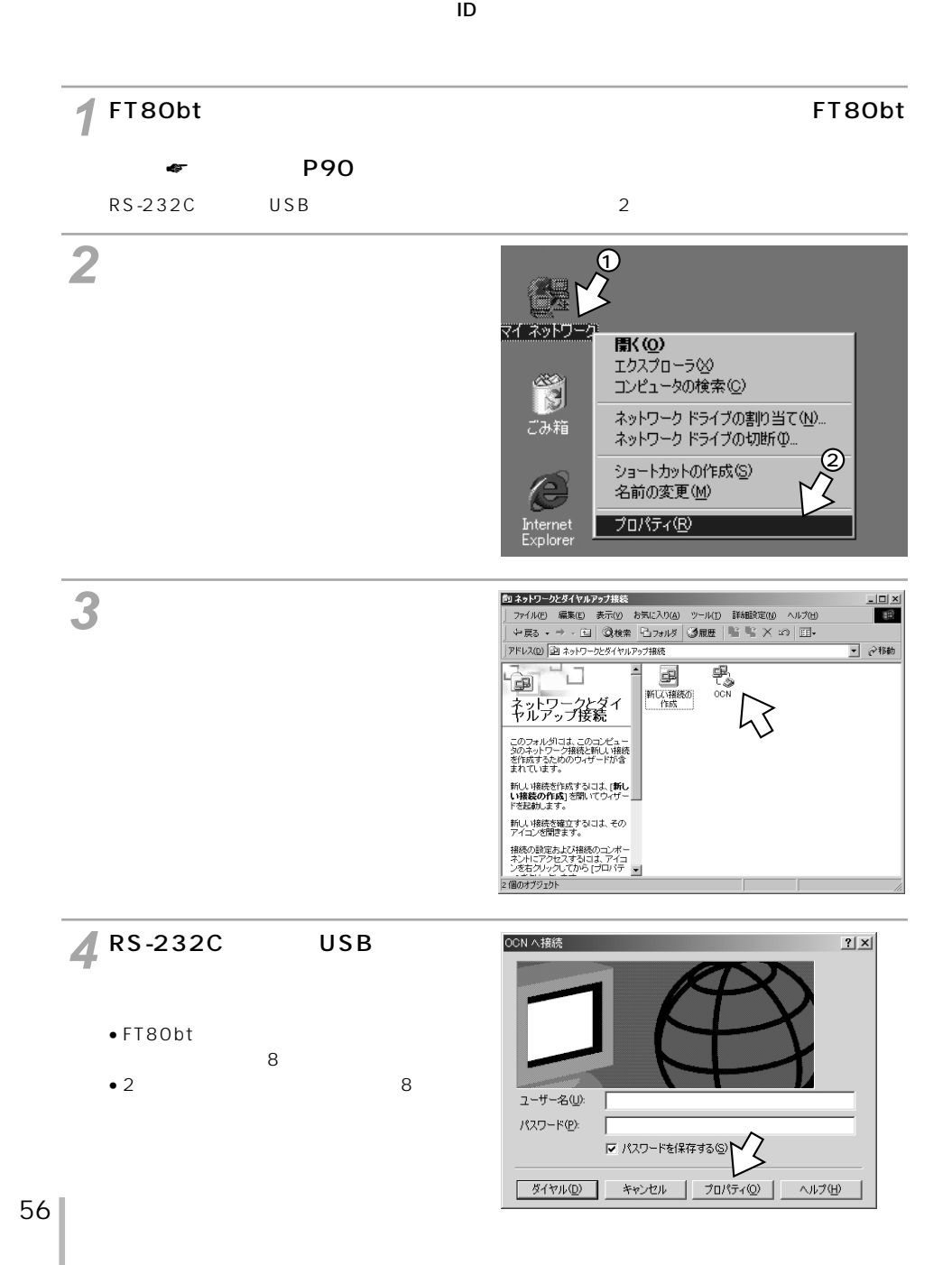

[構成]をクリックする。 **5 OCN**  $|?|x|$ 全般 オプション セキュリティ ネットワーク 共有 | **2** 接続の方法(T): Z & ETA - INSX1FT80bt USB (COM17)  $\hat{v}$ XP  $\overline{v}$ □ すべてのデバイスで同じ番号を呼び出す(D) **構成(0)**  $^\circledR$ -INSメイトFT80bt USBの雷話番号 市外局番(E): 電話番号(P): **3**  $\boxed{03}$   $\boxed{}$   $\boxed{12345678}$ その他(N) 国番号/地域番号(U): Me 日本(81) न ▽ ダイヤル情報を使う(S) ダイヤル情報(R)  $^{\circ}$ ▽ 接続時にタスク バーにアイコンを表示する(W) **4**  $\overline{OK}$ キャンセル 98

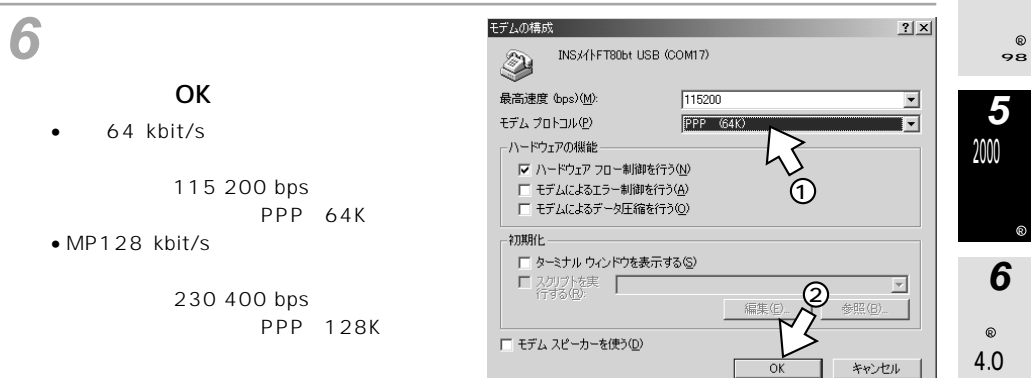

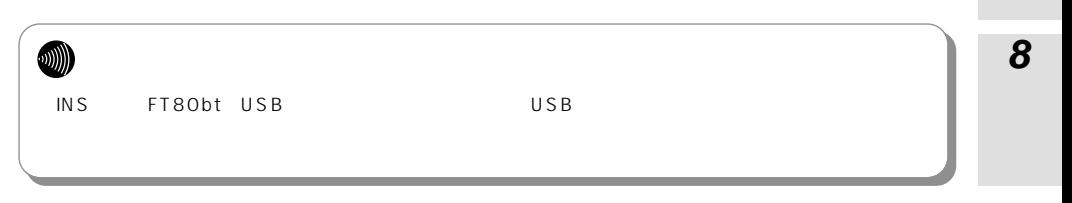

**7**

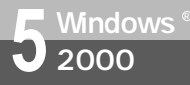

# **Windows (Windows 2000) Windows 2000**

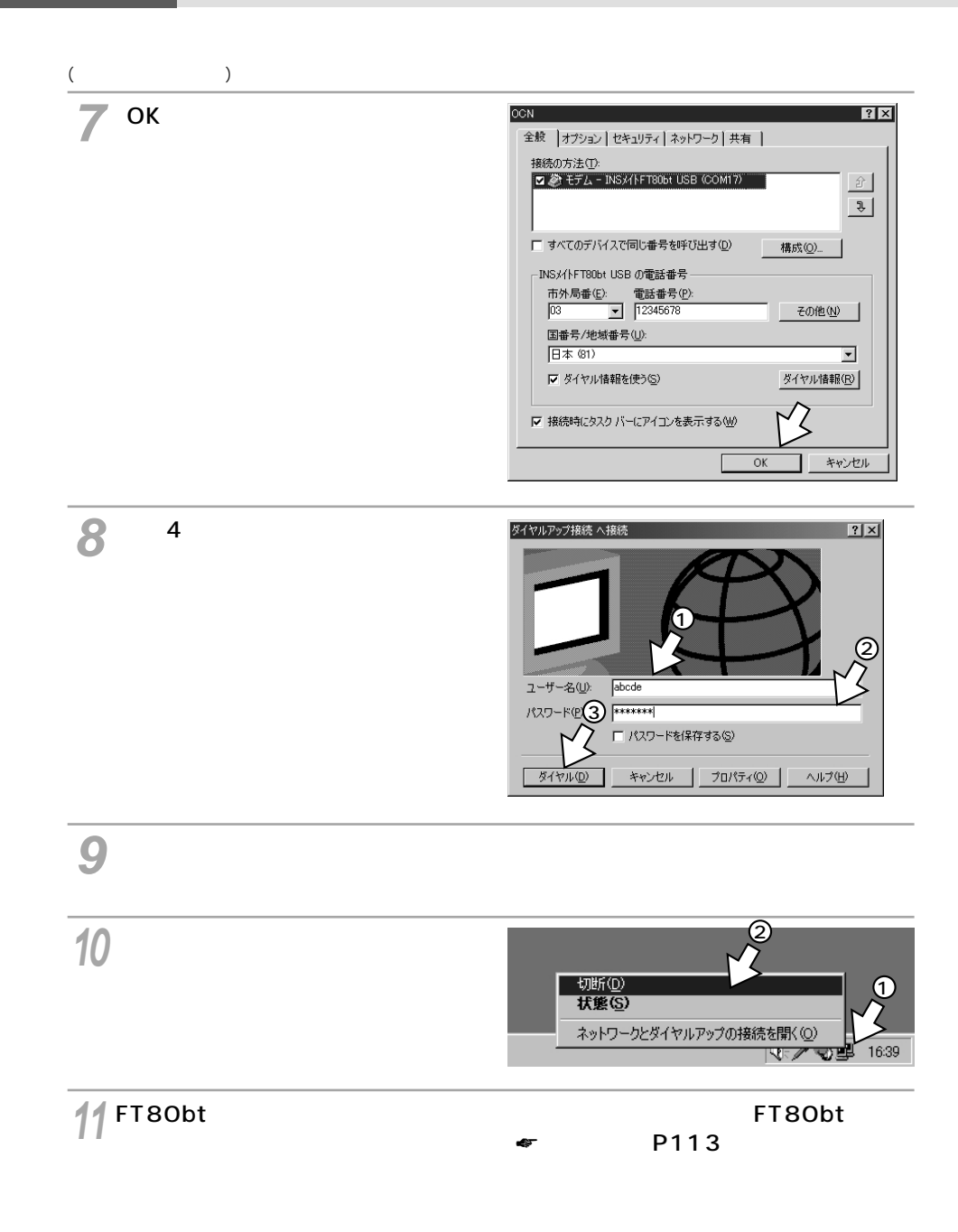

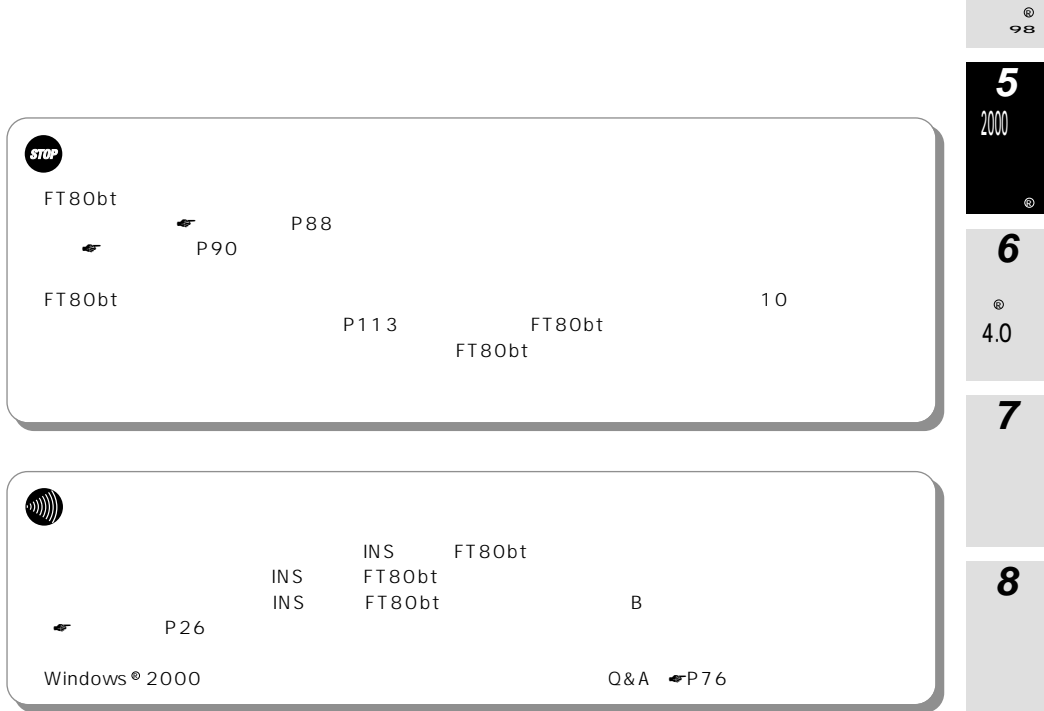

## Me  $\otimes$

**3**

**Report** 

XP

**2**

**1**

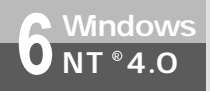

## **Windows NT & 4.0**

TCP/IP

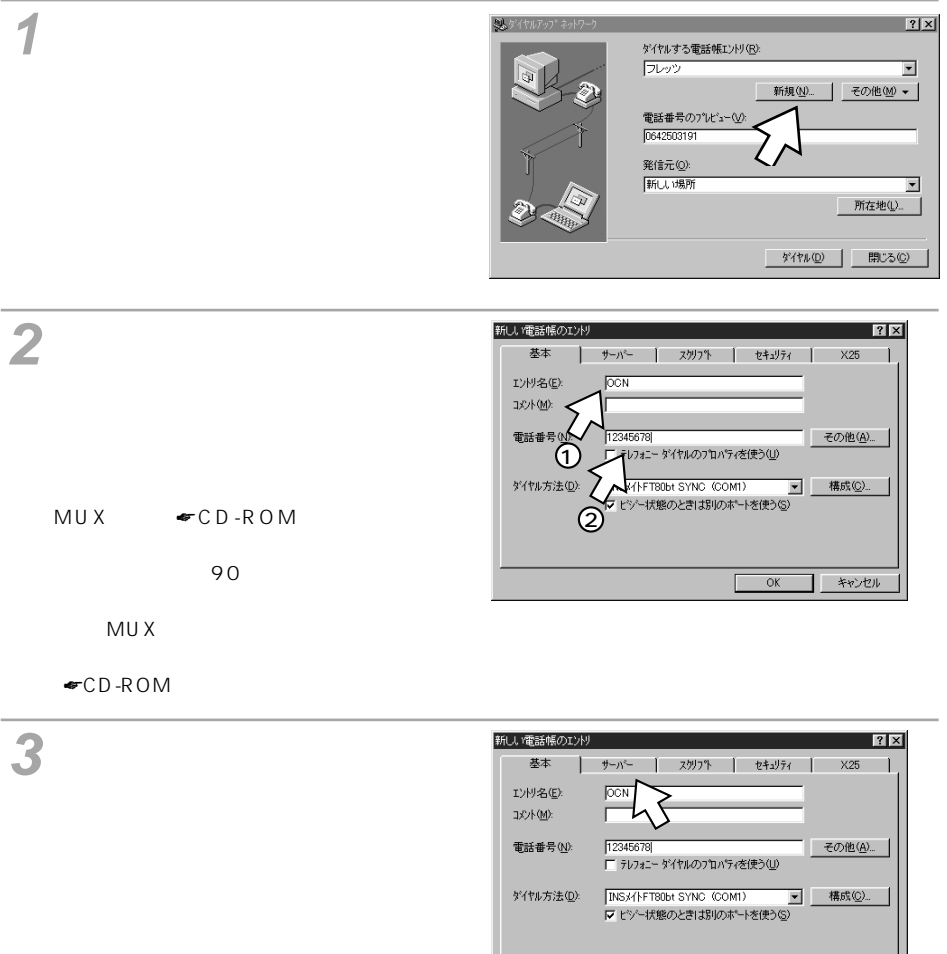

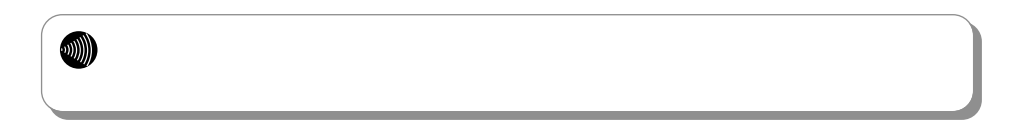

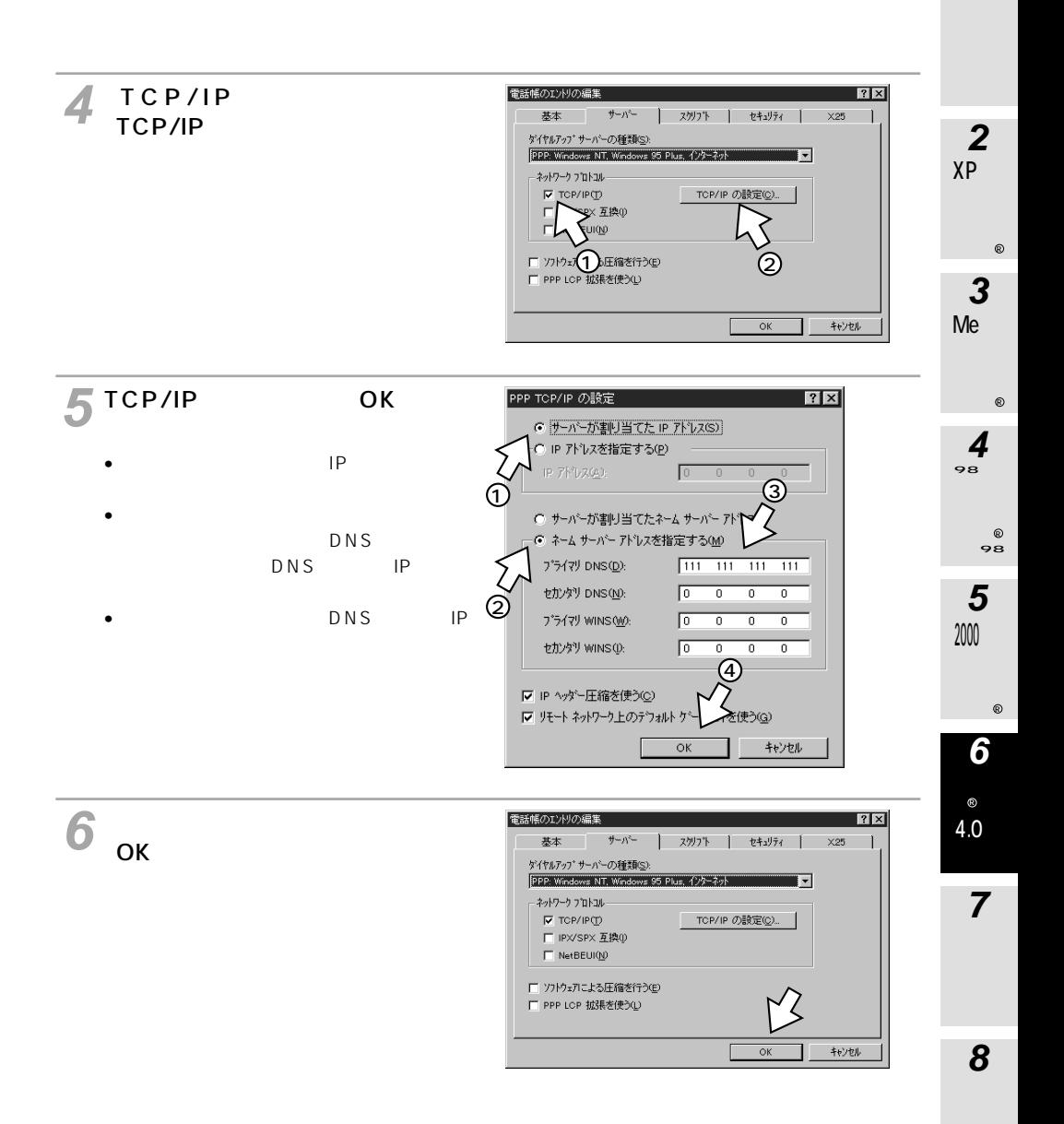

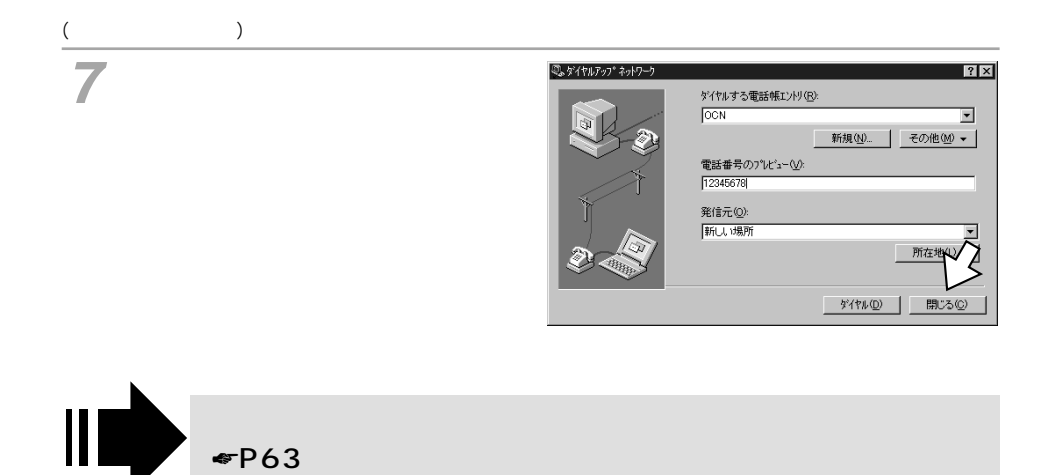

<span id="page-62-0"></span>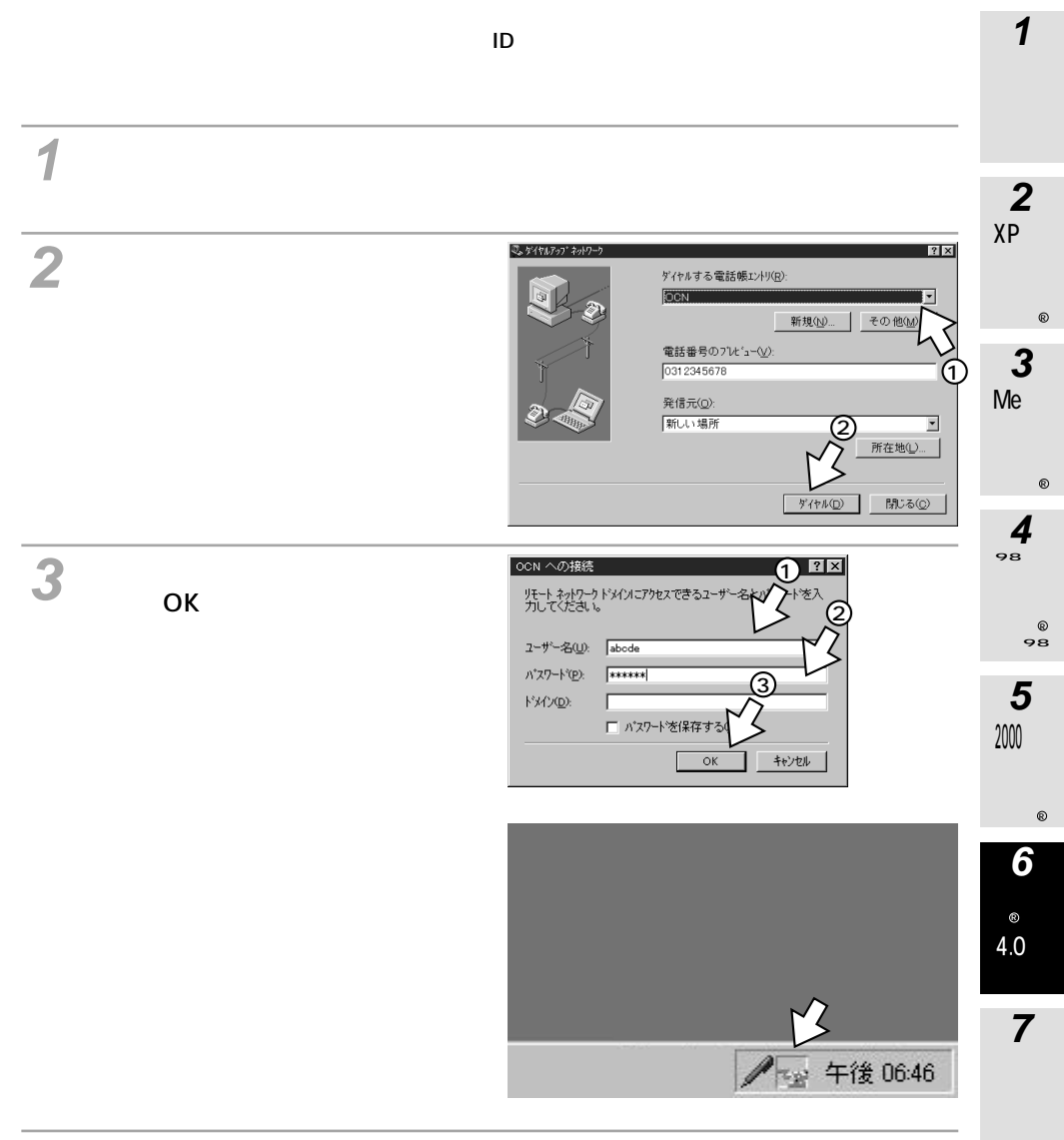

ブラウザなどのアプリケーションソフトを起動する。 **4** 操作は、アプリケーションソフトの取扱説明書などを参照してください。

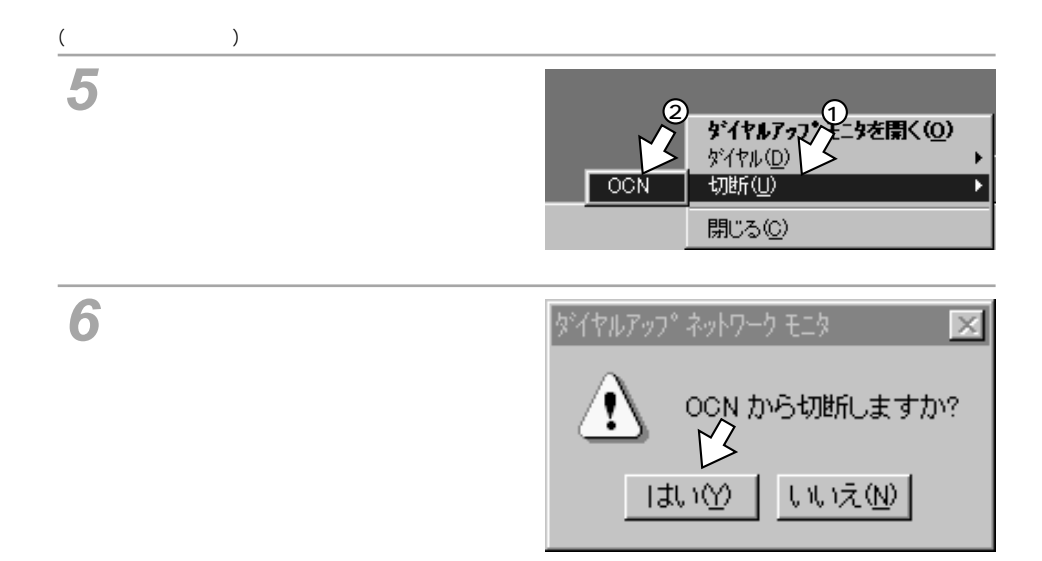

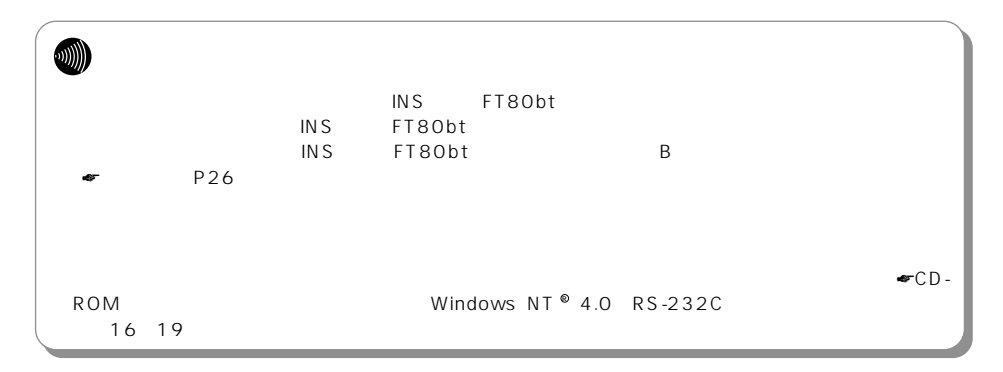

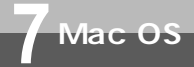

### **(Mac OS 7.6、8.0、8.1、8.5、8.6、9、9.1、9.2)**

 $\mathsf{TCP}/\mathsf{IP}$ 

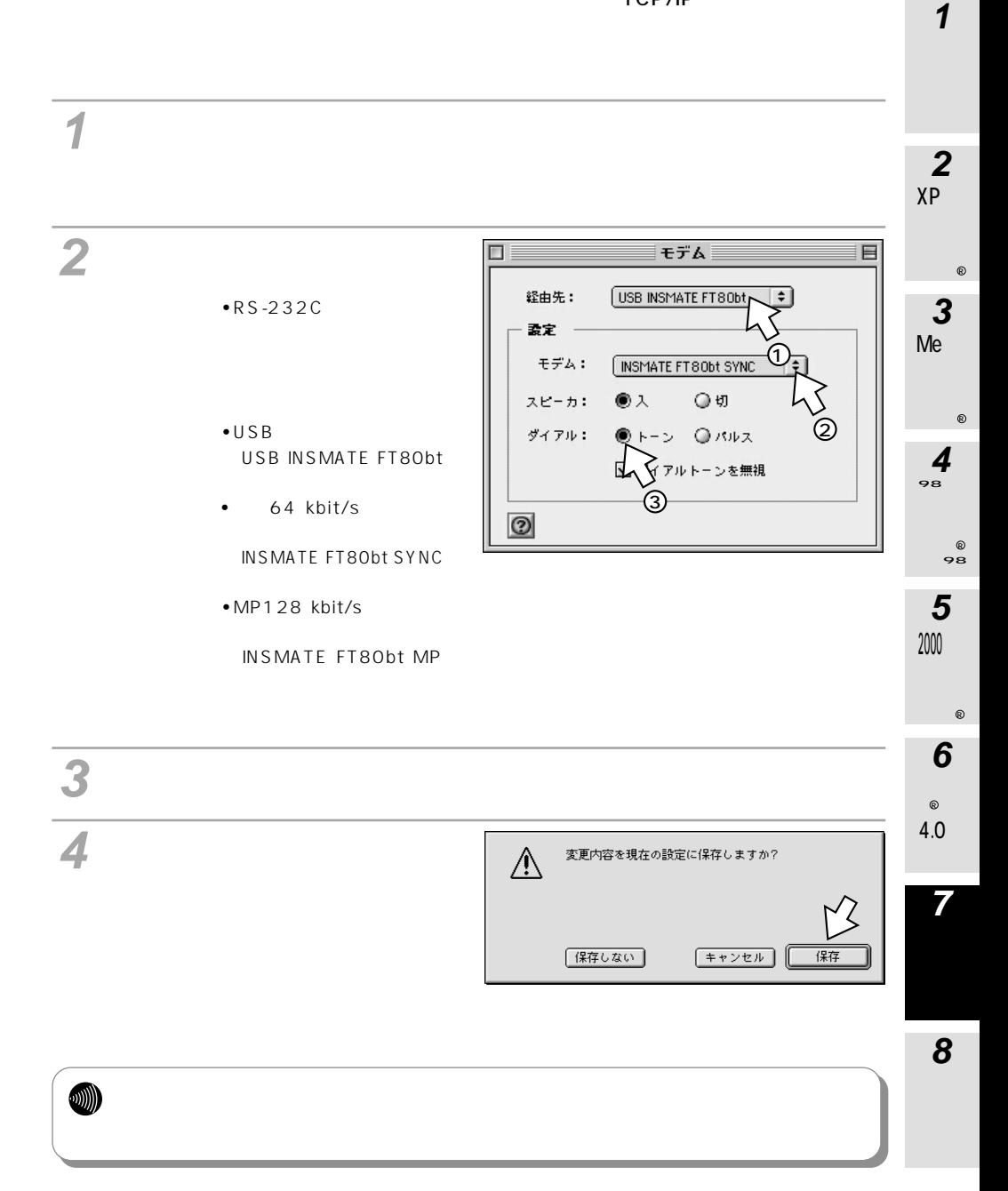

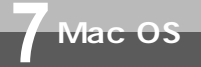

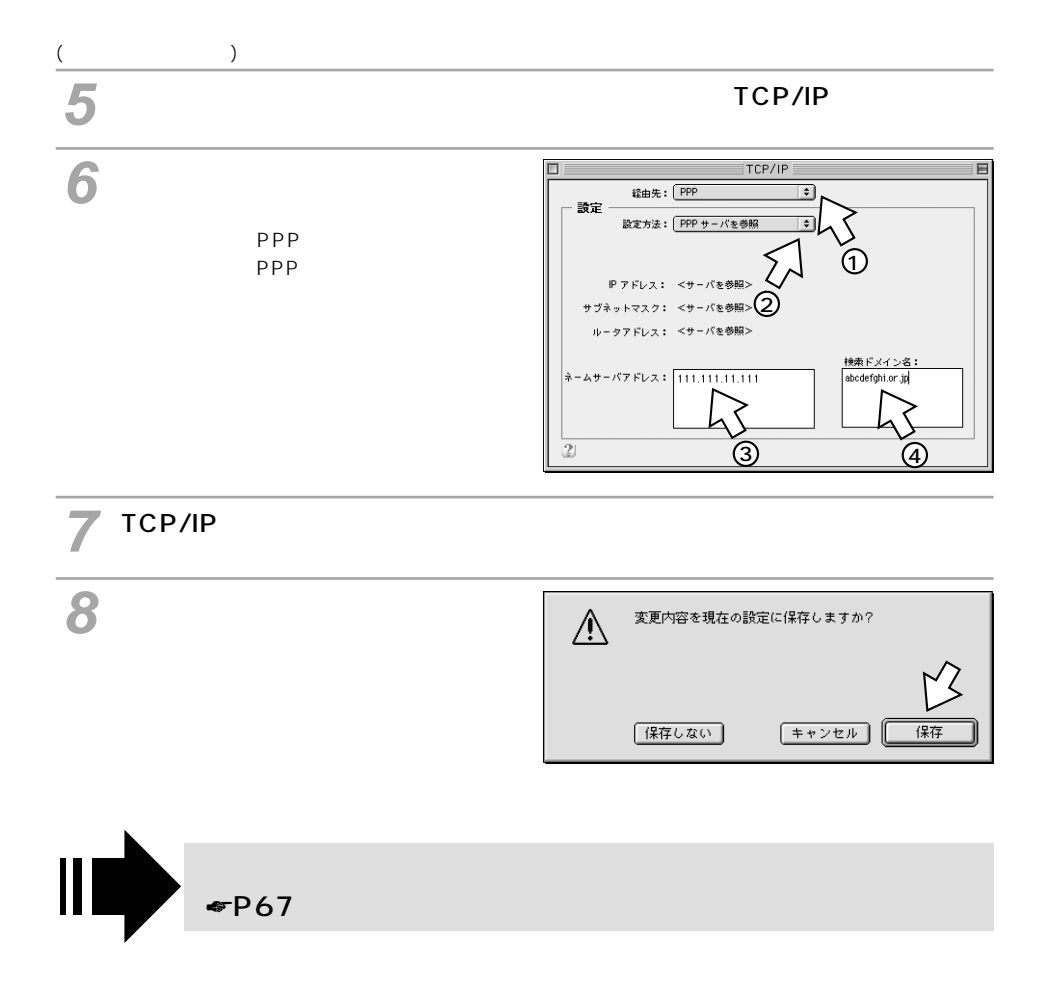

<span id="page-66-0"></span>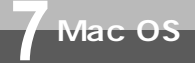

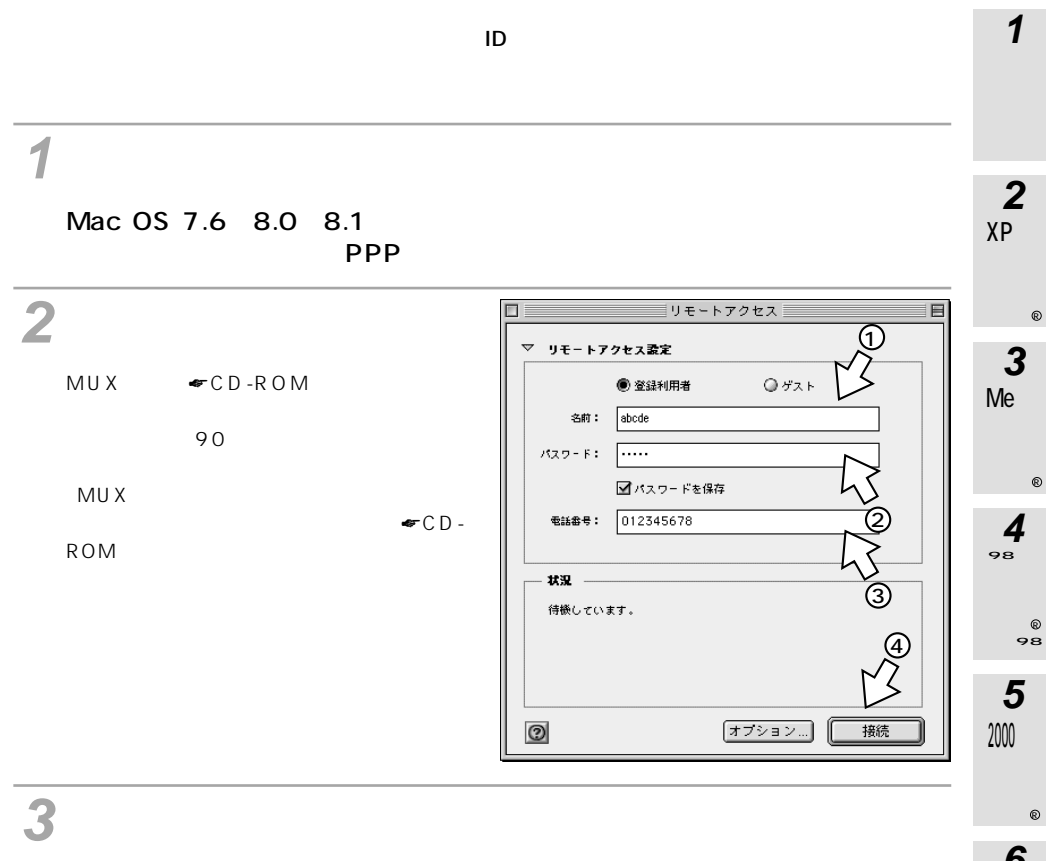

**7**

 $\circ$ 4.0

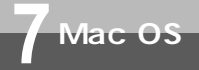

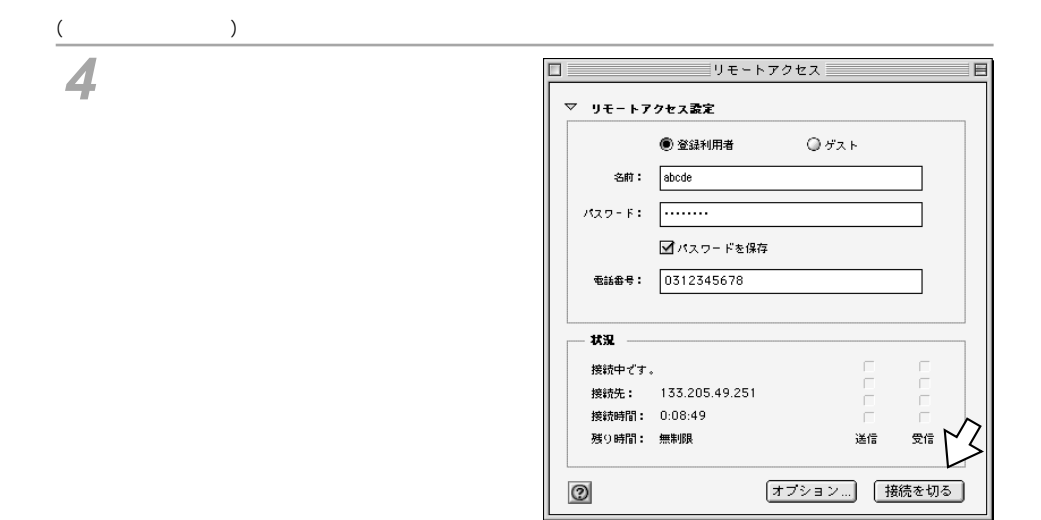

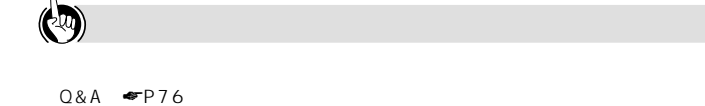

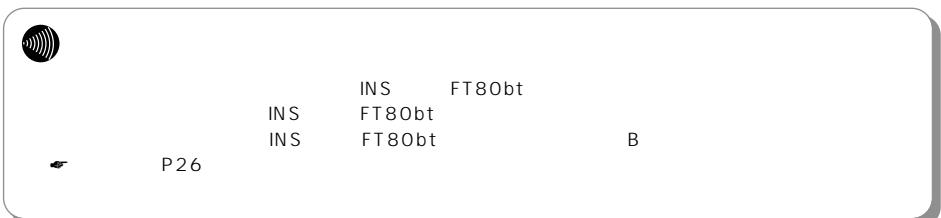

**7 Mac OS**

Mac OS X

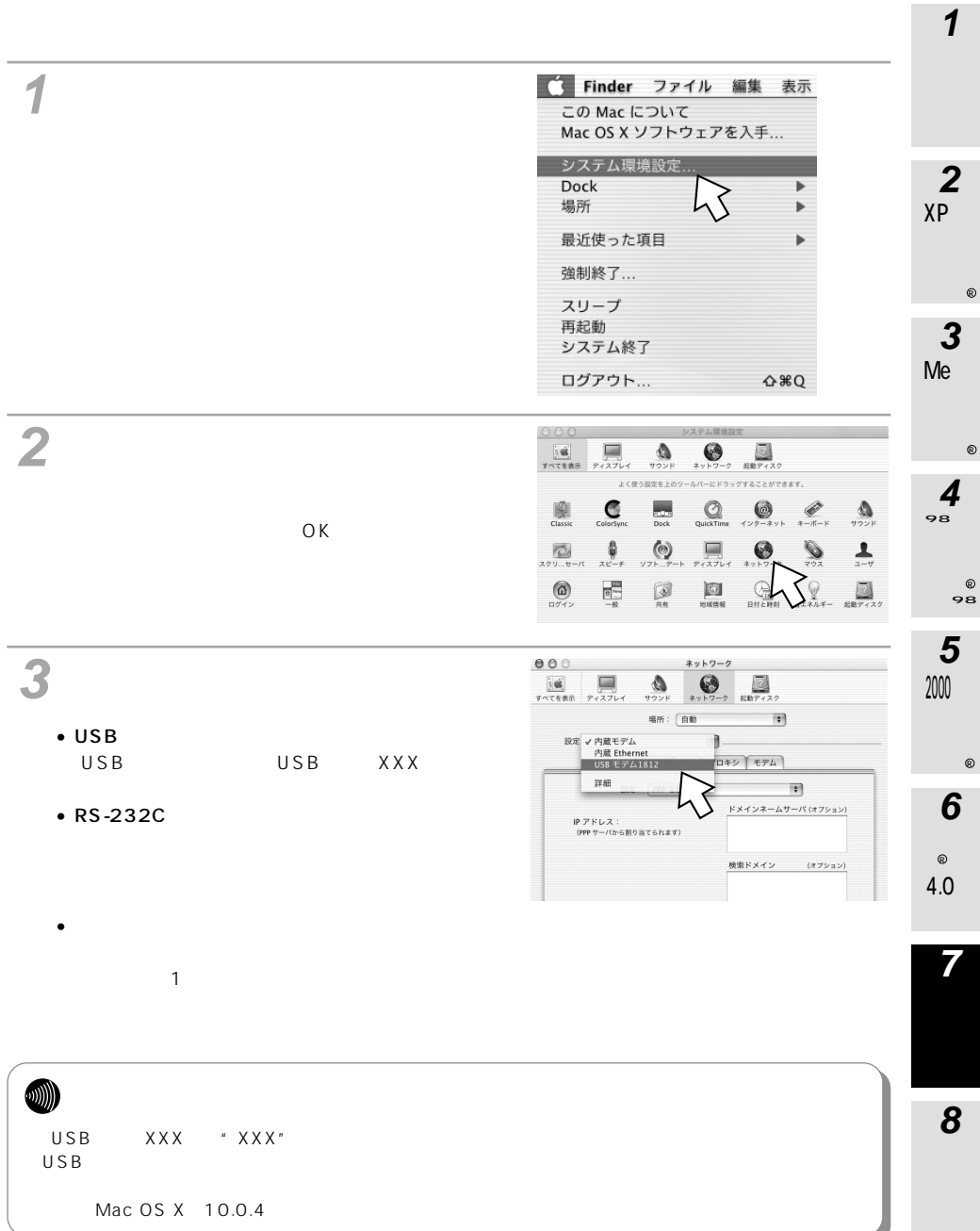

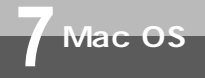

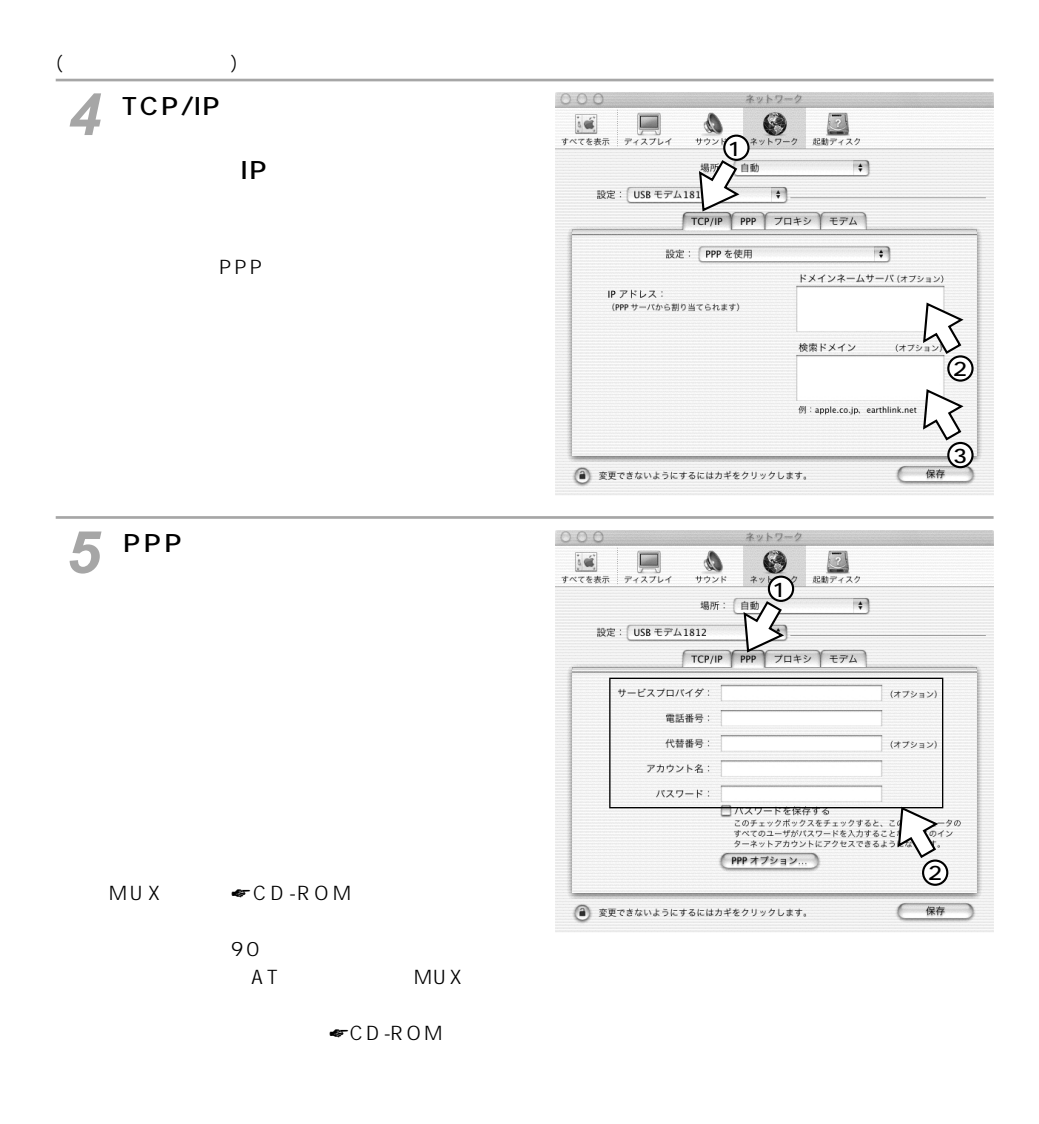

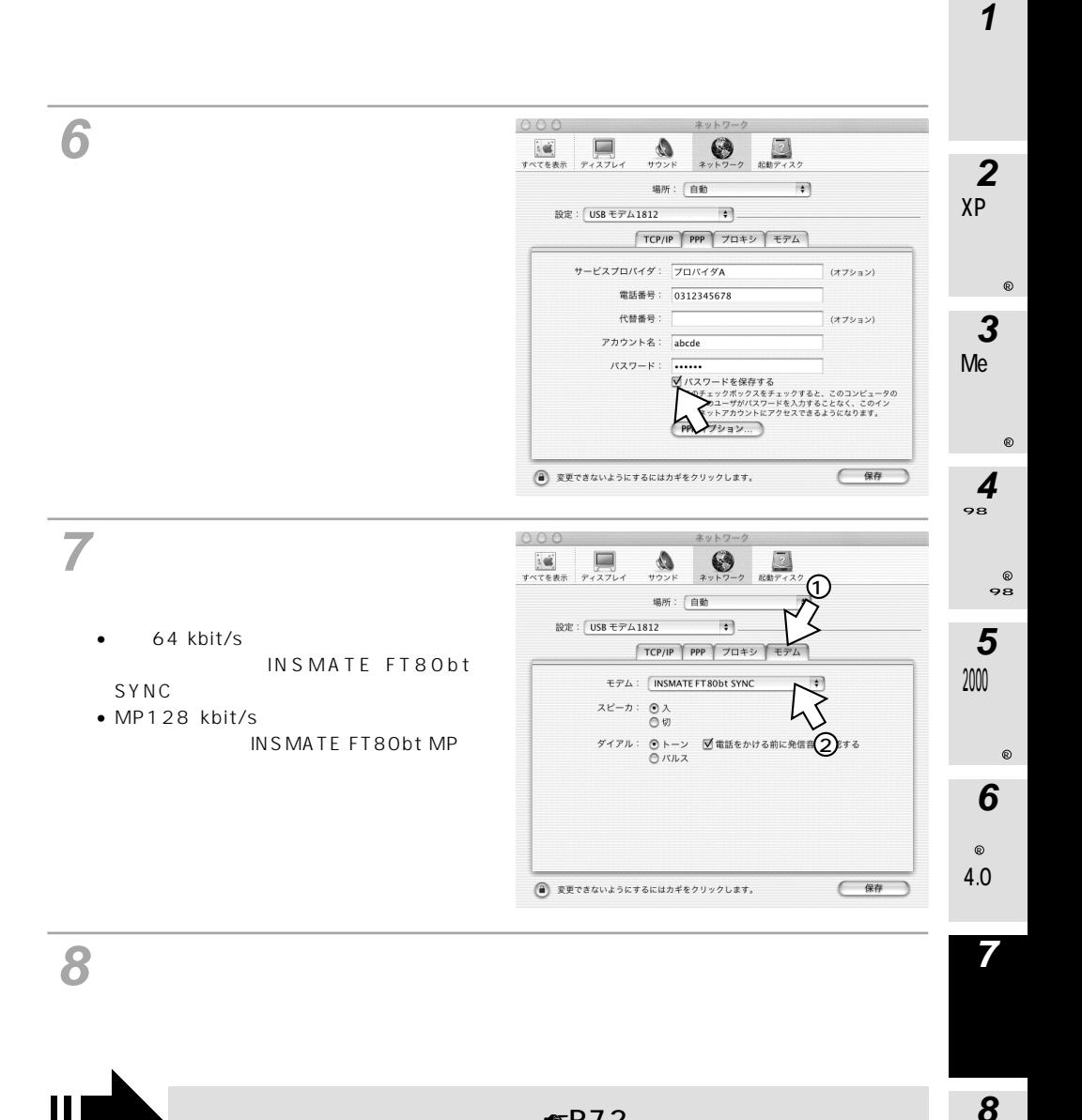

 $\Psi$ P72

<span id="page-71-0"></span>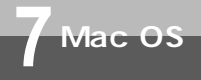

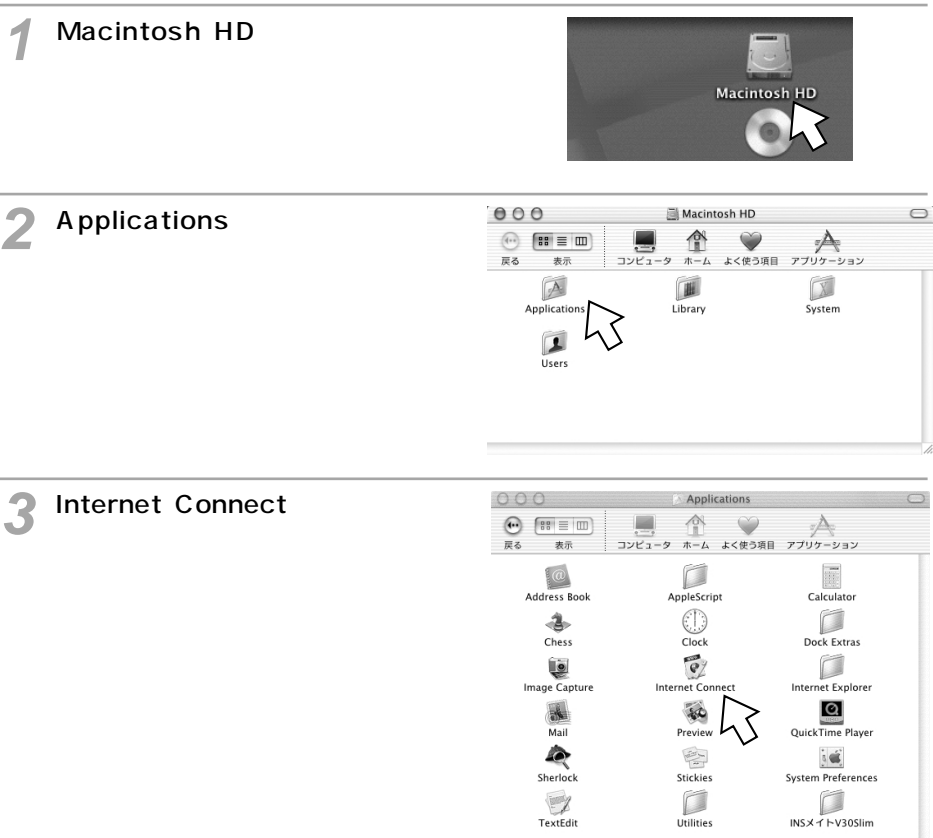

 $\bigcirc$ 

 $Q&A$   $\blacktriangleright$ P76

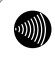
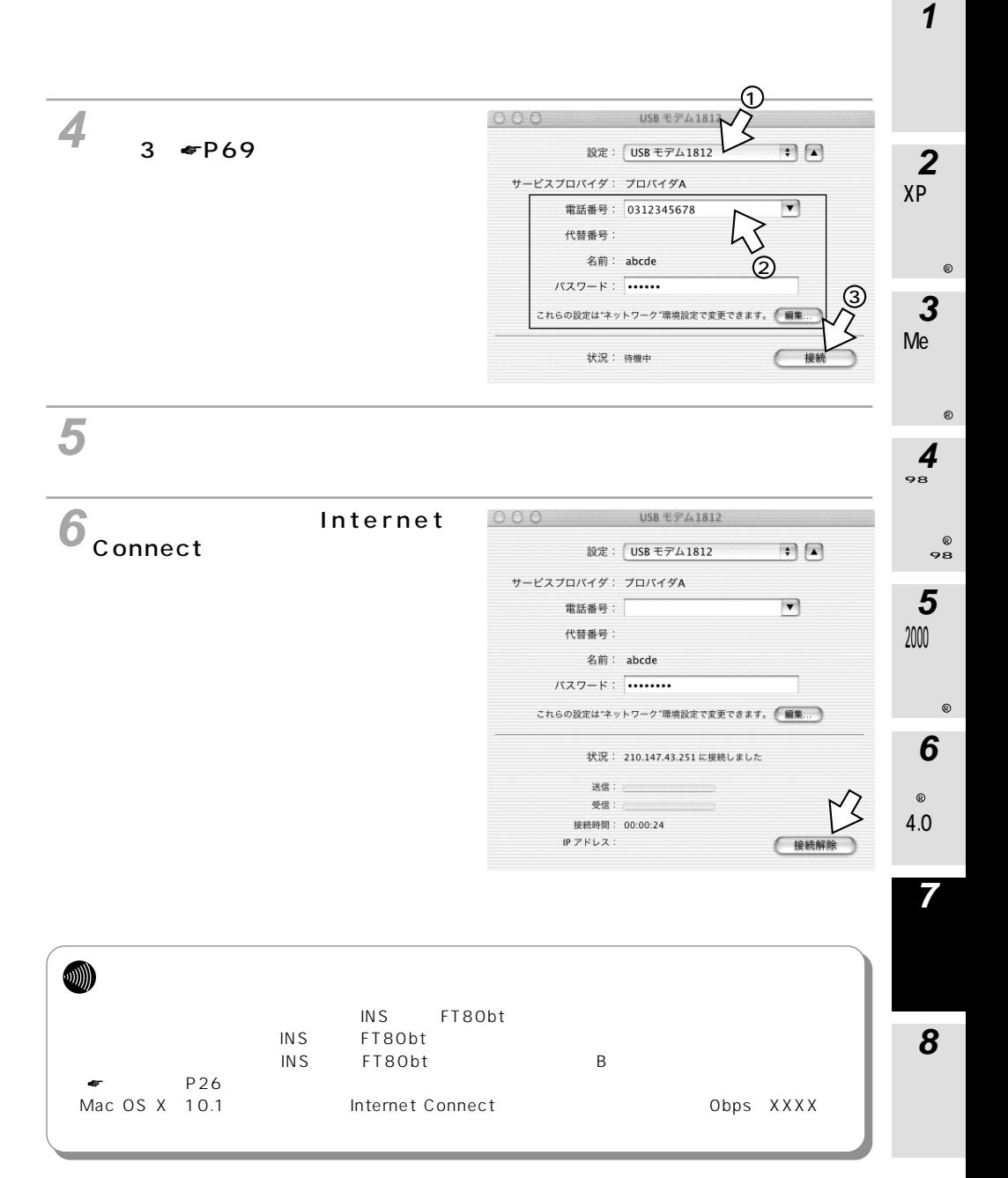

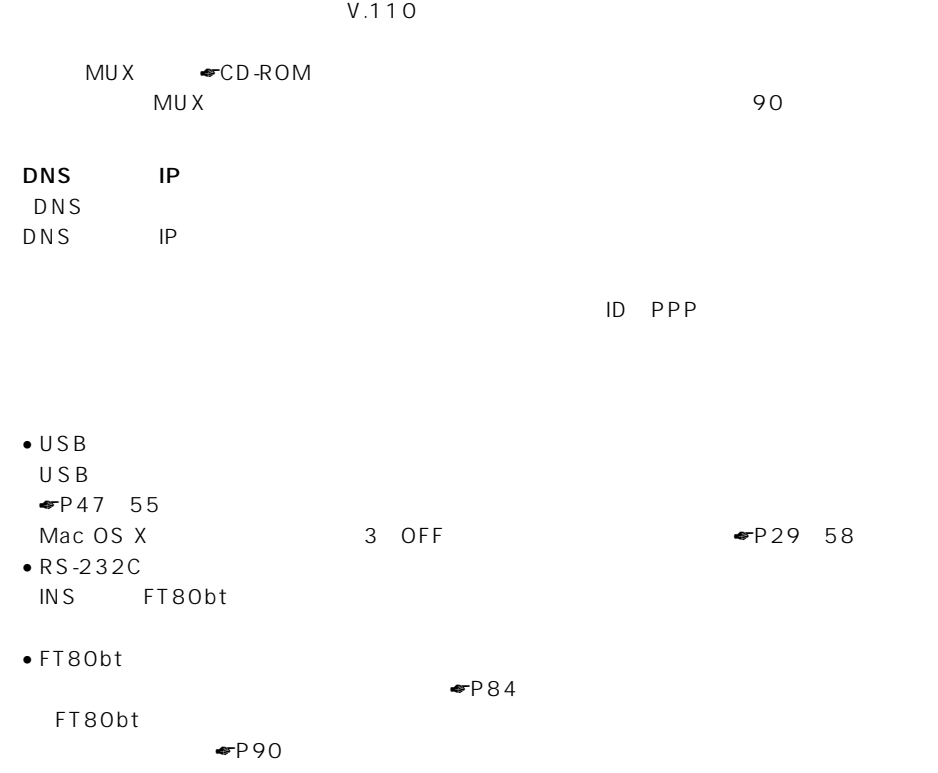

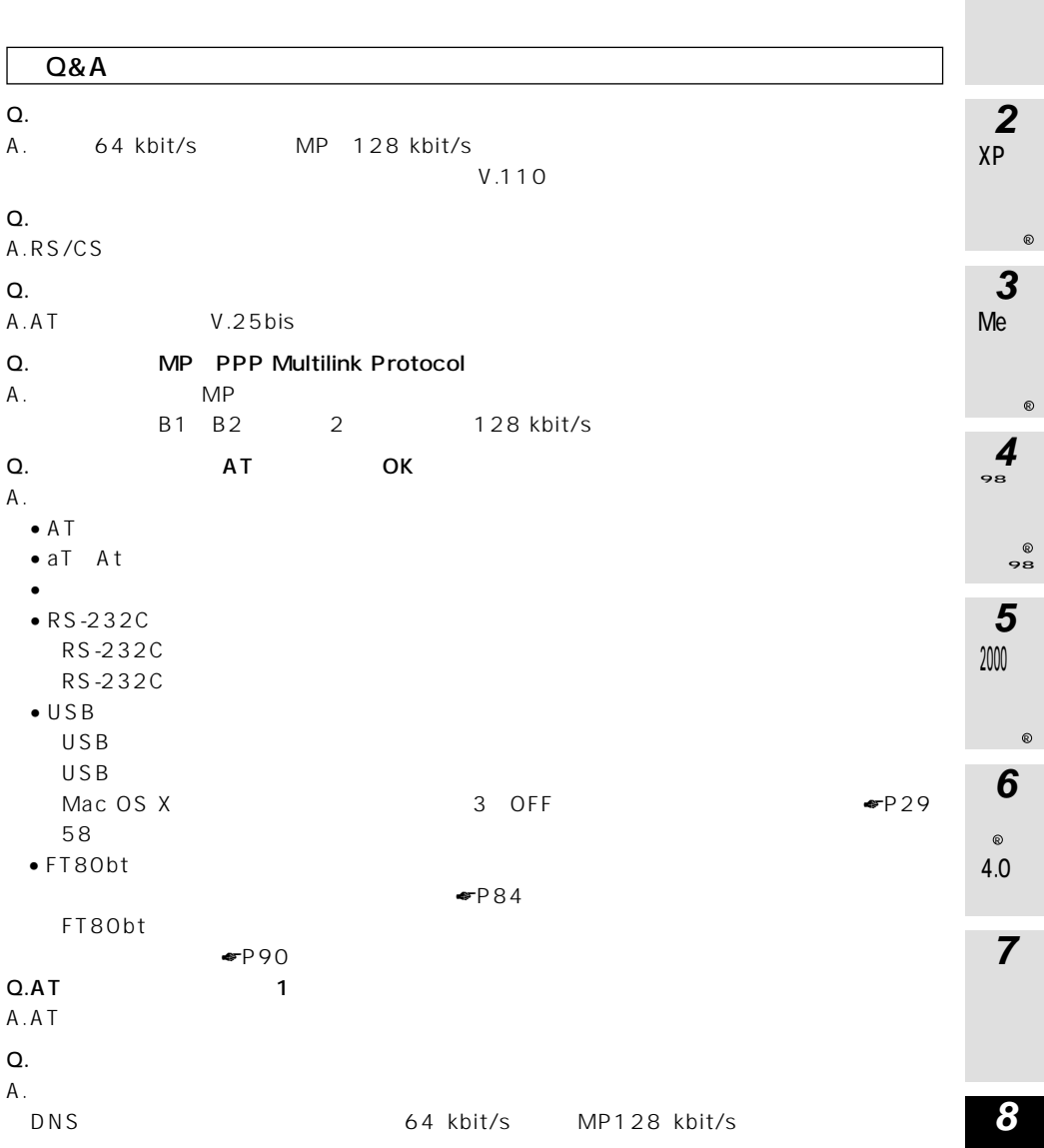

**1**

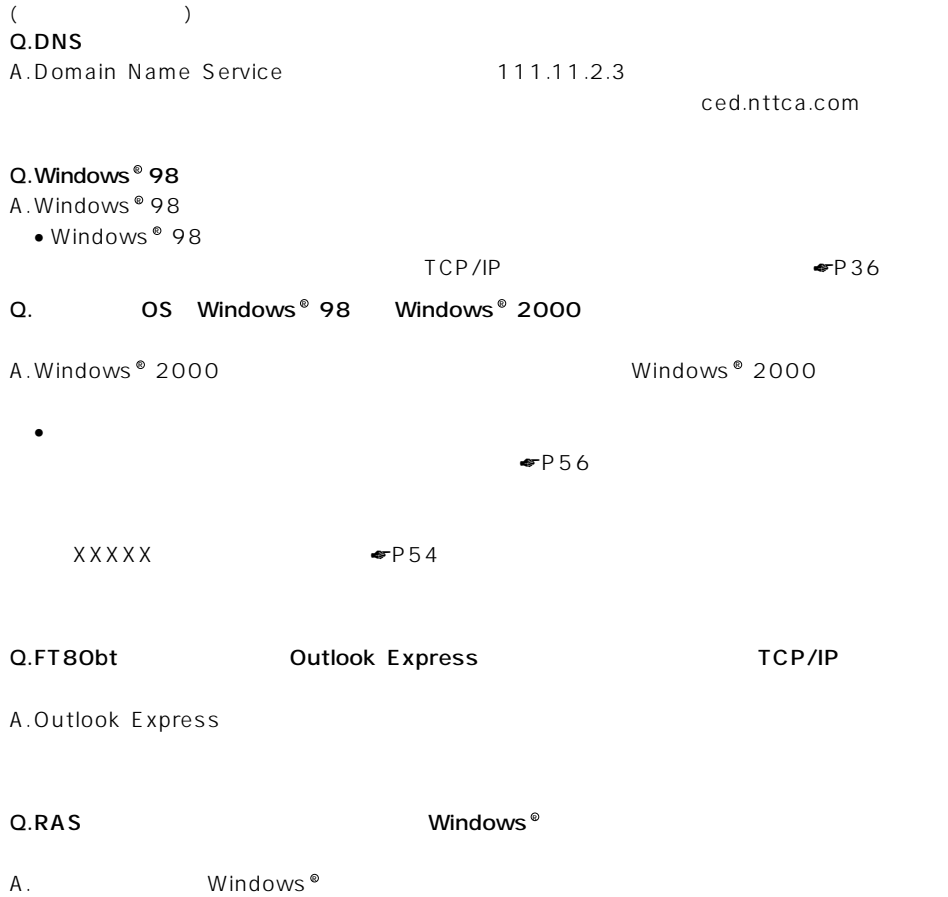

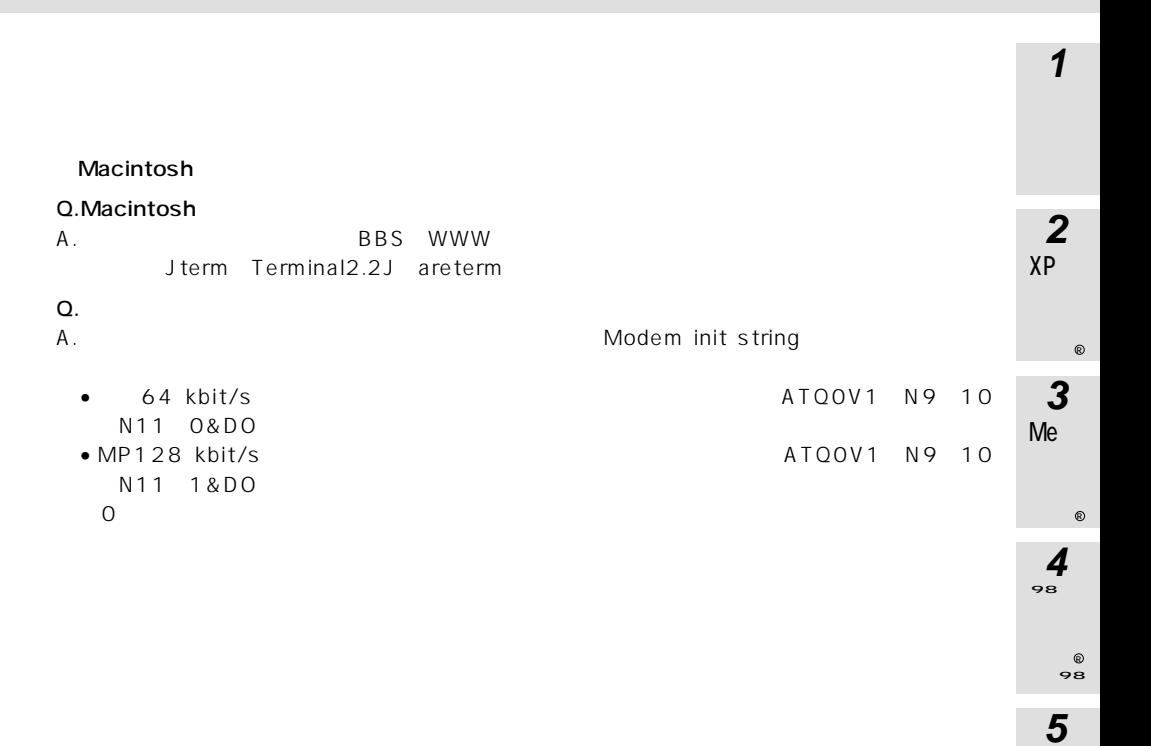

**8**

**7**

 $\circ$ 4.0

**6**

R

2000

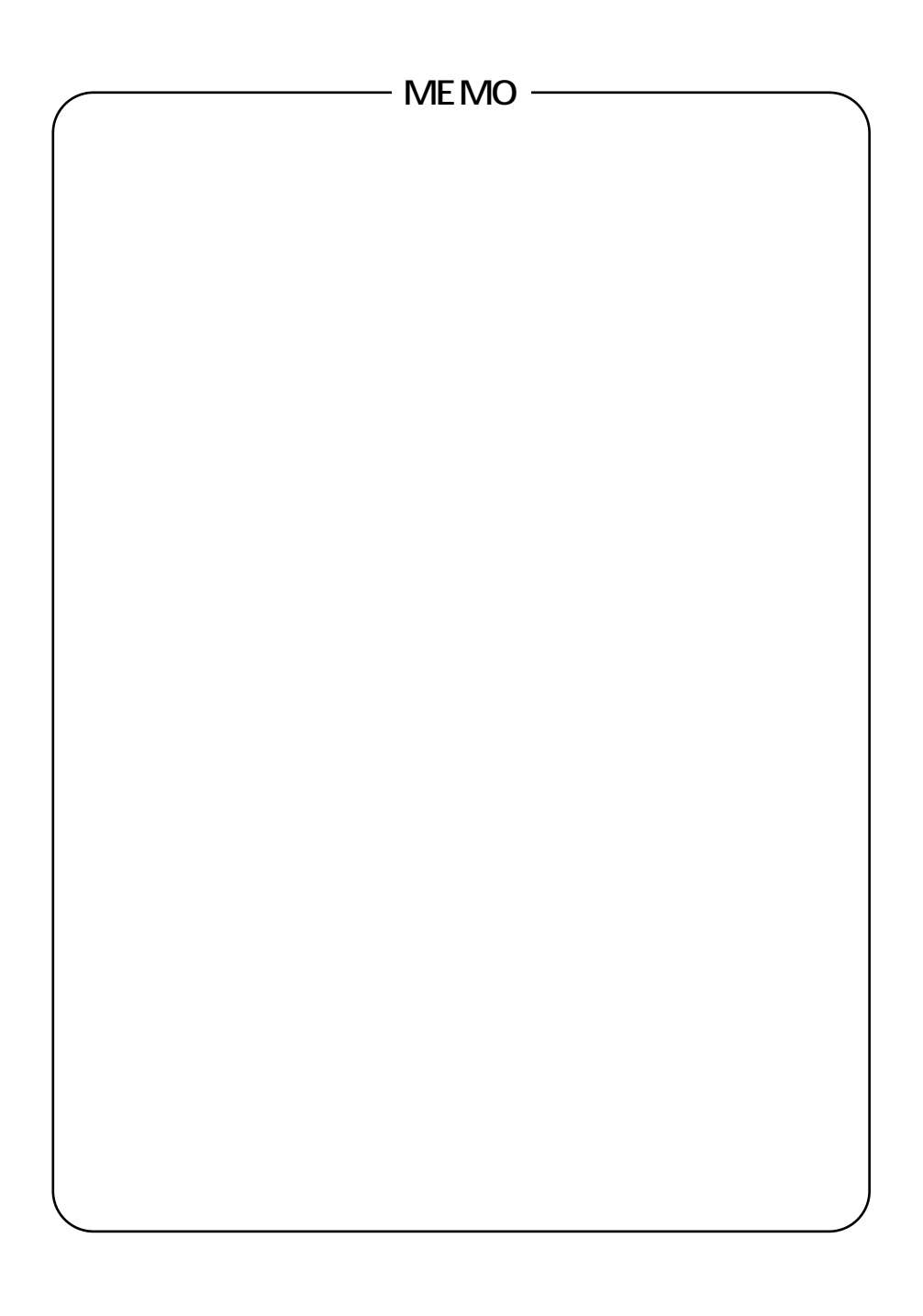

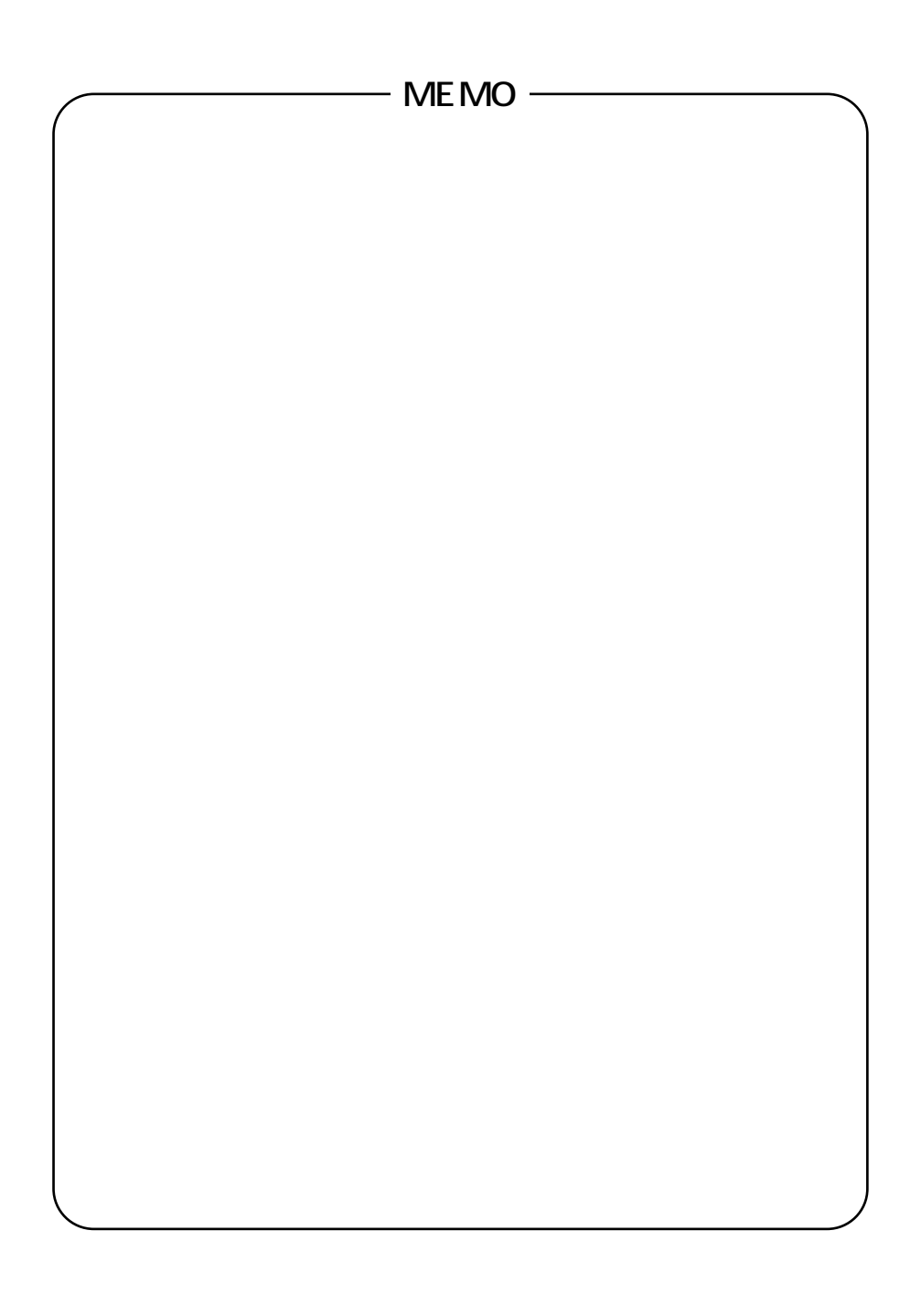

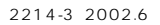

©2002 NTTEAST・NTTWEST

NTT通信機器お取扱相談センタ: 0120-109217 トークニイーナ

使い方等でご不明の点がございましたら、NTT通信機器お取扱相談センタへお気軽にご相談ください。

http://www.ntt-east.co.jp/ced/ http://www.ntt-west.co.jp/kiki/

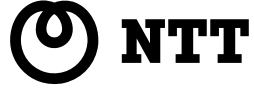